**Universidad Central "Marta Abreu" de Las Villas Facultad Matemática, Física y Computación Licenciatura en Ciencia de la Computación**

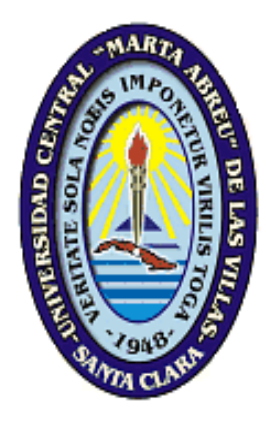

# *Entorno virtual de Historia de la Computación sobre Moodle, con apoyo de mapas conceptuales.*

**Autores**:

**Karelia Díaz Cobos Fernando Rosales Fundora**

**Tutor**: **Dra. Zoila Zenaida García Valdivia**

> **Seminario**: **Informática Educativa**

**"Año 54 de la Revolución" Curso: 2011-2012**

#### **Dictamen**

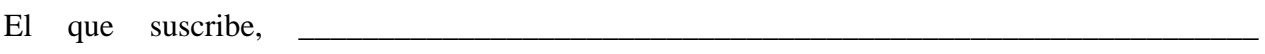

\_\_\_\_\_\_\_\_\_\_\_, hago constar que el trabajo titulado\_\_\_\_\_\_\_\_\_\_\_\_\_\_\_\_\_\_\_\_\_\_\_\_\_\_\_\_\_\_\_\_

fue realizado en la Universidad Central "Marta Abreu" de Las Villas como parte de la culminación de los estudios de la especialidad de\_\_\_\_\_\_\_\_\_\_\_\_\_\_\_\_\_\_\_\_\_\_\_\_\_\_\_\_\_\_\_\_\_\_\_\_\_\_

\_\_\_\_\_\_\_\_\_\_\_\_\_\_\_\_\_\_\_\_\_\_\_\_\_\_\_\_\_\_\_\_\_\_\_\_\_\_\_\_\_\_\_\_\_\_\_\_\_\_\_\_\_\_\_\_\_\_\_\_\_\_\_\_\_\_\_\_\_\_\_\_\_\_\_\_\_\_

\_\_\_\_\_\_\_\_\_\_\_\_\_\_\_\_\_\_\_\_\_, autorizando a que el mismo sea utilizado por la institución, para los fines que estime conveniente, tanto de forma parcial como total y que además no podrá ser presentado en eventos ni publicado sin la autorización de la Universidad.

\_\_\_\_\_\_\_\_\_\_\_\_\_\_\_\_\_\_\_\_ \_\_\_\_\_\_\_\_\_\_\_\_\_\_\_\_\_\_\_\_\_

Firma del autorFirma del autor

Los abajo firmantes, certificamos que el presente trabajo ha sido realizado según acuerdos de la dirección de nuestro centro y el mismo cumple con los requisitos que debe tener un trabajo de esta envergadura referido a la temática señalada.

Firma del tutor Firma del jefe del Laboratorio

Fecha

\_\_\_\_\_\_\_\_\_\_\_\_\_\_\_\_\_\_\_

\_\_\_\_\_\_\_\_\_\_\_\_\_\_\_\_\_\_\_\_\_\_\_\_\_\_ \_\_\_\_\_\_\_\_\_\_\_\_\_\_\_\_\_\_\_\_\_\_\_\_\_\_\_\_

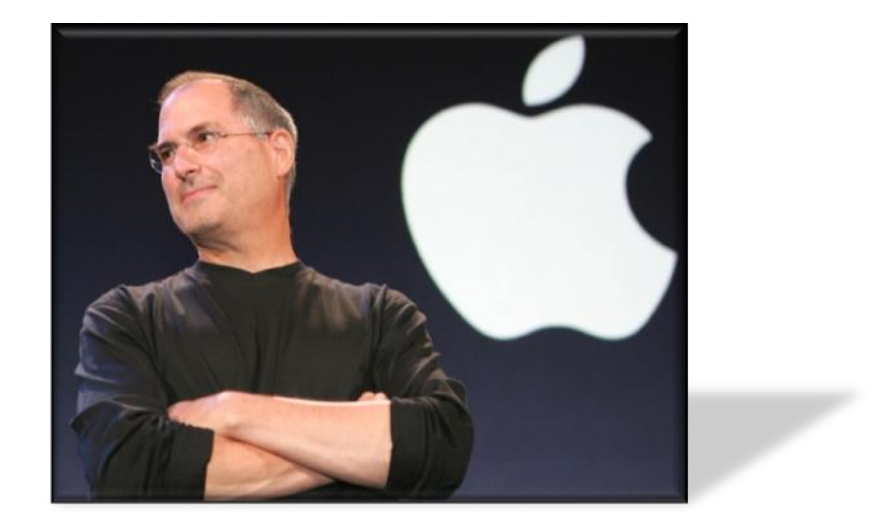

*"Si vives cada día de tu vida como si fuera el último, algún día realmente tendrás razón. La única manera de hacer un gran trabajo es amar lo que haces. Si no ha encontrado todavía algo que ame, siga buscando. No se conforme. Al igual que los asuntos del corazón, sabrá cuando lo encuentre"*

*Steve Jobs*

A mi mamá por ser el angelote que me cuida y me protege en todo momento, a mi papá por hacer realidad todos mis sueños, por ser los mejores padres del mundo, porque son la razón de mi existir.

A mis abuelos por todo el amor que me dan, por confiar en mí, por estar siempre a mi lado.

Karelia

A mi mamá por ser la persona más importante en este mundo y apoyarme en todo momento; a mi papá que aunque no se encuentre físicamente conmigo hoy, fue un motor impulsor para que lograra el sueño de ser un profesional; a mi hermana, quién ha sido mi segunda madre desde que tengo uso de razón.

A todos mis amigos de la UCLV, quienes confiaron en mí en todo momento incluso cuando yo creía que no podía.

Fernando

A todos los que no confiaron en mí porque eso me hizo fuerte para seguir a delante.

A los que confiaron en mí, gracias por darme la oportunidad de demostrarles a donde puedo llegar.

A mi mamá por ser mi cómplice, por guiarme, por educarme con esos principios que me hacen ser una mejor persona cada día.

A mi papá por apoyarme, por estar siempre en los momentos difíciles.

A Lourdes por estar al tanto de mí como si fuera su hija, a Jorge, a Mirta y a Capó por ser parte de mi familia.

A Roberto por ser la inspiración para inclinarme por esta carrera.

A Fernando, por todo el amor, la atención, dedicación que me da, por ser esa persona inigualable que ha estado conmigo y me ha apoyado durante más de cuatro años. A mi suegra Dignora y a Yumi por acogerme como parte de su familia.

A mi abuela Eneida, a mi abuelo Cobito, a mi tío Riqui, a Yuni y a Ernestico, por aguantar muchas veces mis pesadeces y por estar a mi lado cuando todo a mi alrededor se desmorona.

A mi abuela Alicia y a mis tías por tenerme siempre presente.

A mis bisas Alicia y Erasmo, que aunque están en el cielo se que me cuidan y están orgullos de la persona que soy.

A mi tutora, esa persona pausada, que nos ha ayudado en todo lo que hemos necesitado, gracias por su dedicación.

Al Guille y a Marilyin madre, por estar siempre cuando hace falta.

A Marilyin, Millo, Claudia, Jarvin, Osmany, por su ayuda, por compartir juntos momentos maravillosos, por ser los mejores amigos del mundo, con los que durante cinco años he compartido vivencias inolvidables, gracias de todo corazón, por estar ahí conmigo y comportarse como verdaderos hermanos.

A mis hermanas de la logia Hijas de la Acacia #11, por darme su cariño y su atención siempre.

A todos los profes que me han acompañado durante estos cinco años, gracias por la formación que me han dado.

Karelia

A mi mamá, quién es la primera razón de mi existir, ya que siempre me ha brindado su apoyo incondicional en todas mis decisiones.

A mi hermana, la segunda razón de mi existir ya que me ha acogido no solo como un hermano sino más bien como su hijo mayor.

A Kare, mi ángel de la guardia tanto en los momentos difíciles como en los de alegría, a esa persona especial que siempre me ha demostrado que me quiere por encima de todo, aunque a veces no lo merezca.

A la familia de Karelia, de la cual me he sentido parte en estos años, por estar siempre dispuestos a darme una mano en los momentos que lo he necesitado.

A mis amigos de la UCLV, Reinier Millo, Jarvin Anton, Osmany Morffa, Marilyin Bello, Claudia Companioni, quienes no dudaron nunca en brindarme su ayuda (de cualquier tipo) y por pasar los mejores momentos de estos años junto a ellos. A todos gracias por brindarme su apoyo incondicional.

A el Guille, al cual no olvidaré nunca ya que gracias a él estoy aquí (él sabe), muchas gracias por ser una persona importante en mi vida ya que me ha apoyado en todas mis necesidades, caprichos, etc.

A Zenaida, mi tutora favorita (no ha sido la única) por ser una persona paciente y muy profunda en sus conversaciones. Gracias por el apoyo en este trabajo y sus gestiones para obtener buenos resultados con el mismo.

A Marilyin madre, quien ha sido como una madre para todos los miembros del "G-8", pero especialmente para mí, ya que ha sabido orientarme por el camino correcto y no ha dudado en brindarme su ayuda en el momento que lo he necesitado.

A Enrique Tun por su ayuda con el inglés.

Finalmente quisiera agradecerles a todos los profesores que de una forma u otra influyeron en mi formación como futuro profesional y a todas las personas que no se mencionan aquí pero que saben que en algún momento de mi vida aportaron su granito de arena.

Fernando

*Las Tecnologías de la Información y las Comunicaciones han permitido la evolución de la enseñanza asistida por computadoras; la mayoría de los centros educativos en Cuba cuentan hoy con la presencia de estas tecnologías, beneficiándose el proceso educativo cubano. Dada la carencia de materiales didácticos que agrupan la información recopilada en la asignatura Historia de la Computación, impartida en el quinto año de la carrera Ciencia de la Computación en la UCLV, se implementa un medio que sirve de apoyo en la enseñanza de esta materia. En este trabajo se diseña y desarrolla un curso virtual sobre la plataforma interactiva Moodle que permite sostener, orientar y guiar la actividad del alumno, para que este se apropie de los contenidos impartidos en la asignatura. Este entorno virtual utiliza cada uno de los módulos que brinda Moodle con el fin de proporcionar una mejor comunicación, interacción y gestión de la información para sus usuarios. De esta manera, se incluyen como objetos de aprendizaje en paquetes SCORM, los mapas conceptuales destinados a la enseñanza de la Historia de la Computación, que como un apoyo al curso, favorecen al proceso de enseñanza-aprendizaje de los estudiantes.*

*Palabras claves: Historia de la Computación, Plataformas virtuales, Moodle, mapas conceptuales, paquetes SCORM.*

*Information and Communication Technologies have allowed the evolution of computer-assisted teaching. Nowadays, most of the Cuban schools have access to these technologies to the benefit of the Cuban educational process. Due to the scarcity of didactic support that aids in the teaching of Computer History as a subject taught in the fifth year of Computer Science Studies at the UCLV, a system is implemented as a support mechanism to aid in the teaching of said subject. In this research paper an online course based on the Moodle interactive platform is designed and implemented to sustain and guide a students' activity, as an aid to learn the contents taught in this subject. This virtual environment utilizes each of the modules that Moodle offers in order to provide a better communication, interaction and information management for users. This method of teaching embeds learning objects within SCORM packages; objects such as concept maps intended for the teaching of Computer History,* as an aid in *the teaching-learning process of students.*

*Keywords: Computer History,* Virtual Learning Environment*, Moodle, Conceptual Maps, SCORM content package.*

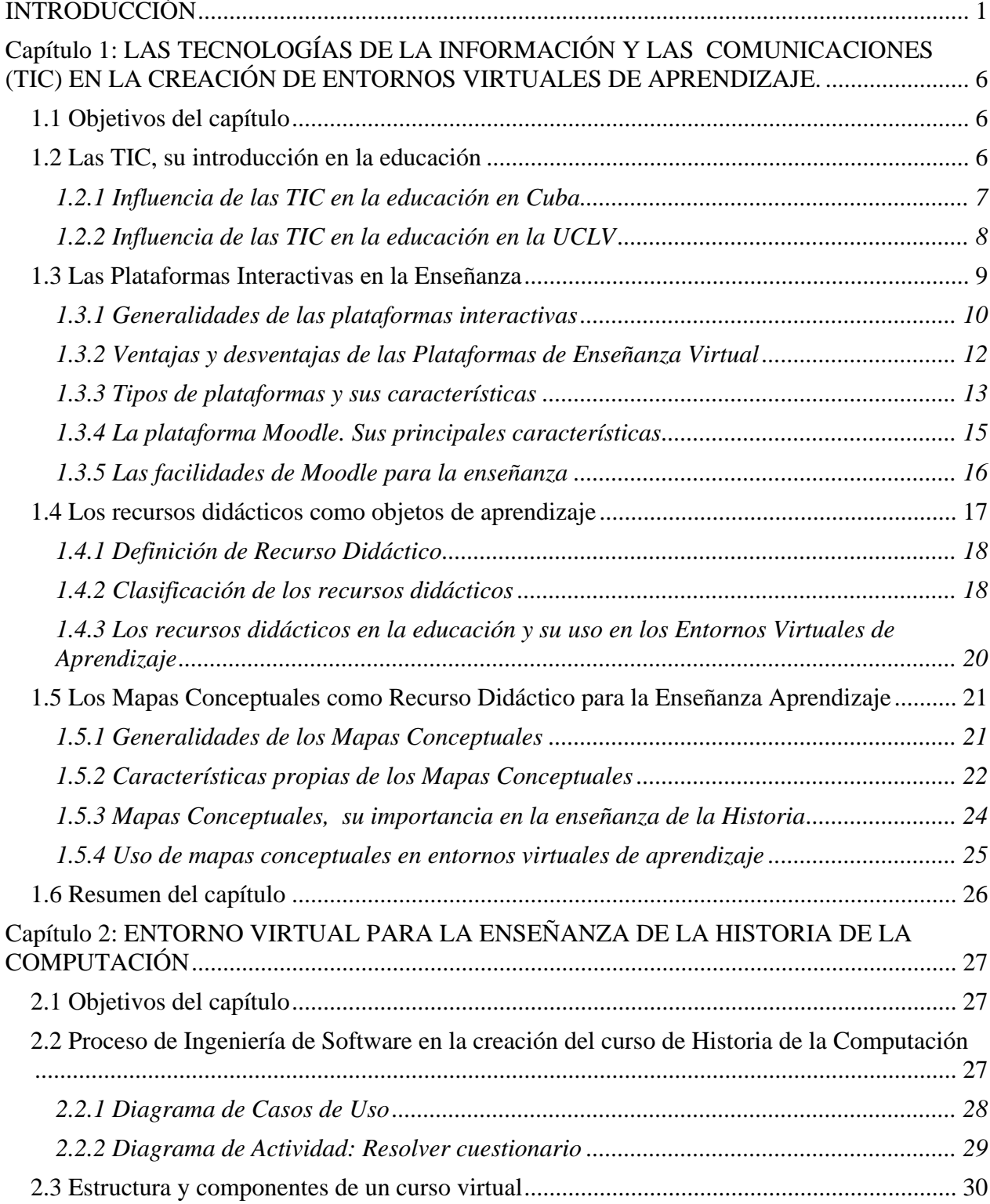

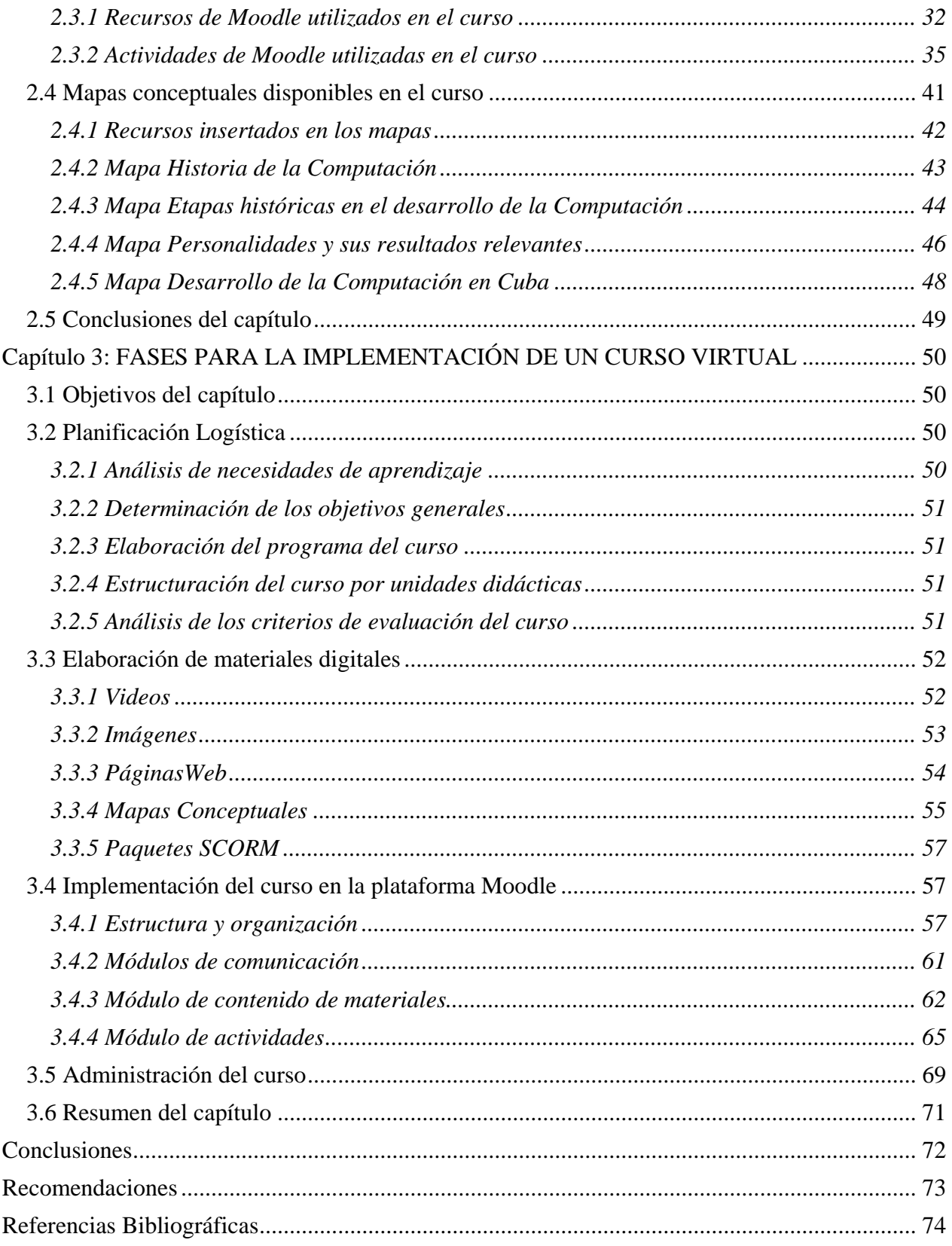

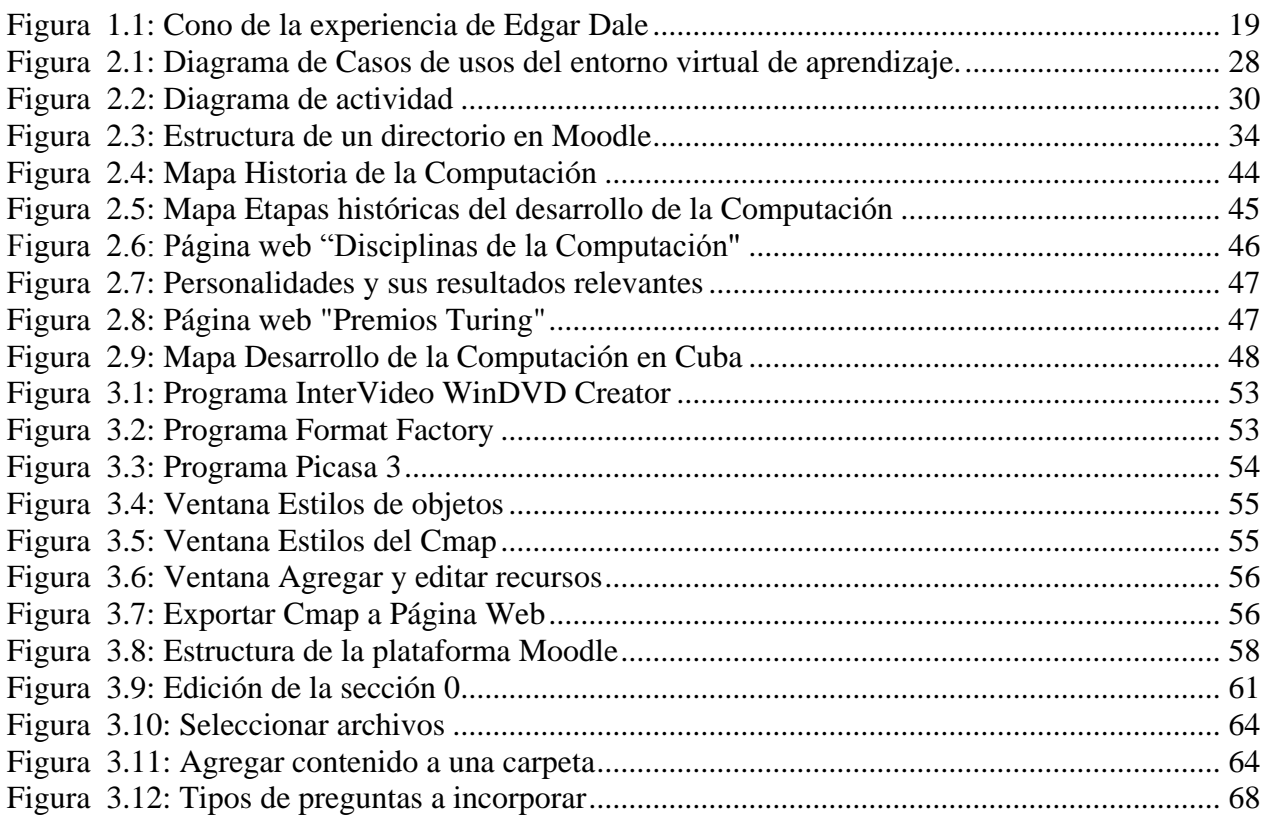

# <span id="page-11-0"></span>**INTRODUCCIÓN**

La Computación ha evolucionado con gran rapidez a pesar de ser una de las ciencias más jóvenes. Tiene una historia fascinante, llena de novedades y de grandes descubrimientos en diferentes esferas de la sociedad. Cuenta con la participación de hombres y mujeres, que con sus investigaciones se han convertido en valiosos científicos a favor del desarrollo de la humanidad. La computación constituye un eslabón fundamental en el desarrollo tecnológico que vive nuestro planeta, ya que a ella están ligados un gran número de adelantos científicos.

El estudio de la Historia de la Computación (HC) es interés de instituciones y de la propia humanidad. El Instituto de Ingenieros Eléctricos y Electrónicos (IEEE por sus siglas en inglés), se propuso desde su nacimiento guardar las memorias de esta ciencia, y con el paso de los años, ha introducido en el mundo de la informática una gama de herramientas con el objetivo de promover su historia. Uno de sus más novedosos proyectos fue el de implantar un Museo Virtual de la Computación, así como páginas web, concursos relacionados con el tema, entre otros.

La computación en Cuba también tiene su historia. Por ella se han interesado desde científicos y estudiantes, hasta personas que no están involucradas directamente con esta especialidad. Cuenta también, con importantes personalidades, quiénes fueron pioneros revolucionarios de esta rama, los cuales a pesar de la situación del país, recrudecida por el hostil bloqueo económico impuesto por el gobierno de los Estados Unidos, lograron incursionar en el mundo de la computación, aunque un poco tarde, con respecto a otros países más "beneficiados" [\(Grau, 1997\)](#page-84-1).

La Universidad Central "Marta Abreu" de las Villas (UCLV), no está exenta del avance de la Computación. Comenzando en la década del 60 donde un grupo de jóvenes innovadores de la facultad de Eléctrica, en aquel entonces un departamento de la Facultad de Ciencias Técnicas, se dieron a la tarea de hacer realidad un sueño que muchos creyeron imposible, con la fe y un paradigma que alcanzar. Crean así, en el año 1969, la primera computadora analógica cubana y la segunda en Latinoamérica, Silna 999. También se puede destacar la inauguración del Instituto de Informática conocido hoy como Centro de Estudios de Informática (CEI), el 10 de septiembre de 1973 por el entonces presidente de la República de Cuba Osvaldo Dorticós Torrado, esta

institución ha sido visitada por importantes personalidades del país como Fernando Vecino Alegret entonces Ministro de Educación en el inicio del programa "Director de Computación"; por sus valiosas investigaciones en el decursar del tiempo le han otorgado diversos reconocimientos, por lo que se convierte en uno de los primeros centros de investigación reconocido en el país. Por todo esto y más la UCLV a lo largo de su historia se ha mantenido en la vanguardia respecto al desarrollo de la computación en Cuba.

En el presente trabajo se aborda, por una parte, la HC teniendo en cuenta los objetivos de la asignatura, con igual nombre, que se cursa en el 5<sup>to</sup> Año de la carrera "Ciencia de la Computación", como una vía para elevar la cultura de la profesión. Por otra se valora la computación como herramienta útil en el proceso de enseñanza-aprendizaje, lo que requiere de una reflexión acerca de los elementos involucrados en su uso y la búsqueda de nuevas formas de enseñar y de aprender eficientemente. Por tal motivo, en esta investigación, se incorporan las Tecnologías de la Información y las Comunicaciones (TIC) en el proceso docente educativo, ya que con su vertiginoso desarrollo, sobre todo en el ámbito universitario, brindan un conjunto de técnicas que pueden no solo promover la educación a distancia, sino el uso de estas en los cursos presenciales, con el objetivo de apoyar al profesor en sus clases y de enriquecer el proceso de enseñanza-aprendizaje de los estudiantes.

En consecuencia, esta investigación está orientada hacia la recopilación de información para un curso de Historia de la Computación, implementado sobre la plataforma Moodle<sup>1</sup> que posibilita, como entorno virtual de aprendizaje (EVA), el diseño del proceso de enseñanza-aprendizaje con un alto nivel de interactividad, donde se pueden organizar actividades colaborativas entre estudiantes y entre estudiantes y profesores[\(Martinez, 2008\)](#page-85-0). Además se incorporan a este curso, los mapas conceptuales, como objetos de aprendizaje, lo que contribuye a facilitar la enseñanzaaprendizaje de esta disciplina, dadas las posibilidades asociadas a estos recursos didácticos [\(Moreno et al., 2011\)](#page-85-1).

Para lograr los objetivos del presente trabajo, se analiza el curso existente de HC creado en el año 2007, sobre la plataforma Moodle, confeccionado a partir de Conferencias y documentos

<u>.</u>

<sup>1</sup>Entorno Modular de Aprendizaje Dinámico Orientado a Objetos.

relacionados con el tema (en formato digital). Esta primera versión puede ser enriquecida si se utilizan mapas conceptuales y otros recursos didácticos como videos, audios, etc.

Se propone que este curso lo conforme un conjunto de documentos, entrevistas, fotos, mapas conceptuales, entre otros recursos, que fueron recopilados en función de las posibilidades y demandas de cada momento, por profesores que impartieron la asignatura Historia de la Computación y estudiantes que colaboraron en el proceso a partir del curso 2002-2003 cuando se introduce en el Plan de Estudio C de la carrera de Ciencia de la Computación.

De aquí que el **problema científico** de esta investigación sea: ¿Cómo organizar la asignatura Historia de la Computación, mediante un entorno virtual sobre la plataforma Moodle, con apoyo de mapas conceptuales y otros recursos didácticos?

Estas consideraciones disponen como **objeto de investigación**: El proceso de enseñanzaaprendizaje de la HC mediado por las TIC.

Para dar solución al problema se traza como **objetivo general**: Crear sobre la plataforma Moodle un curso de HC apoyado en mapas conceptuales. Para la búsqueda de la solución al problema planteado, se plantean los siguientes **objetivos específicos**:

- 1. Recopilar documentos sobre la HC del mundo, en Cuba y en la UCLV.
- 2. Investigar sobre la vida y obra de personalidades en el desarrollo de la Computación.
- 3. Revisar primera versión del curso HC sobre Moodle.
- 4. Diseñar un conjunto de recursos didácticos que incluyan diapositivas, mapas conceptuales, audios, videos, entre otros.
- 5. Estudiar las facilidades de la plataforma interactiva Moodle para la creación de un EVA.

Según lo expuesto anteriormente, la presente investigación plantea las **preguntas de investigación** siguientes:

- 1. ¿Cómo agrupar adecuadamente información de la asignatura Historia de la Computación?
- 2. ¿Cómo puede organizarse el conocimiento en forma de mapas conceptuales, para acceder fácilmente a temas incluidos en la asignatura Historia de la Computación?

3. ¿Es la plataforma Moodle una herramienta eficaz como entorno virtual de aprendizaje, para desarrollar el curso de Historia de la Computación?

Como resultado, la **justificación de la investigación**, está asociada a la necesidad de organizar información sobre la HC que se encuentra dispersa en diferentes medios. Una parte de ella está presente en la primera versión del curso sobre Moodle, otra en la carpeta de la asignatura en la intranet de la facultad de Matemática, Física y Computación (MFC), así como diversos materiales no accesibles por los alumnos.

Teniendo en cuenta lo planteado, puede señalarse que el grupo de Informática Educativa de la facultad de MFC tiene una vasta experiencia en el desarrollo de diferentes sistemas que favorecen al proceso de enseñanza-aprendizaje. Se cuenta además con el equipamiento informático necesario para el desarrollo de esta investigación.

Lo que conduce al planteamiento de la **hipótesis** siguiente:

El desarrollo de un curso sobre la plataforma Moodle permite recopilar los contenidos fundamentales de la HC integrando diferentes medios técnicos y didácticos que enriquecen la asignatura.

#### **Estructura de la Tesis**

El trabajo que se presenta incluye tres capítulos:

Capítulo 1: Las Tecnologías de la Información y las Comunicaciones (TIC) en la creación de entornos virtuales de aprendizaje.

Este capítulo aborda aspectos generales de las plataformas interactivas virtuales y su importancia. Se tienen en cuenta las características de la plataforma Moodle y su valor en la enseñanza. También se analizan las particularidades de los recursos didácticos, considerando los mapas conceptuales como un medio didáctico educativo: sus características y tipos, así como las ventajas que proporcionan en la enseñanza de la historia, y su uso en los entornos virtuales de aprendizaje.

Capítulo 2. Entorno virtual para la enseñanza de la Historia de la Computación

Se describe la estructura y los componentes de un entorno virtual, analizando las actividades y los recursos utilizados para la creación del curso de Historia de la Computación sobre la plataforma Moodle. Además se exponen las características de los mapas conceptuales creados e integrados al curso, y los tipos de recursos asociados a sus nodos.

Capítulo 3. Fases para la implementación de un curso virtual

Se detallan las fases para configurar el curso virtual, particularizando en: la planificación logística, la elaboración de los materiales insertados en el curso teniendo en cuenta las herramientas que se utilizaron, la implementación del curso sobre la plataforma Moodle y la administración del curso.

<span id="page-16-0"></span>**Capítulo 1:** LAS TECNOLOGÍAS DE LA INFORMACIÓN Y LAS COMUNICACIONES (TIC) EN LA CREACIÓN DE ENTORNOS VIRTUALES DE APRENDIZAJE.

# <span id="page-16-1"></span>*1.1 Objetivos del capítulo*

En el presente capítulo se hace un análisis del uso y características de las TIC, su incorporación en la educación superior, las facilidades que brindan las plataformas interactivas para enfrentar los retos de la enseñanza universitaria, así como el uso de los recursos didácticos y los mapas conceptuales, como herramientas que posibilitan el aprendizaje significativo.

#### <span id="page-16-2"></span>*1.2 Las TIC, su introducción en la educación*

La integración de las TIC en la educación en un inicio supuso, durante muchos años, que su uso en el proceso de enseñanza-aprendizaje fuera interpretado como sinónimo de calidad educativa, es por ello que su potencialidad educativa se exageró hasta el punto de pensar que, estas sustituirían a los profesores junto a su capacidad de intervenir en el proceso de aprendizaje de los alumnos. Ello se debió en parte, a su capacidad potencial para favorecer la interactividad entre los implicados y la creación de entornos de aprendizaje adaptados a las necesidades educativas individuales de los estudiantes.

Ya en las últimas décadas este modo de ver a las TIC ha variado de forma sustancial, situándose en otro punto. Tal es el caso, que cada vez resulta más evidente que, a pesar de sus ventajas, estas no son más que instrumentos mediadores del proceso de enseñanza-aprendizaje que "incrementan" sus posibilidades, por tal motivo es que contribuyen a la transformación cualitativa de la interactividad educativa que crean todos los implicados en el proceso. Por lo tanto, se debe afirmar que esta tecnología utilizada para dar soporte a la enseñanza y el aprendizaje virtual, no transforma sustancialmente la propia experiencia de enseñar y aprender[\(Espíndola, 2010\)](#page-84-2).

Las TIC forman parte de las diferentes ayudas educativas que se desarrollan para sostener, orientar y guiar la actividad constructiva del alumno, para apropiarse de los contenidos, etc. En la actualidad cabe afirmar que las TIC ofrecen diversidad de medios y recursos para apoyar la enseñanza a diferentes niveles, sin embargo no es la tecnología disponible el factor que debe

determinar los modelos, procedimientos, o estrategias didácticas, sino el empeño de cada individuo de darle el uso más indicado a cada uno de estos medios existentes, para lograr así el mejor resultado de su uso.

#### <span id="page-17-0"></span>*1.2.1 Influencia de las TIC en la educación en Cuba*

Como se sabe la educación se ha favorecido sustancialmente con el uso de las TIC convirtiéndose en un elemento que se integra a estas tecnologías. Las instituciones educativas cubanas no se quedan detrás en este aspecto, ya que estas cuentan con el material necesario para desarrollar el proceso docente, apoyado por las TIC. La mayoría de los centros educativos en Cuba disponen hoy con la presencia de estas nuevas tecnologías, beneficiándose de páginas web, plataformas virtuales interactivas, multimedia y diferentes software educativo, etc.

El empleo de las TIC en la educación en nuestro país se ha desarrollado favorablemente en los últimos años, existiendo enormes expectativas debido a que estas permiten manejar información, facilitar la comprensión de conceptos y la resolución de problemas, aumentar la motivación del alumnado por el aprendizaje, facilitar tareas del profesor, etc. [\(Campo, 2010\)](#page-84-3). Siendo así, que en la actualidad la mayoría de los centros educacionales cubanos principalmente las instituciones universitarias, defienden las ideas de mantener activas estas tecnologías en pos de una mejora en los resultados de la educación del país.

Con el uso de estas técnicas y según el campo en que se apliquen, los estudiantes cubanos reciben una formación más completa y perfeccionada. Debido a que estas se encuentran en constante cambio y desarrollo, cada día exigen de los alumnos más preparación para su uso. No obstante, el papel del profesor es insustituible, por su incidencia fundamental en la labor educativa, en la formación de valores y en la conducción del proceso de enseñanza-aprendizaje; sin embargo, estas tecnologías posibilitan la modalidad semipresencial y aunque los medios no sustituyen al profesor, los materiales didácticos y recursos tecnológicos, refuerzan en la práctica muchas de las funciones de los docentes [\(Batista and Calderón, 2009\)](#page-84-4).

Es por ello de gran importancia, que los docentes tomen conciencia en cuanto a las potencialidades que brindan las TIC, para diseñar nuevos entornos de aprendizaje. Sería muy

productivo lograr que el aprendizaje se convierta en un proceso natural y permanente para los estudiantes, por lo que es imprescindible aprender a usar las tecnologías y usarlas para instruirse.

## <span id="page-18-0"></span>*1.2.2 Influencia de las TIC en la educación en la UCLV*

En la UCLV el uso de las TIC ha tenido un papel protagónico en cuanto al desarrollo docente y científico del mismo. Esta institución cuenta con facultades y centros prestigiosos que han trabajado favoreciendo a la educación de los estudiantes, propiciando el desarrollo del proceso de enseñanza-aprendizaje en la UCLV.

Vale mencionar que la Universidad Central cuenta hoy con una potente intranet que brinda un conjunto de servicios, permitiéndole a la comunidad universitaria (profesores, investigadores y estudiantes, entre otros) acceder a diversas páginas web [\(http://ia.uclv.edu.cu/,](http://ia.uclv.edu.cu/) [http://calorm.qf.uclv.edu.cu,](http://calorm.qf.uclv.edu.cu/) etc.), en las que se exhiben diferentes temas de investigación, los principales proyectos que se están realizando, mostrando además resultados de los avances tecnológicos alcanzados en las diferentes esferas de investigación como la Química, la Mecánica, la Biología, la Inteligencia Artificial entre otras ramas del saber.

Por otra parte la universidad cuenta con varias plataformas interactivas virtuales disponibles desde diferentes facultades [\(http://moodle2.uclv.edu.cu,](http://moodle2.uclv.edu.cu/) [http://e-learning.fie.uclv.edu.cu,](http://e-learning.fie.uclv.edu.cu/) [http://pedu.fim.uclv.edu.cu,](http://pedu.fim.uclv.edu.cu/) [http://phum.sociales.uclv.edu.cu/\)](http://phum.sociales.uclv.edu.cu/), que contribuyen al apoyo de la educación presencial y no presencial. Se puede señalar el impacto que han tenido estas plataformas en el estudiantado y profesorado a pesar de que brindan su servicio a partir de los últimos ocho años. Estas permiten el acceso fácil y seguro de sus usuarios a los diferentes cursos que ofrecen y tienen el propósito de complementar el contenido recibido en las clases tanto del curso regular diurno, como en el Curso para Trabajadores (CPT). Estas plataformas interactivas son el espacio ideal, para que profesores y estudiantes expongan sus criterios sobre sus temas de interés, ya que brindan diferentes medios de comunicación como son los chat, los foros, etc.

Como se ha observado las TIC en la UCLV han tenido un impacto substancial, ya que su uso involucra a gran parte de la comunidad universitaria, se puede añadir que casi todo el desarrollo docente, investigativo, de servicio, etc., se realiza a través de estas tecnologías fundamentalmente. En la actualidad esta universidad es fiel representante del buen uso de las TIC, que junto a la labor incansable de los profesores, trae consigo resultados considerables en la formación de futuros profesionales.

# <span id="page-19-0"></span>*1.3 Las Plataformas Interactivas en la Enseñanza*

Desde antaño, se conocen las formas tradicionales de enseñar; es decir un profesor y varios estudiantes en un lugar establecido. Esta estrategia ha sido lo suficientemente buena para considerarse en la actualidad una de las variantes más efectivas en el proceso de enseñanzaaprendizaje. Siendo así que algunos autores todavía defienden este paradigma, según [\(H.Fuentes](#page-85-2)  [and Alvarez, 1998\)](#page-85-2)*"el maestro juega su papel cuando explica el contenido y guía el proceso de apropiación del mismo, aplicando su propio método, con sus particularidades como sujeto, sin obviar las que poseen las personas a quién se dirige*".

Esta doctrina de la educación presencial, con el de cursar de los años ha tenido la necesidad de cederle un puesto a otras formas de enseñar, dentro de las que se encuentra la educación a distancia. Esta desde sus inicios ha hecho uso de los medios tradicionales como el teléfono, la radio, el televisor, el correo postal, etc. Con el surgimiento y desarrollo de Internet este proceso entre profesores y estudiantes, ha ido evolucionando, permitiendo que este popular modo de enseñanza evolucione y se fortalezca cada día más, apoyado ahora por las TIC. Por lo que en los últimos años la educación no presencial se ha convertido en un medio muy aceptado en instituciones de educación superior principalmente [\(Gómez, 2004\)](#page-84-5).

Actualmente se puede decir que es inevitable desarrollar eficientemente el proceso docente educativo, sin tener en cuenta el uso de Internet y las TIC. Por este motivo y debido a la proliferación de este tipo de teleformación, se han generado múltiples herramientas que ayudan al desarrollo de la enseñanza virtual y de los materiales educativos. Ejemplo de estas son las conocidas "Plataformas de Enseñanza Virtual (PEV)" llamadas así en España, aunque se pueden encontrar otras denominaciones en la literatura como: Virtual Learning Environment (VLE), Learning Management System (LMS), Course Management System (CMS), entre otras [\(Sánchez,](#page-86-0) 

2009). Estas plataformas están orientadas a dos aplicaciones fundamentalmente: la educación a distancia (e-Learning<sup>2</sup>), y al apoyo y complemento de la educación presencial (b-Learning<sup>3</sup>).

#### <span id="page-20-0"></span>*1.3.1 Generalidades de las plataformas interactivas*

Las plataformas de enseñanza virtual son según [\(Sánchez, 2009\)](#page-86-0) "*un amplio rango de aplicaciones informáticas instaladas en un servidor cuya función es la de facilitar al profesorado la creación, administración, gestión y distribución de cursos a través de Internet"*. Por otra parte[\(Gómez, 2004\)](#page-84-5)establece que *"las plataformas virtuales permiten la creación y la gestión de cursos completos para la Web sin que sean necesarios conocimientos profundos de programación o de diseño gráfico"*. Además se encuentra una definición similar a las anteriores en [\(Wikipedia, 2012a\)](#page-86-1) que plantea lo siguiente *"es un programa (aplicación de software) instalado en un servidor, que se emplea para administrar, distribuir y controlar las actividades de formación no presencial o e-Learning de una institución u organización".* 

Teniendo en cuenta el criterio de los autores previamente mencionados, y resumiendo lo antes expuesto se puede afirmar que; las PEV constituyen un conjunto de herramientas computacionales, para el desarrollo de la docencia a través de la World Wide Web (WWW), sin necesidad de poseer conocimientos profundos de programación o de diseño gráfico. Analizado el significado de las PEV se hace necesario entender qué posibilidades brindan las mismas, es por ello que no sólo debe centrarse la atención en la inclusión de materiales educativos, sino también en el trabajo colaborativo que fomentan estos entornos, así como las habilidades didácticas que se puedan generar con su aplicación.

Estos espacios disponen de diferentes tipos de herramientas, entre las que se encuentran las de contenidos, comunicación y evaluación y seguimiento. Todas ellas son imprescindibles para el aprendizaje educativo y didáctico de los alumnos, permiten crear contenidos propios, procedimientos, resultados definidos, además admiten la colaboración con otros usuarios, profundizando en el concepto de formación colectiva. Por otro lado, las herramientas de

1

 $2$ Es el proceso de formación que requiere de equipamiento informático y de conexión a la web utilizando herramientas de hipertexto que se facilita en ésta, posibilitando la flexibilidad en el proceso educativo mediante la comunicación síncrona y asíncrona, adaptándose a la disponibilidad y las necesidades del discente en su formación*.*

<sup>3</sup> Es el proceso de enseñanza mixta, que utiliza plataformas virtuales de enseñanza en el aula clase, mezclándose así la enseñanza presencial y las nuevas tecnologías*.*

comunicación tanto entre profesor y alumno como entre usuarios, propician la retroalimentación y la interactividad [\(Pardo, 2009\)](#page-85-3).

Los modelos que permiten responder a las necesidades de profesores y usuarios en general, están constituidos por diferentes módulos que permiten la gestión en tres niveles: administración, comunicación y del proceso de enseñanza-aprendizaje. Proporcionándole a los usuarios espacios de trabajos compartidos, destinados al intercambio de contenidos e información, brindando la posibilidad de usar diferentes herramientas de comunicación, además de contar con objetos digitales de aprendizajes elaborados por terceros e incluso por el propio usuario [\(Díaz, 2009\)](#page-84-6).

Para que estas plataformas puedan cumplir las funciones mencionadas anteriormente deben poseer ciertas aplicaciones mínimas, las que según [\(Díaz, 2009\)](#page-84-6),se agrupan en:

- $\triangleright$  Herramientas de gestión de contenidos: permiten al profesor poner a disposición del alumno información en diferentes tipos de archivos (pdf, hoja de cálculo, documentos Word (otros), textos, páginas web, etc.).
- Herramientas de comunicación y colaboración: foros de debate e intercambio de información, salas de chat, mensajería interna del curso con posibilidad de enviar mensajes individuales y/o grupales.
- Herramientas de seguimiento y evaluación: cuestionarios editables por el profesor para evaluación del alumno y de autoevaluación para los mismos, tareas, etc.
- $\triangleright$  Herramientas de administración y asignación de permisos: Se hace mediante la autentificación con nombre de usuario y contraseña para usuarios registrados.
- Herramientas complementarias: portafolios, bloc de notas, sistemas de búsquedas de contenidos del curso, foros, entre otras.

Al observar las características anteriores cabe decir que los software educativos que no posean estas aplicaciones mínimas, no se consideran una plataforma virtual [\(Moreno, 2011a\)](#page-85-4).

# <span id="page-22-0"></span>*1.3.2 Ventajas y desventajas de las Plataformas de Enseñanza Virtual*

Las PEV como todo software desarrollado por el ser humano presentan sus ventajas y desventajas. En este caso estas, están presentes principalmente en el proceso docente educativo. Algunas de las ventajas que presentan las PEV según [\(Mababu, 2002\)](#page-85-5) son:

- Flexibilidad en la gestión del tiempo. La teleformación permite que cada alumno elija libremente cuándo desea aprender según su disponibilidad diaria y horaria.
- Flexibilidad geográfica. Los alumnos pueden acceder al curso desde cualquier lugar siempre que dispongan de una computadora con conexión a Internet (o a una Intranet).
- $\triangleright$  Tele tutoría. Existe la figura del tele tutor para acompañarle durante todo el proceso educativo
- Adaptación al alumnado. La teleformación permite diseñar estructuras denominadas "multinivel" en las que el alumno decide, en función de su nivel de partida y objetivos, dónde empezar y hasta dónde llegar, marcando su propio ritmo de aprendizaje

Al observar las ventajas anteriores, solo resta revisar algunos inconvenientes del uso de estos entornos que según [\(Mababu, 2002\)](#page-85-5) son:

- Necesidad de disponer de herramientas tecnológicas. Como mínimo se ha de contar con una computadora personal conectada a Internet o a una Intranet.
- Exigencia de conocimientos informáticos. Al menos hay que tener nociones básicas de Sistemas Operativos (Windows, Linux, entre otros), navegación por Internet y uso de correo electrónico.
- Metodología de autoestudio. Se exige al alumno un mayor esfuerzo, mayor disciplina que en la formación presencial.
- Falta de contacto directo con el profesor y los demás alumnos. Dificultando la comunicación con el tutor, ya que la interlocución telemática genera una pérdida de "feed $back<sup>4</sup>$ ".

Hasta el momento se han analizado un conjunto de características que de forma general identifican las PEV. Pero se debe saber complementar las ventajas con los inconvenientes de estas plataformas en el proceso de enseñanza-aprendizaje; siendo necesario tener la capacidad de

<u>.</u>

 ${}^{4}$ La posibilidad de percibir las expresiones de los rostros, los gestos, etc.

seleccionar la PEV indicada para el trabajo que se ha de realizar. En el siguiente punto se podrá conocer acerca de los diferentes tipos de plataformas y sus usos principales.

#### <span id="page-23-0"></span>*1.3.3 Tipos de plataformas y sus características*

En la actualidad existe un amplio número de PEV, las mismas han ocupado un lugar privilegiado en importantes centros e instituciones. Es por ello que al existir una gran variedad de estas, han surgido diferentes clasificaciones, pero todas generalmente giran en torno a sus características y aplicación. Según [\(Polanco, 2012\)](#page-85-6) se agrupan en tres grandes grupos (véase Anexo 2):

- $\triangleright$  Plataformas comerciales.
- $\triangleright$  Plataformas a medida.
- Plataformas de investigación y colaboración.

Las plataformas comerciales se caracterizan por haber avanzado rápidamente ante el crecimiento gradual del mercado de actividades formativas a través de Internet. Han mejorado en operatividad y han generado versiones sucesivas que incorporan funciones completas y complejas, que permiten una mayor facilidad en el seguimiento de un curso virtual y en la continuidad de los objetivos que pretende, tanto académicos como administrativos y de comunicación [\(Mendoza,](#page-85-7)  [2007\)](#page-85-7). Son herramientas por las que hay que pagar su instalación y/o mantenimiento. Ejemplo de estas tenemos: Virtual Profe, e-college, Blackboard, WebCT, FirstClass, Angel, etc.

Por otra parte se encuentran las plataformas a medida o de desarrollo propio, estas no están dirigidas a la comercialización, sino a situaciones educativas concretas. Es por ello que surgen en instituciones, centros de investigaciones, etc., no persiguen objetivos económicos y no suelen ser dadas a conocer al público en general, además son flexibles y se dispone de su código fuente [\(Mendoza, 2007\)](#page-85-7). Como ejemplo de estas se conoce: Ágora Virtual, Campus Virtual PUCV, Campus Virtual de la Universidad Católica de Valparaíso, entre otras.

Al mismo tiempo se tienen las plataformas de investigación y colaboración, las cuales están desarrolladas como software libre pero no necesariamente son gratuitas. Las plataformas de código libre al igual que las aplicaciones con licencia GPL(General Public License) permiten el acceso al código, posibilitando la confiabilidad, logrando la reducción de costos ya que en muchas ocasiones no hay que pagar por actualizaciones, ni por licencias. Estas plataformas tienen su uso fundamental en centros escolares, están orientadas al desarrollo de la educación principalmente. Sin embargo se debe puntualizar que ofrecen menos funciones que las comerciales. Existen muchas plataformas de software libre reconocidas, entre las que se encuentran: Moodle,Bazzar, Dokeos, Sakai, Claroline, Ilías, entre otras.

Por otra parte cabe resaltar que en Cuba, como en el resto del mundo, también se han desarrollado plataformas interactivas para impartir cursos a distancia, como las que se presentan brevemente caracterizadas a continuación [\(Campo, 2010\)](#page-84-3):

- *SEPAD*: Desarrollado en la UCLV, cuenta con varias interfaces (ambiente clásico Web, a través de correo electrónico y versión multimedia). Además, cuenta con un aula virtual donde se puede acceder a diferentes materiales, auto-evaluaciones, búsquedas, calificaciones, así como mensajería interna, foros de debate, anuncios y salas de Chat.
- *Mundicampus*: Desarrollado por la empresa española Mundicampus y el Centro de Estudios de Ingeniería de Sistemas (CEIS) del Instituto Superior Politécnico José Antonio Echeverría (ISPJAE). Es una plataforma cómoda y flexible que permite la impartición de cursos a distancia en un entorno Web.
- *AprenDIST*: Sistema desarrollado en el ISPJAE, que permite crear los más diversos cursos y cuenta con varias herramientas como Chat, foros, correo electrónico, biblioteca, etc.

Al conocer los diferentes tipos de plataformas existentes se decide desarrollar el curso virtual sobre una plataforma de investigación y colaboración, atendiendo a las características de las diferentes plataformas que se agrupan en esta clasificación y atendiendo a la implantación en la UCLV de la plataforma Moodle, es que se decide tomar a esta para implementar este curso. Por lo que posteriormente se analizan algunas de sus principales características.

# <span id="page-25-0"></span>*1.3.4 La plataforma Moodle. Sus principales características*

La plataforma Moodle fue creada en el año 2002, siendo el resultado de la Tesis de Martin Dougiamas<sup>5</sup> de la Universidad de Perth, en Australia Occidental. Este profesor universitario deseaba una herramienta que facilitara el constructivismo social y el aprendizaje cooperativo. El resultado fue Moodle, una aplicación para crear y gestionar cursos virtuales, es decir, espacios donde un centro educativo, institución o empresa, pueda gestionar recursos educativos proporcionados por docentes, permitiendo organizar y controlar el acceso a los mismos por los estudiantes y además que permita la comunicación entre todos los implicados (alumnado y profesorado).

Según el sitio oficial de Moodle define la plataforma como: "*un Sistema de Gestión de Cursos de Código Abierto (CMS por sus siglas en inglés), conocido también como Sistema de Gestión del Aprendizaje (LMS por sus siglas en inglés) o como Entorno Virtual de Aprendizaje (VLE por sus siglas en inglés). Es una aplicación web gratuita que los educadores pueden utilizar para crear sitios de aprendizaje efectivo en línea*"[\(Moodle, 2012\)](#page-85-8).

Es una PEV que se retroalimenta del trabajo realizado por múltiples instituciones y participantes de la comunidad Moodle que colaboran por la red, lo cual permite acceder libremente e incorporar diversos módulos y recursos creados por diferentes usuarios. Ha tenido un gran desarrollo desde su aparición hasta hoy; durante los últimos años ha sustituido en muchos lugares a otras plataformas gratuitas o propietarias (véase Anexo 1), es fácil de aprender, incluso en forma autodidacta. Posee un sistema de ayuda bastante eficaz, alrededor de ella existe una comunidad internacional fuerte, donde es fácil evacuar dudas, así como hallar aclaraciones y consejos [\(Montoto et al., 2007\)](#page-85-9).

Dentro de sus principales características según [\(Wikipedia, 2012b,](#page-86-2) [Moreno, 2011b\)](#page-85-10)se pueden observar las siguientes:

1

<sup>5</sup> Graduado en Ciencias de la Computación y Educación, fue administrador de WebCT en la Universidad Tecnológica de Curtin, Australia.

- $\triangleright$  Entorno de aprendizaje modular y dinámico orientado a objetos, sencillo de mantener y actualizar.
- $\triangleright$  Su arquitectura y herramientas son apropiadas para clases en línea, así como para complementar el aprendizaje presencial.
- Excepto el proceso de instalación, no necesita prácticamente de "mantenimiento" por parte del administrador.
- $\triangleright$  Soporta los principales sistemas gestores de bases de datos (Postgre, SOL Server, MySql, entre otros).
- Posee una seguridad sólida en toda la plataforma. Todos los formularios son revisados, las cookies cifradas, etc.
- La mayoría de las áreas de introducción de texto pueden ser editadas usando el editor para código HyperText Markup Language (HTML), tan sencillo como cualquier editor de texto.
- Detrás de él hay una gran comunidad que lo mejora, documenta y apoya en la resolución de problemas.

Al observar algunas de sus características fundamentales, puede mencionarse que esta herramienta tiene un diseño modular que facilita el proceso de añadir y gestionar las actividades que forman un curso, algunos de los módulos que la componen son los de: tarea, consulta, foro interactivo, glosario, chat, diario, cuestionario, encuesta, wiki, entre otros.

Hasta el momento se han observado ciertas características de esta plataforma, las que permiten la creación y administración de cursos de forma sencilla y rápida. Esta herramienta tiene dos utilidades fundamentales: la primera, presenta posibilidades para la organización y gestión de las comunidades e instituciones y la segunda, hasta la actualidad es la más desarrollada y utilizada, esencialmente en la enseñanza, ya que Moodle desde un principio se creó con este fin y la mayoría de sus recursos y utilidades están concebidas para este destino.

# <span id="page-26-0"></span>*1.3.5 Las facilidades de Moodle para la enseñanza*

La plataforma Moodle tiene su objetivo esencial en la enseñanza a distancia, siendo esta su punto más fuerte, posibilitando así libertades y autonomías al gestionar cursos, ofreciendo un conjunto

de ventajas en las clases en línea o complementando el aprendizaje presencial y las tutorías de los alumnos virtuales. Es por ello que se considera una herramienta con indiscutibles facilidades para el desarrollo del proceso enseñanza-aprendizaje de sus usuarios. Esto posibilita que cada participante de un curso pueda convertirse en profesor además de alumno, teniendo la posibilidad de proporcionar conocimientos exhaustivos sobre un tema en concreto y/o ayudar a otros compañeros con sus dudas en el proceso de aprendizaje.

Es por ello, que para los profesores que la emplean, es un instrumento vital, permitiéndoles implementar diferentes actividades de enseñanza-aprendizaje. Estas son posibles gracias a los tres recursos de Moodle mencionados anteriormente: gestión de contenidos, comunicación y evaluación. En el caso de la gestión de contenidos los profesores lo utilizan para presentar apuntes, diferentes materiales, como imágenes, gráficas, videos, documentos, etc. Con el recurso de comunicación existen varias opciones de comunicarse profesores y alumnos, entre las cuales se encuentran los foros, chat, correo interno, etc. Por último a través del recurso de evaluación, los profesores pueden orientar tareas relacionadas a las capacidades de cada alumno, también permite cuestionarios específicos por temas, donde los resultados son autoevaluables y con respuesta inmediata al usuario, además los propios alumnos se pueden evaluar usando la herramienta wiki.

Esta plataforma también tiene gran utilidad para los estudiantes, ya que les ofrece un servicio automatizado y personalizado a sus necesidades e intereses, permitiendo el desarrollo individual y las diferentes perspectivas o ritmos de aprendizaje de cada uno. Posibilitando al alumno crear contenidos de aprendizaje, participar elaborando trabajos monográficos sobre un tema, etc. Por todo lo mencionado anteriormente, se considera que Moodle es una herramienta que fomenta el autoaprendizaje, el aprendizaje cooperativo y la creatividad, facilitando la participación e implicación de alumnos con un perfil diferente al tradicional.

# <span id="page-27-0"></span>*1.4 Los recursos didácticos como objetos de aprendizaje*

La introducción de las TIC en la educación proporciona mayor velocidad y eficiencia al proceso de comunicación, y permite el acceso a una cifra más amplia de fuentes de información del que se proporciona a través de los medios tradicionales. Al incorporar estas tecnologías a la enseñanza abierta y a distancia, aumenta la flexibilidad del aprendizaje en términos de espacio, tiempo, oferta de contenidos y recursos didácticos, mejorando el acceso a los sistemas educativos desde la distancia [\(Rodríguez and Ryan, 2001\)](#page-86-3).

La oferta de estos recursos didácticos para apoyar la enseñanza en las diversas áreas del conocimiento, ha aumentado significativamente, trayendo como consecuencia la necesidad de los profesores para definir los mejores recursos que se adapten a sus exigencias. Para poder establecer los criterios, es necesario definir qué es un recurso didáctico y cuáles son sus diferentes tipos.

#### <span id="page-28-0"></span>*1.4.1 Definición de Recurso Didáctico*

Un recurso didáctico "*es cualquier material que maestros o alumnos elaboren, seleccionen y utilicen para apoyar el proceso de enseñanza-aprendizaje"*. Estos recursos apoyan la presentación de los contenidos o temas a abordar, y ayudan al alumno a la reflexión y análisis de los mismos. La condición para que un recurso sea considerado "didáctico" es que integre una propuesta de aplicación que le informe al docente cuáles son las metas educativas que pueden alcanzarse con su utilización, qué estrategias emplear para su aplicación, y que incluya los materiales necesarios [\(Educar, 2008\)](#page-84-7).

#### <span id="page-28-1"></span>*1.4.2 Clasificación de los recursos didácticos*

Existen diversas formas para clasificar los recursos didácticos. Según el pedagogo Edgar Dale, "el cono de la experiencia" propone partir de lo más próximo y vivencial, hasta lo más lejano y complejo representado en este caso por los símbolos visuales y orales, Edgar crea este cono tomando como base los niveles de abstracción, y expresa diversas formas para aprender los fenómenos, en estudio. Dentro de este cono hay un grupo de recursos didácticos que se clasifican según [\(Castillo, 1999\)](#page-84-8) como muestra la Figura 1.1.

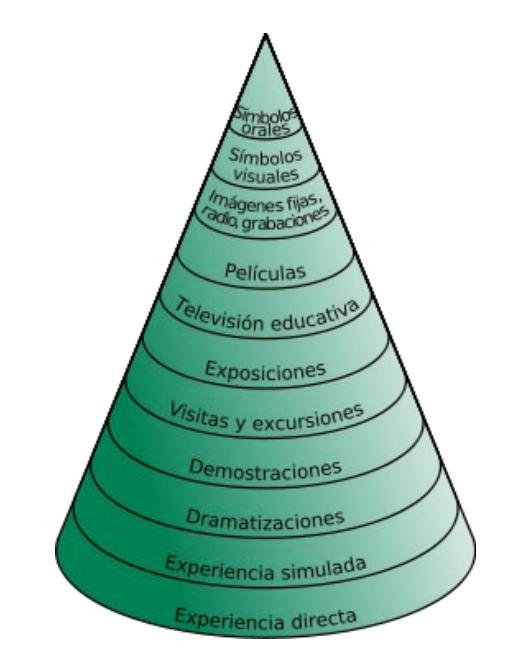

*Figura 1.1: Cono de la experiencia de Edgar Dale*

<span id="page-29-0"></span>En este caso se analizarán las clasificaciones siguientes:

- $\triangleright$  Símbolos visuales: Se refiere a gráficos, diagramas y mapas conceptuales, que exigen una preparación adecuada para interpretarlos[\(Webscolar, 2012\)](#page-86-4). Por su parte los mapas conceptuales son un recurso novedoso que le proporciona al estudiante la posibilidad de comprender el conocimiento de una forma más organizada y atractiva, enriqueciendo de esta forma el proceso de enseñanza- aprendizaje de los educandos[\(Villalustre and](#page-86-5) Moral, [2010\)](#page-86-5).
- Imágenes fijas y grabaciones: Las láminas, las fotografías y las diapositivas son imágenes fijas que permiten que el alumno vea realidades a las que él no puede asistir personalmente. Estos elementos se caracterizan por ser: digitales, escritos y analógicos. Por otra parte las grabaciones, permiten recrear situaciones del pasado o que tienen relación con acontecimientos de la vida cotidiana. Tienen como finalidad despertar atención en el estudiante, facilita la enseñanza por medio de sonidos y hace que la misma sea más objetiva.
- Televisión y filmes: Este es el recurso audiovisual más completo por tener imagen y sonido. Además permite observar fenómenos ocurridos hace años atrás o recrear situaciones del pasado.

También puede marcarsedentro de esta clasificación a las nuevas tecnologías que sin duda alguna se ha impuesto en la educación y prevalecen como medio para la enseñanza, dentro de ellas se encuentran:

- Programas informáticos educativos: Estos programas (videojuegos, actividades de aprendizaje, presentaciones multimedia, enciclopedias, animaciones y simulaciones interactivas) permiten ejercitar algún tema, simular algún fenómeno o experimento, resolver problemas o trabajar un tema de manera individual [\(Educar, 2008\)](#page-84-7).
- Servicios telemáticos: Son medios (páginas web, weblogs, tours virtuales, webquest) que le ofrecen al profesor y al alumno una diversidad de opciones para apoyar el proceso de enseñanza y de aprendizaje [\(Recrea, 2012\)](#page-85-11).

La variedad de recursos de la que dispone un educador en la actualidad es tan grande que la única dificultad radica en seleccionarlos. Si el docente tiene claras las metas que desea alcanzar, sabe dónde va a utilizar la tecnología y conoce las características que un buen recurso debe tener, su elección será acertada y le dará la posibilidad de tener en cuenta los diferentes modos de aprender de sus alumnos [\(Educar, 2008\)](#page-84-7).

# <span id="page-30-0"></span>*1.4.3 Los recursos didácticos en la educación y su uso en los Entornos Virtuales de Aprendizaje*

Los recursos didácticos son canales que facilitan la comprensión de conceptos durante el proceso de enseñanza-aprendizaje. Con la finalidad de lograr que las personas aprendan lo más rápido posible, la enseñanza ha utilizado durante muchos años distintos medios auxiliares como mapas conceptuales, diagramas, películas, entre otros, que han permitido hacer más claros y accesibles los temas impartidos por el educador.

Los recursos didácticos empleados en la educación tienen como principales finalidades aproximar a los estudiantes a la captación de la realidad que se desea enseñar, motivar la clase facilitando percepción y comprensión de hechos, demostrar e ilustrar lo que se está exponiendo, dar oportunidad para que se manifiesten las aptitudes y el desarrollo de habilidades, y economizar los esfuerzos [\(Webscolar, 2012\)](#page-86-4).

Por otra parte los recursos didácticos constituyen una fuenteimportante en la creación de entornos virtuales de aprendizaje, ya que estos son los que le posibilitan al estudiante comprender con mayor fluidez los temas que se estén analizando. Evidentemente el diseño y la acumulación de cada tipo de material que se inserten en la PVE requiere criterios específicos que tengan en cuenta el propio medio empleado, así como factores metodológicos que faciliten el proceso de enseñanza-aprendizaje, y que de alguna manera, sean asequible por todos los actores que intervienen en la formación, desde los gestores de contenidos, hasta el propio usuario del entorno virtual [\(Dorado, 2003\)](#page-84-9).

# <span id="page-31-0"></span>*1.5 Los Mapas Conceptuales como Recurso Didáctico para la Enseñanza Aprendizaje*

El surgimiento de los mapas conceptuales fue en el año 1972, por el investigador científico Joseph D. Novak y su equipo, en el transcurso de las investigaciones educativas realizadas en la Universidad de Cornell, mientras se buscaba entender los cambios producidos en las estructuras de conocimiento de los estudiantes durante el aprendizaje de las ciencias. Este proyecto estuvo basado en la idea fundamental de la teoría del aprendizaje significativo de D. Ausubel que se refiere a que el aprendizaje tiene lugar mediante la asimilación de nuevos conceptos y proposiciones por las estructuras conceptuales y proposicionales ya existentes en la mente del que aprende [\(Chrobak and Prieto, 2010\)](#page-84-10).

Hoy en día los mapas conceptuales se utilizan como técnica de estudio y como herramienta para el aprendizaje, ya que le permiten al docente explorar los conocimientos previos de los alumnos. Esta técnica se utiliza frecuentemente en diferentes niveles educativos, involucrando la asimilación de conceptos y nuevas proposiciones; permitiéndole al estudiante organizar, interrelacionar y fijar el conocimiento del contenido estudiado, ya que fomentan la reflexión, el análisis y la creatividad[\(Moreno, 2011b\)](#page-85-10).

#### <span id="page-31-1"></span>*1.5.1 Generalidades de los Mapas Conceptuales*

Entre los diferentes conceptos más conocidos de Novak recogidos por [\(González\)](#page-84-11) se tiene que los mapas conceptuales son *"una forma de ilustrar y de evidenciar las estructuras cognoscitivas o de significado que los individuos y los alumnos tienen y a partir de los cuales perciben y procesan sus experiencias"*, por otra parte [\(Segovia, 2001\)](#page-86-6), define el mapa conceptual como *"el recurso* 

*esquemático que representa un conjunto de significados conceptuales incluidos en una estructura (jerárquica) de proposiciones"* que se fundamenta "particularmente" en los siguientes principios teóricos del aprendizaje significativo [\(Rodríguez, 2004 \)](#page-86-7).

- $\triangleright$  Se requiere conocer las ideas previas de los sujetos, antes de iniciar nuevos aprendizajes; es decir, revelar la estructura de significados que poseen los alumnos, con el propósito de establecer aprendizajes interrelacionados, no aislados y arbitrarios.
- $\triangleright$  A medida que el nuevo conocimiento es adquirido significativamente, los conceptos preexistentes experimentan una diferenciación progresiva. Cuando los significados de dos o más conceptos, aparecen relacionados de una nueva manera significativa, tiene lugar una reconciliación integradora.

Novak señala en su planteamiento que los elementos básicos de un mapa conceptual son: los conceptos, las palabras de enlace y las proposiciones; atendiendo a esta propuesta, y basándose en ella, los profesores Sergio Dávila y Guillermo Martínez definen dichas componentes de la siguiente forma [\(Dávila and Martínez, 2005\)](#page-84-12):

- Los Conceptos: También llamados nodos, hacen referencia a hechos, objetos, cualidades, animales, etc. Gramaticalmente los conceptos se pueden identificar como nombres, adjetivos y pronombres.
- $\triangleright$  Palabras de enlace: Son palabras que unen los conceptos y señalan los tipos de relaciones existentes entre ellos.
- Proposiciones: Están constituidas por conceptos y palabras de enlace. Es la unidad semántica más pequeña que tiene valor de verdad.

#### <span id="page-32-0"></span>*1.5.2 Características propias de los Mapas Conceptuales*

Los mapas conceptuales pueden representarse de varias formas, de acuerdo a la manera en que se establezcan las relaciones, lo que les permite a los estudiantes la asimilación del conocimiento que se expone. Las diferentes formas en que se pueden representar principalmente son [\(Rodríguez, 2007\)](#page-86-8):

 Mapas conceptuales jerárquicos: Novak, defiende la idea de que la información se represente en orden descendente de acuerdo a la importancia: el más importante en la parte superior [\(Novak, 1998\)](#page-85-12). En estos tipos, la información puede estar en orden ascendente o descendente, basta con que se establezca una jerarquía de conceptos, es decir, que de un concepto se derivan otros y a su vez de estos se obtienen otros [\(González,](#page-84-13)  [2004\)](#page-84-13).

- $\triangleright$  Mapas conceptuales en forma de araña: El mapa se estructura de manera que el término que representa al tema principal se ubica en el centro del gráfico y el resto de los conceptos llegan mediante la correspondiente flecha. La relación que se establece entre los conceptos, simula una tela de araña [\(González, 2011\)](#page-84-14).
- $\triangleright$  Mapas conceptuales Algorítmicos o Secuenciales: son aquellos mapas que representan una sucesión lógica entre los conceptos, es decir, los conceptos son colocados uno detrás del otro en forma lineal.
- $\triangleright$  Mapa conceptual en sistema: en este tipo de mapa la información se organiza también de forma secuencial pero se le adicionan entradas y salidas que alimentan los diferentes conceptos incluidos en el mapa [\(Sori, 2011\)](#page-86-9).
- Mapas conceptuales hipermediales: son aquellos que en cada nodo de la hipermedia contiene una colección de no más de siete conceptos relacionados entre sí por palabras de enlaces [\(Garrido and González, 2009\)](#page-84-15).

Puede señalarse que los mapas conceptuales más utilizados son los que se caracterizan por la jerarquización de los conceptos, identificándose estos por ocupar los conceptos más importantes en los lugares superiores de la estructura gráfica. La selección de los términos que van a ser centro de atención y el impacto visual, permiten observar las relaciones entre las ideas principales de un modo sencillo y rápido. Esta es una manera de representar gráficamente las ideas o conceptos; por lo que es importante tener en cuenta las siguientes cualidades de dichos mapas [\(Fernández, 2000\)](#page-84-16):

- $\triangleright$  Selectividad: Antes de construir el mapa conceptual hay que seleccionar los conceptos más importantes. Los conceptos aparecen solo una vez.
- $\triangleright$  Jerarquía: Los conceptos se ordenan de mayor a menor de acuerdo a la importancia o criterio de inclusión. Los de mayor jerarquía, se ubican en la parte superior.
- $\triangleright$  Impacto visual: Debe ser claro, simple, atractivo y sencillo, con una adecuada distribución de los conceptos que genere comprensión de las ideas que se quieren organizar.

Teniendo en cuenta las condiciones anteriores, se afirma que esta estrategia didáctica puede ser un instrumento eficaz para el desarrollo del pensamiento científico en los estudiantes, porque en ellos se ponen de manifiesto las características esenciales de este tipo de pensamiento, el carácter jerárquico, el carácter integrador y la multiplicidad de descripciones. La ayuda de las herramientas informáticas favorecen el desarrollo del aprendizaje visual del estudiante, de manera que el pensamiento se vuelva más activo que pasivo, y de esta forma llegar a la construcción de un nuevo conocimiento [\(Vidal et al., 2007\)](#page-86-10).

#### <span id="page-34-0"></span>*1.5.3 Mapas Conceptuales, su importancia en la enseñanza de la Historia*

Los mapas conceptuales según lo expuesto con anterioridad y atendiendo a los objetivos trazados en la asignatura Historia de la Computación, constituyen un recurso fundamental en el apoyo de la enseñanza de la historia. Según [\(Ocampo, 2004\)](#page-85-13) los mapas que se utilizan con este propósito tienen las características siguientes:

- Facilitan la organización [lógica](http://www.monografias.com/trabajos15/logica-metodologia/logica-metodologia.shtml) y estructurada de los contenidos de aprendizaje, ya que son útiles para seleccionar, extraer y separar la información significativa o importante de la información superficial.
- $\triangleright$  Sirven para interpretar, comprender e inferir de [la lectura](http://www.monografias.com/trabajos16/metodo-lecto-escritura/metodo-lecto-escritura.shtml) realizada.
- $\triangleright$  Ayudan a integrar la información en un todo, estableciendo relaciones de subordinación e interrelación.
- Desarrollan ideas y conceptos a través de un aprendizaje interrelacionado, logrando precisar si un concepto es en sí, válido e importante y si hacen falta enlaces. Lo cual le permite al estudiante determinar la necesidad de investigar y profundizar en el contenido que se estudia.
- $\triangleright$  Se insertan nuevos conceptos en la propia estructura del conocimiento.
- Ayudan a los estudiantes a:
	- Organizar el pensamiento.
	- Expresar el propio conocimiento actual acerca de un tópico.
	- Organizar el material de estudio.

 Al utilizarse en los mapas [imágenes,](http://www.monografias.com/trabajos3/color/color.shtml) videos, documentos y [colores,](http://www.monografias.com/trabajos5/colarq/colarq.shtml) que apoyen al entendimiento de los conceptos, la fijación en [la memoria](http://www.monografias.com/trabajos16/memorias/memorias.shtml) del escolar es mucho mayor, dada la capacidad del hombre de recordar imágenes.

#### <span id="page-35-0"></span>*1.5.4 Uso de mapas conceptuales en entornos virtuales de aprendizaje*

En la actualidad la utilización de las plataformas interactivas en los sectores educativos ha ido creciendo con el paso de los años, pues, se ha tomado conciencia de la necesidad de plataformas tecnológicas que respalden los procesos de enseñanza. En los modelos de enseñanza actuales el uso de los mapas conceptuales se hace una necesidad, ya que su integración a estas plataformas brindará mejoras en los sistemas actuales de enseñanza-aprendizaje[\(Arias and Rivas, 2010\)](#page-84-17).

La utilización de mapas conceptuales, puede ser una herramienta de gran utilidad en el apoyo a las PVE, ya que de esta forma se llegan a explotar más los recursos tecnológicos disponibles. Los mapas conceptuales son un medio que permite la organización de conceptos o conocimiento, se utilizan para expresar relaciones entre ideas o concepciones y para estructurar argumentos. Es por ello que se ha promovido su uso en las PVE proporcionándoles a los estudiantes el intercambio y el entendimiento de un tema en particular, construyendo y evaluando de esta forma el conocimiento [\(Fernández, 2000\)](#page-84-16).

Los mapas conceptuales se pueden caracterizar como recursos didácticos ya que se pueden utilizar para la organización previa tanto del material utilizado para enseñar, como para el de aprender. En el planteamiento de [\(González\)](#page-84-11), se defiende la idea de que, al considerar a los mapas conceptuales como una simple técnica, puede llevar a ciertos equívocos, soliendo pensar que se trata de una fórmula de inmediata aplicación, es decir, un esquema que el alumno realiza cuando el profesor se lo pide y nada más. En la experiencia alcanzada por quienes desarrollan esta estrategia, esto resulta algo común, por tanto se hace necesario que el alumno sea capaz de ver todas las ventajas que tienen, en el orden del aprendizaje y desarrollo de la personalidad si se aplica eficazmente y no el simple hecho de esquematizar.

Lo anterior también requiere que los mapas conceptuales estén conectados a modelos educacionales que reúnan entre sus características las siguientes [\(González\)](#page-84-11):
- Centrado en el alumno, no en el profesor.
- $\triangleright$  Que se ocupe del desarrollo de habilidades y destrezas en los alumnos y no se conforme con que este sea un simple repetidor de la información que recibe.
- $\triangleright$  Que pretenda el desenvolvimiento armonioso de todas las dimensiones de la personalidad, y no sólo las intelectuales.

### *1.6 Resumen del capítulo*

En este capítulo se ha presentado un estudio general del uso de las TIC en la educación, así como las potencialidades que muestran los entornos virtuales educativos para el desarrollo de cursos presenciales y no presenciales. Se explican aspectos sobre el uso y resultado de los diferentes recursos didácticos en el proceso de enseñanza, enfatizando en los mapas conceptuales, los que constituyen una herramienta capaz para crear y compartir conocimientos a través de un entorno cognitivo. Este capítulo deja reflejado que el buen uso de las PVE complementados con diferentes objetos de aprendizaje, entre ellos los mapas conceptuales y apoyados por las TIC, constituyen buenos medios en el proceso de enseñanza-aprendizaje.

## **Capítulo 2: ENTORNO VIRTUAL PARA LA ENSEÑANZA DE LA HISTORIA DE LA COMPUTACIÓN**

### *2.1 Objetivos del capítulo*

1

.

En el análisis realizado al proceso docente de la asignatura Historia de la Computación impartida en la carrera Ciencia de la Computación, se detecta que uno de los problemas que afectan el proceso, es que la cantidad de materiales existentes en internet sobre los temas a abordar, en su generalidad no están revisados por especialistas, además los documentos existentes en la facultad y en la carpeta de la asignatura no tienen una organización adecuada.

Teniendo en cuenta las ventajas de las TIC y las deficiencias que más afectan el aprendizaje de Historia de la Computación, se propone la creación de un entorno virtual dirigido al proceso educativo, que facilite el trabajo colaborativo, el autoaprendizaje y la autoevaluación.

En el presente capítulo se describe la concepción del curso virtual de aprendizaje mediante el uso del Lenguaje Unificado de Modelado<sup>6</sup> (UML por sus siglas en inglés), exponiendo así aspectos y funcionalidades que muestran su factibilidad. Se explican también cada uno de los recursos y actividades que brinda la plataforma Moodle y que fueron utilizados en el curso.

Además se exponen las características de los diferentes recursos didácticos elaborados que se incorporaron al curso, analizando explícitamente la estructura de los mapas conceptuales que se integraron al mismo. Es significativo aclarar que a pesar que los mapas conceptuales se incorporan como un recurso del EVA, a estos también se le agregan recursos.

## *2.2 Proceso de Ingeniería de Software en la creación del curso de Historia de la Computación*

<sup>6</sup> Es el lenguaje de modelado de sistemas de software más conocido y utilizado en la actualidad.

### *2.2.1 Diagrama de Casos de Uso*

Este diagrama (véase Figura 2.1) muestra las acciones que pueden realizar los usuarios que interactuarán con el EVA. Solo se observan las funciones generales, logrando así un diseño más compacto y estético del diagrama, dejando las funciones específicas para su posterior explicación.

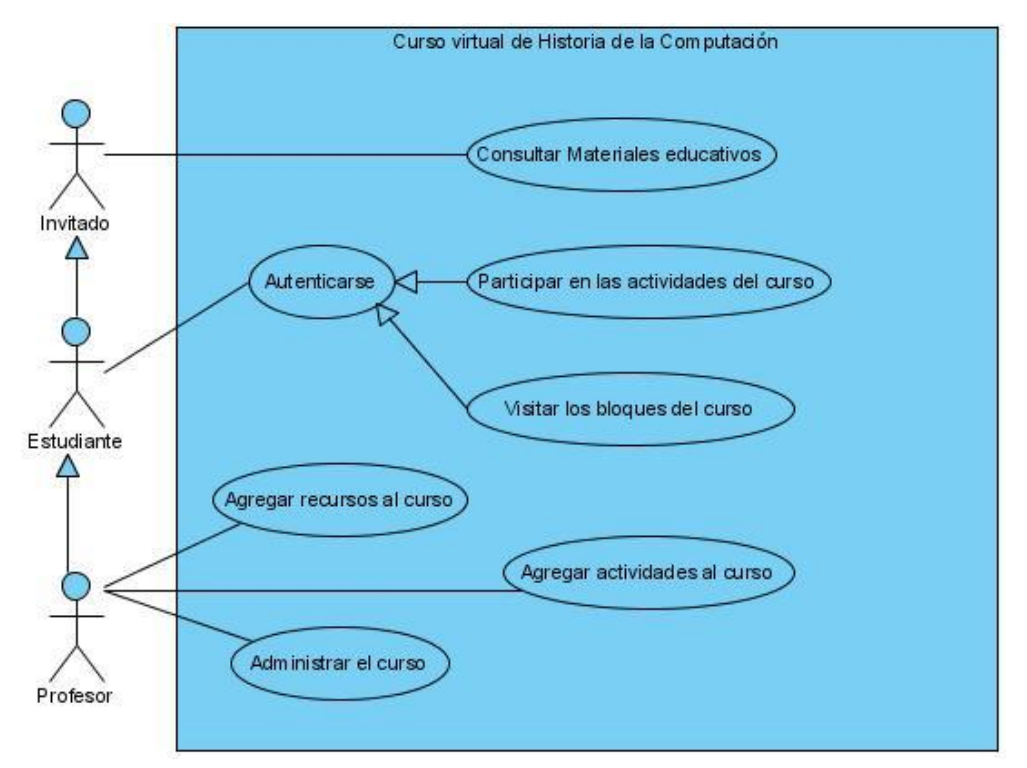

*Figura 2.1: Diagrama de Casos de usos del entorno virtual de aprendizaje.*

Explicación de los casos de usos:

*Autenticarse:* Aquí los actores estudiante o profesor debe iniciar la sesión con su nombre de usuario y contraseña, ya que los invitados no cuentan con una contraseña. Cualquier persona que desee (que no este utilizando cuenta invitado) puede matricularse en el curso, no se tiene como requisito ser alumno de 5to año de Ciencia de la Computación.

*Consultar materiales educativos:* en este caso de uso se encuentran agrupadas todas las acciones relacionadas con la consulta de materiales, entre ellos la visita a los mapas conceptuales que se encuentran en el EVA, la descarga de diferentes archivos, etc.

*Participar en las actividades del curso:* aquí se agrupan las acciones que puede realizar el actor (estudiante o profesor) sobre las actividades que brinda Moodle. Algunas de esas acciones son: participar en foros, en salas de chat, responder los diferentes cuestionarios, enviar respuestas a las tareas orientadas, consultar y modificar el glosario existente en el curso.

*Visitar los bloques del curso:* en este caso de uso se concentran los diferentes bloques que muestra el curso con los que el usuario interactúa. Dentro de estos se encuentra el bloque de Ajuste*s* que le brinda al usuario opciones como: darse baja del curso, mostrar sus calificaciones, editar el perfil, entre otras. Por otro lado Moodle brinda otros bloques que permiten ver los usuarios en línea, los últimos mensajes, los próximos eventos, etc.

*Agregar recursos al curso:* este caso de uso solo lo puede ejecutar el profesor, ya que esta acción comprende todo lo referente a la subida de archivos, creación de etiquetas y de páginas web, incorporación de paquetes de contenidos  $IMS<sup>7</sup>y$  enlaces a otras páginas.

*Agregar actividades al curso:* este caso de uso al igual que el anterior solo lo puede efectuar el profesor, brinda la posibilidad de agregar las actividades que permite Moodle v2.1. Entre estas están la creación de chat, foros, cuestionarios, glosarios, así como la incorporación de paquetes SCORM y bases de datos.

*Administrar el curso:* este es específico del profesor, recoge todas las tareas de administración del curso. Es similar al caso de uso *Visitar los bloques del curso,* pero además le permite activar la edición del curso, siendo esta la acción inicial para posteriormente poder incluir los recursos, las actividades y los bloques que se muestran a todos los usuarios. Al mismo tiempo permite todo el proceso de gestión de usuarios, la creación del banco de preguntas, realizar copias de seguridad del curso, restaurar copias realizadas, entre otras.

#### *2.2.2 Diagrama de Actividad: Resolver cuestionario*

1

En la Figura 2.2 se observa el diagrama de actividad: *Resolver cuestionario*. El cual muestra el proceso de resolver este tipo de actividad incorporada en el curso. Es necesario resaltar que en este caso el actor es el alumno, ya que si fuera el profesor este proceso brindaría otras opciones

<sup>7</sup> *Los sistemas educativos de gestión(IMS por sus siglas en inglés) inicialmente significaban Instructional Management Systems pero en la actualidad carecen de significado.*

especificas asociadas a este. Los cuestionarios realizados tienen como característica brindarle al usuario una sola oportunidad para responderlo.

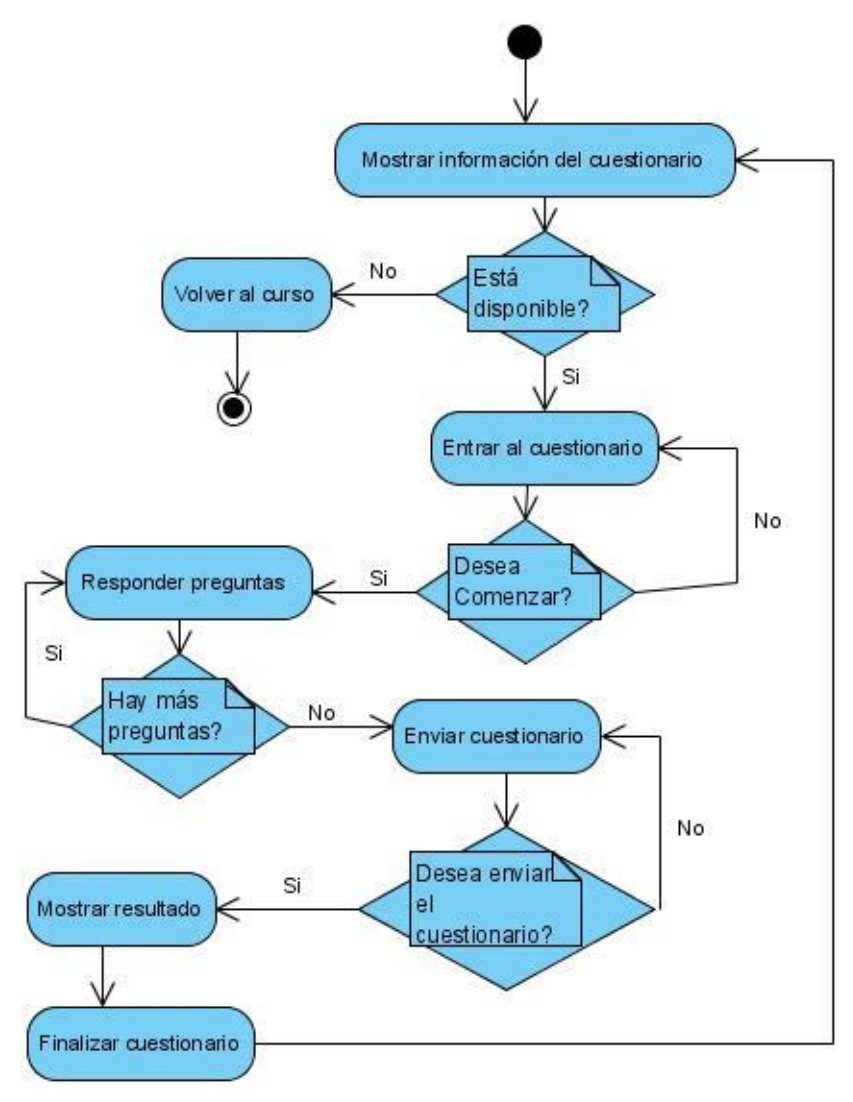

*Figura2.2: Diagrama de actividad*

### *2.3 Estructura y componentes de un curso virtual*

Un curso virtual debe contar con una organización establecida y con los componentes indicados, en pos de lograr una mejor forma de trasmitir el conocimiento que allí se muestra. Por ende la estructura de un curso depende de la distribución de la asignatura para la que se trabaje, en la plataforma Moodle estos pueden distribuirse por temas, por semanas, entre otros. Con un curso bien estructurado los usuarios logran una mejor visión de los temas que allí se muestran y localizan fácilmente los materiales y recursos asociados al tópico de su interés.

Por otra parte se puede analizar que entre las características principales de un EVA se encuentra la variedad de componentes con los que se cuenta, pero su uso depende de: las propias particulares de la asignatura, de los materiales didácticos disponibles para mostrar, a quien va dirigido el curso, etc. Es por ello, que en un curso virtual la estructura didáctica debe contener la mayor cantidad de componentes de los que muestra la Tabla 2.1.

| 1)<br>Contenidos   | (2)<br>Evaluación    | 3)<br>Bibliografía                   | Guía Didáctica<br>4) |
|--------------------|----------------------|--------------------------------------|----------------------|
| (saberes)          |                      |                                      |                      |
| 5)<br>Coevaluación | Autoevaluación<br>6) | Heteroevaluación<br>7)               | Cibergrafía<br>8)    |
| Prácticas<br>9)    | 10) Bienvenida       | 11) Objetivos                        | 12) Acción tutorial  |
| 13) Medios         | 14) Diseño           | 15) Espacios<br>de                   | 16) Estrategia<br>de |
| didácticos         | instruccional        | interacción                          | aprendizaje          |
| 17) Gestión<br>del | 18) Tareas Docentes  | 19) Comunicación                     | 20) Comunicación     |
| curso              |                      | sincrónica                           | asincrónica          |
| $21)$ Mapa         | 22) Programa         | 23) Pizarra<br>mural<br>$\mathbf{O}$ | 24) Formación<br>de  |
| conceptual         | académico            | virtual                              | tutoría              |
| 25) Contrato       | 26) Tecnologías      | 27) Manual de ayuda                  | 28) Actividades de   |
| didáctico          | adecuadas            | al estudio                           | aprendizaje          |
| 29) Diccionarios,  | 30) Plataforma o     | 31) Modelo de                        | 32) Métodos          |
| libros consulta    | herramienta          | producción de                        | didácticos           |
| en edición         | tecnológica          | material didáctico                   | innovadores          |
| digital.           |                      |                                      |                      |

*Tabla 2.1: Componentes de un EVA*

Estos componentes se pueden agrupar en tres grupos principalmente, los que según [\(López,](#page-85-0)  [2010\)](#page-85-0) son:

 *Diseño formativo*: componentes que tienen que ver más con la parte instructiva y educativa del curso (componentes usados en este curso: Bienvenida, Programa académico, Objetivos, Tarea docente, Evaluación, Bibliografía).

- *Diseño tecnológico*: componentes ajustados con el soporte tecnológico del curso (componentes usados en este curso: Comunicación sincrónica, Comunicación asincrónica, Tecnologías adecuadas).
- *Diseño del docente*: componentes que están vinculados a la orientación, seguimiento, ayuda y control del curso (componentes usados en este curso: Acción tutorial).

### *2.3.1 Recursos de Moodle utilizados en el curso*

Moodle cuenta con varios recursos que permiten enriquecer un EVA, estos posibilitan que cualquier contenido web se pueda insertar en el curso. Para la creación y puesta en práctica del mismo, se utilizaron la mayoría de los recursos propiciados por esta plataforma, los que se consideraron necesarios para darle una mejor estructura y forma a los contenidos de la asignatura.

Los recursos utilizados fueron:

#### *Etiqueta*

Las Etiquetas son pequeños fragmentos de texto, gráficos o elementos multimedia que se colocan en la página principal del curso para dar una estructura lógica y de esta forma jerarquizarlo, identificando las secciones y los bloques de actividades (en la columna central si se trata de un curso en formato semanal o por temas, o en las columnas laterales si se trata de un curso en formato social).

En este curso se utilizaron las etiquetas, que por temas le da una estructura atractiva al mismo. Mantiene una estrecha relación con los contenidos de la asignatura y los materiales disponibles para mostrar. A continuación se observan algunas de las etiquetas utilizadas:

- **Vida y obra de personalidades asociadas al desarrollo de la Computación.**
- **Historia del desarrollo de la computación en Cuba.**
- $\checkmark$  **Exaluaciones**

### *Página Web*

Este recurso posibilita añadir materiales curriculares propios o personalizados utilizando el editor integrado de Moodle. Es recomendable su uso en aquellos contenidos de carácter obligatorio y relativamente estable durante el curso. Estas páginas deben ser texto sin formato, es decir, sin ningún tipo de estilos y sin estructuras (listas, tablas…). Esto no implica que este recurso no pueda contener estilos y estructuras, pero hay que lograrlo utilizando una sintaxis explícita.

En el curso de HC se crearon dos páginas web (**Programa Analítico** y **Programa de la Asignatura HC**). Se escogieron estos documentos debido a que su modificación después de ser creados no varía con tanta frecuencia.

## *URL*

Este recurso puede enviar al usuario a cualquier página a través del navegador, tanto dentro como fuera del servidor. Es recomendable su uso para mostrar páginas web que se encuentran en Internet, en una intranet o simplemente en el propio servidor.

En el caso de este curso se utiliza este recurso para mostrar varias páginas web creadas por los autores de este trabajo, así como otras realizadas por otros autores. Ejemplo del uso de este recurso es la presencia de diferentes enlaces a páginas que se muestra a continuación:

- *[S](http://moodle2.uclv.edu.cu/mod/url/view.php?id=5312)itio web: Disciplinas de la Computación*
- *[S](http://moodle2.uclv.edu.cu/mod/url/view.php?id=5313)itio web: Premios Turing*
- *[G](http://moodle2.uclv.edu.cu/mod/url/view.php?id=5218)alería de Fotos Silna 999*

## **Archivo**

Este recurso es muy utilizado en la plataforma, ya que permite incluir en el servidor de Moodle cualquier tipo de archivo. Este módulo limita al usuario a un tamaño máximo de archivo a subir (definido por el administrador del servidor Moodle), el cual no se puede violar.

Este recurso se utiliza para subir al servidor todos los materiales didácticos que contiene el curso, y según su contenido se agrega en el tema correspondiente. Ejemplo del uso de este recurso es la presencia de diferentes tipos de archivos como se muestra a continuación:

- **Sitio web: Línea del tiempo de la Historia de la Computación**(Archivo .zip)
- **[H](http://moodle2.uclv.edu.cu/mod/resource/view.php?id=3951)istoria de los Sistemas Operativos**(Documento Word)
- **Entrevista a Felipe R. Argüelles** (Video)
- **Entrevista a Roberto Jiménez** (Audio)

**[I](http://moodle2.uclv.edu.cu/mod/resource/view.php?id=5205)nstituto Central de Investigación Digital (ICID)**(Documento PDF)

**[L](http://moodle2.uclv.edu.cu/mod/resource/view.php?id=5204)a computación en la Región Central** (Archivo flash)

#### *Carpeta*

Este recurso se utiliza principalmente cuando se quiere mostrar una serie de materiales relacionados a un solo tema dentro un único directorio (véase Figura 2.3). Este recurso muestra la página del gestor de ficheros de Moodle donde se encuentra una carpeta (previamente creada por el profesor) que contiene un listado de archivos (documentos, fotos, software, etc.).

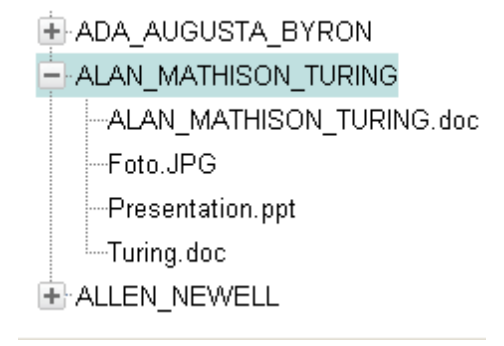

*Figura 2.3: Estructura de un directorio en Moodle*

Mediante este recurso los estudiantes pueden acceder a la carpeta, ver todo su contenido y navegar por ellos. Resulta útil si esta carpeta contiene un elevado número de ficheros. También resulta un método ventajoso respecto a la compresión de ficheros porque no obliga a descargar todos los ficheros y muestra el nombre de los archivos de los que se compone.

Por tanto a través de este recurso, se ofrece un repositorio que incluye diferentes tipos de contenido digital, al cual los usuarios pueden consultar cómodamente. Además, los estudiantes podrán participar aportando sus propuestas, mediante algunas tareas, una vez superada la revisión la misma se podrá incluir el archivo según el tema al que se referencie.

Para el curso se crearon varios directorios con el fin de agrupar un gran número de materiales referentes a diferentes temas de la asignatura, logrando así una mejor organización del contenido a mostrar. Algunos ejemplos de los directorios creados son los siguientes:

**Galería de personajes** 

- **[G](http://moodle2.uclv.edu.cu/mod/folder/view.php?id=3956)eneraciones de las Computadoras**
- **Videos sobre Silna 999**

#### *2.3.2 Actividades de Moodle utilizadas en el curso*

Moodle se destaca por el número de actividades que posibilitan la implementación de cursos virtuales, lo que permite que el estudiante interactúe con el contenido que se muestra, logrando así un desarrollo eficiente del proceso de enseñanza-aprendizaje. Para la creación y puesta en práctica del curso virtual de Historia de la Computación, se utilizaron un grupo de las actividades que ofrece la plataforma Moodle, que se consideraron necesarias para apoyar los contenidos que se imparten en la asignatura.

Las actividades utilizadas se especifican a continuación:

<sup>■</sup> Chat

Esta actividad permite mantener conversaciones en tiempo real con otros usuarios (profesores o alumnos). La comunicación a través del chat es síncrona y cultivada (muchos usuarios pueden participar a la vez). La participación en el mismo ejercita y estimula la inmediatez, los reflejos rápidos y las formas directas y ágiles de expresión de las ideas. Es por lo tanto un medio para practicar y educar esas cualidades en los estudiantes. Además puede ser usado para reuniones de discusión o sesiones de tormenta de ideas.

En Moodle las sesiones de chat son registradas, lo que permite el análisis posterior de las conversaciones. Esto abre toda una serie de posibles actividades didácticas alrededor de esta acción; desde el estudio lingüístico de las expresiones utilizadas, el análisis de la distribución en bandos de los participantes, la génesis de ideas-fuerza, etc.

Por todas las características analizadas sobre la actividad Chat se decide incluirla en el curso actual ( $\sqrt{S}$ *Sala de discusión sobre HC*), con el propósito de establecer conversaciones en línea entre los estudiantes; además le permite al usuario una comunicación más rápida, donde puede exponer las diferentes dudas o soluciones que se presente en el desarrollo del estudio de la asignatura. De esta forma se logra una mayor motivación en los educandos, al estudiar la Historia de la Computación.

## **Foro**

Esta actividad es una de las herramientas de comunicación asíncrona más importantes de Moodle. Los foros son un medio ideal para publicar pequeños mensajes y mantener discusiones públicas sobre la información u opiniones allí vertidas, permiten la comunicación de los participantes del Campus Virtual.

En todos los cursos se crea un foro de forma predeterminada: el Foro Novedades; permitiéndose solo uno por curso, este aparece en la sección cero de la columna central; es un lugar para colocar anuncios de carácter general (por ejemplo, para hacer pública información relativa al curso, como las fechas de exámenes, los horarios de prácticas o cualquier otro aviso o anuncio). Todos los usuarios del curso (docentes y estudiantes) están suscritos a este foro automáticamente, también podrán ver los mensajes conectándose vía Web y además recibirán una copia por correo electrónico.

Aparte deeste foro general, se pueden crear cuantos foros adicionales se requiera en la asignatura. Uno de los usos más frecuentes de los foros es el de servicio de tutoría virtual (con la ventaja de que las explicaciones son públicas, todos los alumnos pueden verlas y no es necesario repetirlas a cada uno).

Este curso cuenta con cinco foros, los que permiten participar en grupos de discusión sobre investigaciones recientes y el análisis de hechos históricos [\(Moreno, 2010\)](#page-85-1), que corresponden a cada tema de la asignatura, la que se distribuye en tres tópicos específicos y uno general que trata los aspectos generalizadores, los foros creados son los siguientes:

- **√ WNovedades**
- **Foro general de HC**
- **Los inicios de la Computación**
- **Acerca de las grandes personalidades de la Computación**
- **Acerca de la HC en Cuba**

### **Cuestionario**

Este módulo es la forma más simple y directa de preguntarle al alumno sobre un tema especifico y analizar su respuesta (o sea un examen, ni más ni menos), es una herramienta muy potente y extremadamente flexible, permitiéndole al profesorado diseñar cuestionarios consistentes y plantear estrategias de evaluación, que serían imposibles llevar a cabo en exámenes desarrollados en papel. Con la actividad cuestionario se pueden construir listas de preguntas, las que se le muestran al alumno para que responda, y obtenga una calificación por ello. El propósito de este módulo, es fundamentalmente, proporcionar al estudiante una forma fácil de seguir su progreso en el proceso de estudio y aprendizaje.

Si a un tema se le adjunta un cuestionario que trate sobre los contenidos que allí se muestran, el alumno sabrá inmediatamente lo que le falta por estudiar, ya que al contestarlo se le dará una calificación, tratándose de una evaluación formativa. Por lo tanto este mecanismo de refuerzo es importante para la consolidación de la información aprendida, lo que introduce una fuente de motivación extra. Al mismo tiempo este módulo de Moodle reúne los elementos de seguridad necesarios para utilizarlo en un examen real certificativo. No obstante, no se recomienda en absoluto el uso generalizado de esa opción.

Para el desarrollo de este curso se crearon tres cuestionarios que les permitirán a los alumnos poder consolidar el conocimiento adquirido hasta el momento:

- **Cuestionario#1:** Este se encuentra en el tema 1: *Etapas históricas en el desarrollo de la computación y su contexto social*, contiene diferentes tipos de preguntas asociadas a dicho tema.
- **Cuestionario#2** Este se localiza en el tema 2: *Personalidades y resultados relevantes*, en él se encuentran preguntas relacionadas con el papel jugado por importantes figuras en el desarrollo de la computación.
- **Cuestionario#3:** Este está asociado al tema 3: *Historia del desarrollo de la computación en Cuba*, en él se puede encontrar diferentes preguntas sobre los principales hechos en el desarrollo de la computación, en diferentes regiones e instituciones del país.

#### Glosario

Un glosario es una lista de términos, conceptos, etc. con sus correspondientes definiciones y explicaciones, a modo de enciclopedia o diccionario. Desde un punto de vista más amplio, un glosario puede verse como un repositorio de información estructurada. En ese repositorio o base de datos, se pueden almacenar definiciones de términos y conceptos del curso (como si fuera un diccionario) o agrupar artículos más o menos extensos (como si fuera una enciclopedia). También se puede mantener una lista de preguntas y sus correspondientes respuestas.

Estos pueden ser mantenido bien sea por el profesor o por los estudiantes y puede ser evaluable o coevaluable. Dependiendo de la configuración del glosario, el estudiante, puede o no incluir conceptos al mismo (algunos conceptos pueden tener archivos anexos), conjuntamente le brinda la opción al alumno de ingresar un concepto y su definición, si el profesor después de revisarlo lo cree correcto, lo valida y entonces es mostrado a todos los usuarios del curso.

Finalmente, de acuerdo a la configuración del glosario, las entradas pueden crear hipervínculos automáticos en todo el sitio (si está configurado como global) o en el curso donde resida, además tiene varias vistas para facilitar la búsqueda de conceptos: alfabética, por categoría, por fecha, o por autor.

Este curso cuenta con un glosario general ( **Glosario de HC**) en el que se recogen diferentes conceptos, términos, significados de algunas siglas usadas en el curso. El mismo permite a los estudiantes agregar nuevas entradas que serán mostradas a todos los usuarios cuando el profesor las apruebe.

#### **S** Tareas

Esta actividad le permite al profesorado asignar trabajos a los estudiantes, estos podrán prepararlos en diferentes formatos electrónicos (documento de texto, presentación de diapositivas, imagen gráfica, vídeo, archivo fuente en un determinado lenguaje, etc.) y subirlos al servidor Moodle. Los documentos quedarán almacenados para su posterior evaluación, el profesor después de revisar la tarea podrá añadir algún comentario, que llegará de forma independiente al estudiante mediante el correo electrónico.

Este módulo cuenta con varias opciones de tareas (en la versión 2.1), las que escoge el profesor según sea su interés, estas son:

- $\checkmark$  Subida avanzada de archivos
- $\checkmark$  Texto en línea
- $\checkmark$  Subir un solo archivo
- $\checkmark$  Actividad no en línea

Estos tipos de tareas presentan algunas características muy específicas que las hacen diferentes unas de otras, pero al final se trazan el mismo objetivo, brindándole al docente la posibilidad de orientar un trabajo y que este sea respondido en tiempo y forma (según las restricciones que ofrezca la actividad Tarea) por los estudiantes a evaluar.

Este curso cuenta con cuatro tareas específicas:

- $\checkmark$  Seminario #1
- **Seminario #2**
- **Seminario #3**
- **Recogida del Examen de Premio**

Los seminarios se utilizan para orientar y revisar los trabajos de los estudiantes sobre un tema específico, y la recogida del examen de premio se propone orientar y recoger el examen de premio orientado por el profesor de la asignatura, la que conjuntamente con las evaluaciones de los seminarios influirán en la nota final del estudiante de este curso. Estas tareas se recogerán en el tiempo que estipule el profesor, de esta forma además de evaluar al estudiante por la calidad del trabajo entregado, también se analizará la responsabilidad del alumno en la entrega de la tarea en el período establecido.

Paquete SCORM<sup>8</sup>

<sup>&</sup>lt;u>.</u> <sup>8</sup>Es un estándar de Paquetes de Objetos de Aprendizaje Reutilizables.

Esta actividad posibilita incluir en el curso virtual Objetos de Aprendizaje (OA) bajo el estándar del Modelo de Referencia para Objetos de Contenido Compartible (SCORM por sus siglas en Inglés), los que son muy utilizados en la actualidad. Esta permite incorporar al curso cualquier material didáctico, sin importar la aplicación con la que se haya creado (editores de páginas web, editores de mapas conceptuales, etc.) convertidos en paquetes de contenido bajo el estándar SCORM (véase Anexo 3). Esta actividad permite un manejo eficiente de los objetos de aprendizaje, debido a que Moodle es más robusta, más funcional y con mayores capacidades que otras plataformas para mostrar estos OA [\(Valle et al., 2005\)](#page-86-0).

La idea de los OA es empaquetar en un archivo único una estructura que facilite el proceso de aprendizaje. Este paquete se deja en un repositorio (es importante la idea de compartirlos) o bien se distribuye por la red, para que no se pierda la organización que le dio el autor, va acompañado de un manifiesto, que no es más que un documento donde queda reflejado el contenido y el orden o secuencia que se puede seguir para lograr obtener los conocimientos. El manifiesto contiene metadatos, es decir, informes que proporcionan datos de los objetos de aprendizaje que contiene el paquete[\(Queralt, 2005\)](#page-85-2).

En este curso los OA de tipo SCORM se utilizan para representar los mapas conceptuales. Estos objetos permiten que al ser insertado en el curso no ocurra ningún problema con la variedad de recursos (audios, videos, páginas web, entre otros) con los que cuentan, caracterizándose estos por ser OA complejos. En el caso de los otros materiales, no es necesario convertirlos a dicho estándar ya que son más sencillos (documentos, presentaciones, videos, audios, etc.) y con las facilidades que brinda Moodle pueden mostrarse sin inconvenientes.

Por tanto se cuenta con cuatro paquetes SCORM en el curso los cuales son:

- **[H](http://moodle2.uclv.edu.cu/mod/scorm/view.php?id=3876)istoria de la Computación**
- **[M](http://moodle2.uclv.edu.cu/mod/scorm/view.php?id=3876)apa: Etapas históricas del desarrollo de la Computación**
- **Mapa: Personalidades y sus resultados relevantes**
- **Mapa: Desarrollo de la computación en Cuba**

Los cuales tienen el objetivo de llevar la información referente a los temas tratados, de la manera más amena y de una forma más dinámica para lograr que el estudiante asimile el contenido fácilmente.

#### *2.4 Mapas conceptuales disponibles en el curso*

El sistema de mapas conceptuales que contiene el curso está compuesto por cuatro mapas, el mapa principal denominado Historia de la Computación, que contiene los tres mapas restantes: Etapas históricas del desarrollo de la Computación, Personalidades y sus resultados relevantes y Desarrollo de la Computación en Cuba. Estos están distribuidos en el curso virtual según el tema al que hacen referencia, por lo que el usuario puede comenzar su visita por cualquier mapa según el contenido que le interese.

Representados de forma jerárquica estos mapas, se crean con el fin de servir como repositorio de información, relacionando así conceptos y permitiendo una navegación fácil, donde el usuario pueda buscar la información necesaria del contenido que investigue. Los mapas se crearon de esta forma debido a la jerarquía de los conceptos tratados en la asignatura Historia de la Computación. Esta organización responde a que el estudio de conceptos comienza por el más general hasta llegar a los más específicos, de modo que entender estos últimos está en dependencia de haber comprendido con claridad los conceptos que le anteceden.

Luego de la creación de un mapa conceptual, es importante ofrecer información que argumente o explique con detalles los conceptos, para facilitar la comprensión por parte de los estudiantes. Por lo que a cada nodo se le agrega, si es necesario, este tipo de información a través de recursos, los cuales pueden ser:

- $\checkmark$  Mapas Conceptuales: CMAP (realizados en CmapTools).
- URL: HTML, PHP, XHTML.
- $\checkmark$  Documentos: TXT, DOC, PDF.
- $\checkmark$  Audios: MP3, MIDI, WAV.
- $\checkmark$  Imágenes: JPG, GIF, BMP.
- $\checkmark$  Videos: MPEG, AVI.
- $\checkmark$  Presentaciones: PPT, SWF.
- $\checkmark$  Aplicaciones: Applets de Java, Flash, Software.

No existen preferencias entre los tipos de recursos a utilizar, pues lo que se mide en ellos es la calidad de su comprensión; es decir, si se necesita una explicación detallada, es más conveniente emplear documentos de texto; si la información requiere de una visualización para mejorar la comprensión del tema a tratar, se opta por imágenes, videos, páginas web, etc.

#### *2.4.1 Recursos insertados en los mapas*

Para el compendio de mapas, que como paquetes SCORM forman parte del cuso virtual Historia de la Computación creado sobre la plataforma Moodle, se escogieron los siguientes tipos de recursos:

#### **Páginas Web**

Las páginas web utilizadas en los mapas permiten un acceso rápido al contenido facilitando la navegación dentro de un tema, además contienen diferentes recursos educativos, generalmente se presentan en formato hipertextual. Estas páginas tienen como característica principal el uso de inline frames (iframe) ya que son concebidos como el mejor método para permitir que se muestren nuevos contenidos en un área determinada de la página. Los frames brindan la ventaja de incorporar grandes documentos en contenedores desplazables, permitiendo transmitir una menor cantidad de datos por la red, lo que garantiza una mayor rapidez [\(Pfaffenberger et al.,](#page-85-3)  [2004\)](#page-85-3).

#### **Documentos**

En los mapas se utilizaron documentos Word y Pdf, ya que estos recursos son adecuados para complementar la explicación de un contenido determinado.

#### **Videos**

Los videos manejados en los mapas tienen como objetivo principal sensibilizar e introducir a los alumnos en el tema tratado. Son ideales para la enseñanza ya que es el recurso audiovisual más completo, pues incluye imágenes, movimientos y sonidos.

#### **Audios**

Los archivos de audio utilizados en los mapas son entrevistas realizadas por estudiantes a trabajadores de la UCLV. Este es un recurso didáctico que favorece el trabajo colaborativo, la participación, la creatividad, el interés y la motivación de los estudiantes, Lo que proporciona una mejora a la enseñanza haciéndola más eficaz[\(Sevillano, 1998\)](#page-86-1).

#### **Imágenes**

La imágenes expuestas en los mapas conceptuales se caracterizan por su utilidad para tener una representación visual y física de lo que se está tratando. Algunas son creadas por diseño, y otras son fotografías tomadas en diferentes momentos de la historia.

#### *2.4.2 Mapa Historia de la Computación*

Este es el mapa principal del EVA(Figura 2.4)que se encuentra en la sección cero del curso, tiene tres mapas asociados como recursos en sus nodos principales. En él se detallan aspectos generales tales como los diferentes temas en el que se compone la asignatura, además se le asigna otros recursos como documentos Word los que muestran el programa analítico y el plan de estudio por el que se rige esta asignatura.

Debido a que la información contenida en los mapas era muy extensa se decidió exportar de forma independiente cada mapa conceptual como página web y posteriormente convertir las mismas en paquetes de contenidos SCORM. Por lo que, para tener acceso desde el mapa Historia de la Computación a los tres mapas restantes, fue necesario hacer modificaciones en su código HTML.

En este mapa el nodo principal "El curso de Historia de la Computación" se representa con una elipse, para distinguirlo de los restantes nodos que se muestran encerrados en rectángulos. Esta distinción se debe a que dicho nodo constituye el inicio del mapa, porque es el general y de él se derivan jerárquicamente los demás conceptos, esta estrategia se utiliza en los restantes mapas con el fin de lograr uniformidad.

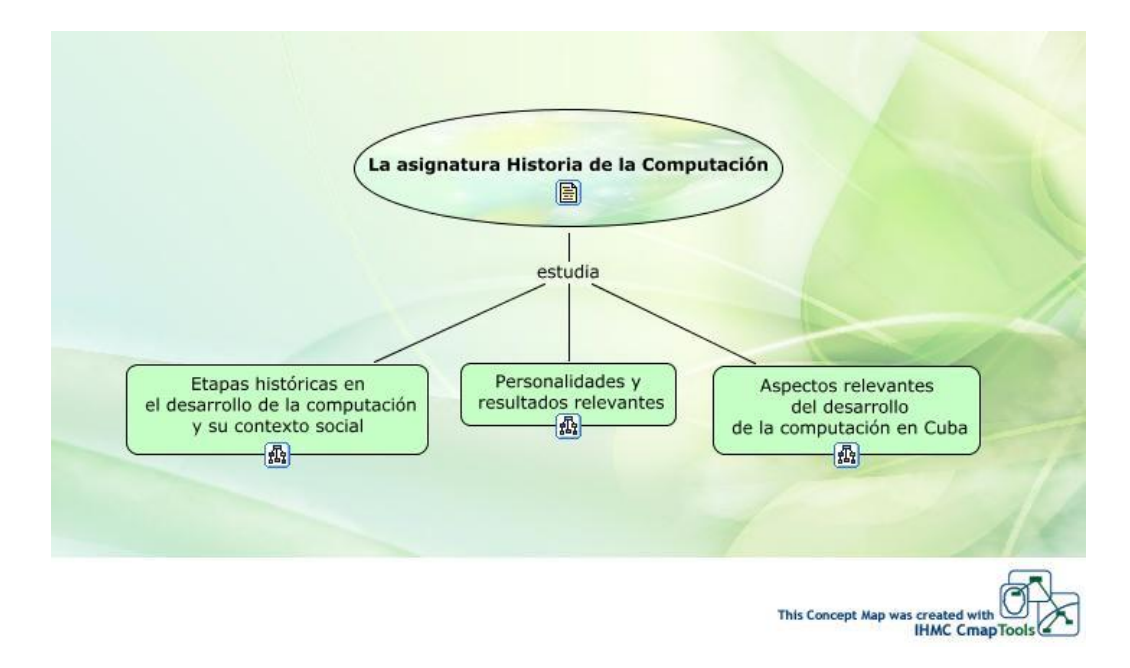

*Figura 2.4: Mapa Historia de la Computación*

### *2.4.3 Mapa Etapas históricas en el desarrollo de la Computación*

Este mapa(Figura 2.5) corresponde al primer tema que se trata en la asignatura; donde el nodo principal del cual se despliegan los demás se denomina "Las etapas históricas en el desarrollo de la Computación y su contexto social", en este mapa se tratan temas como el tratamiento mecánico de la información, las generaciones de computadoras y el desarrollo en las distintas esferas de la computación. Estos temas son de gran interés para los estudiantes ya que con su estudio aprenden como fue el progreso de la computación desde la creación del ábaco hasta los avances más recientes de la tecnología.

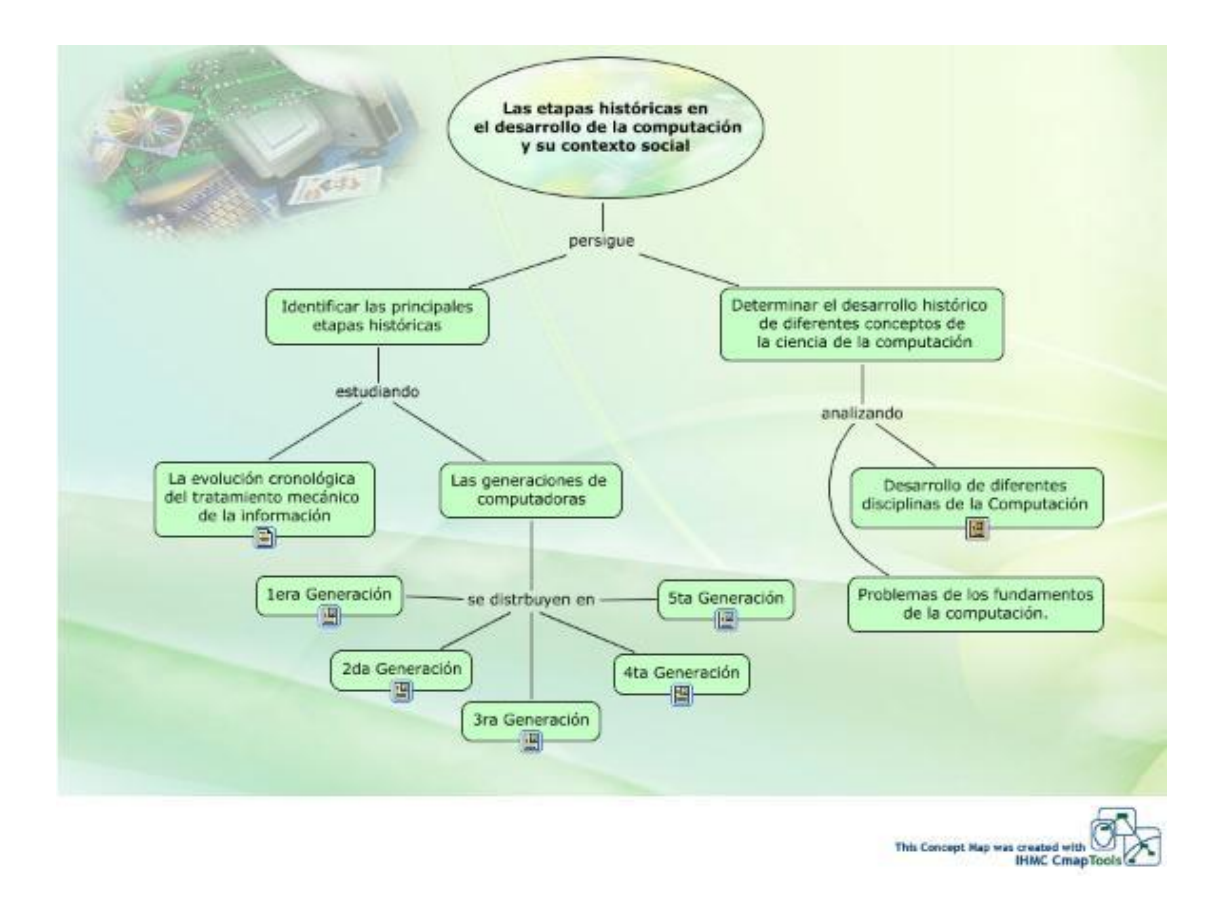

*Figura 2.5:Mapa Etapas históricas del desarrollo de la Computación*

Para argumentar y profundizar más sobre el "Desarrollo de las diferentes disciplinas de la Computación" se le añade al mapa la página web "Disciplinas de la Computación"(Figura 2.6), en la cual se muestra como su nombre lo indica el desarrollo de algunas disciplinas asociadas a la computación.

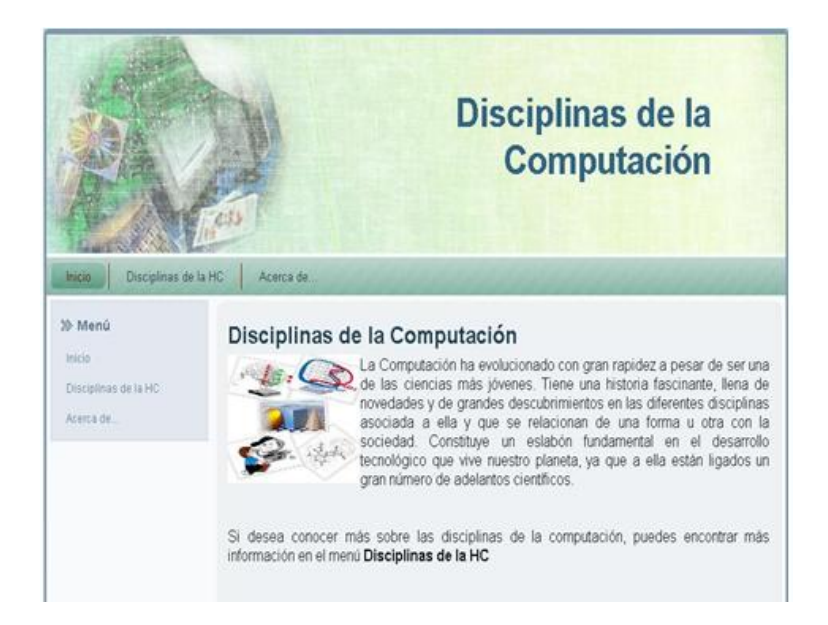

*Figura 2.6: Página web "Disciplinas de la Computación"*

También se utilizan recursos como documentos Word con hipertexto, que sirven para apoyar la comprensión de los conceptos relacionados con las cinco generaciones de computadoras.

### *2.4.4 Mapa Personalidades y sus resultados relevantes*

Este mapa(Figura 2.7) hace referencia al segundo tema que se trata en la asignatura, su nodo principal es "El estudio de las personalidades y sus resultados relevantes en la Historia de la Computación", como su nombre lo indica en este mapa se estudian las personalidades, que de una forma u otra han colaborado con el desarrollo de la computación en diferentes esferas de este campo, se analizan las "Personalidades que han recibido el premio Turing" teniendo como recurso una página web llamada "Premios Turing"(Figura 2.8), en ella se encuentra la biografía y la foto de las personas galardonadas, además incorpora la opción de descargar en formato pdf algunos discursos que estas personas pronunciaron al recibir este premio.

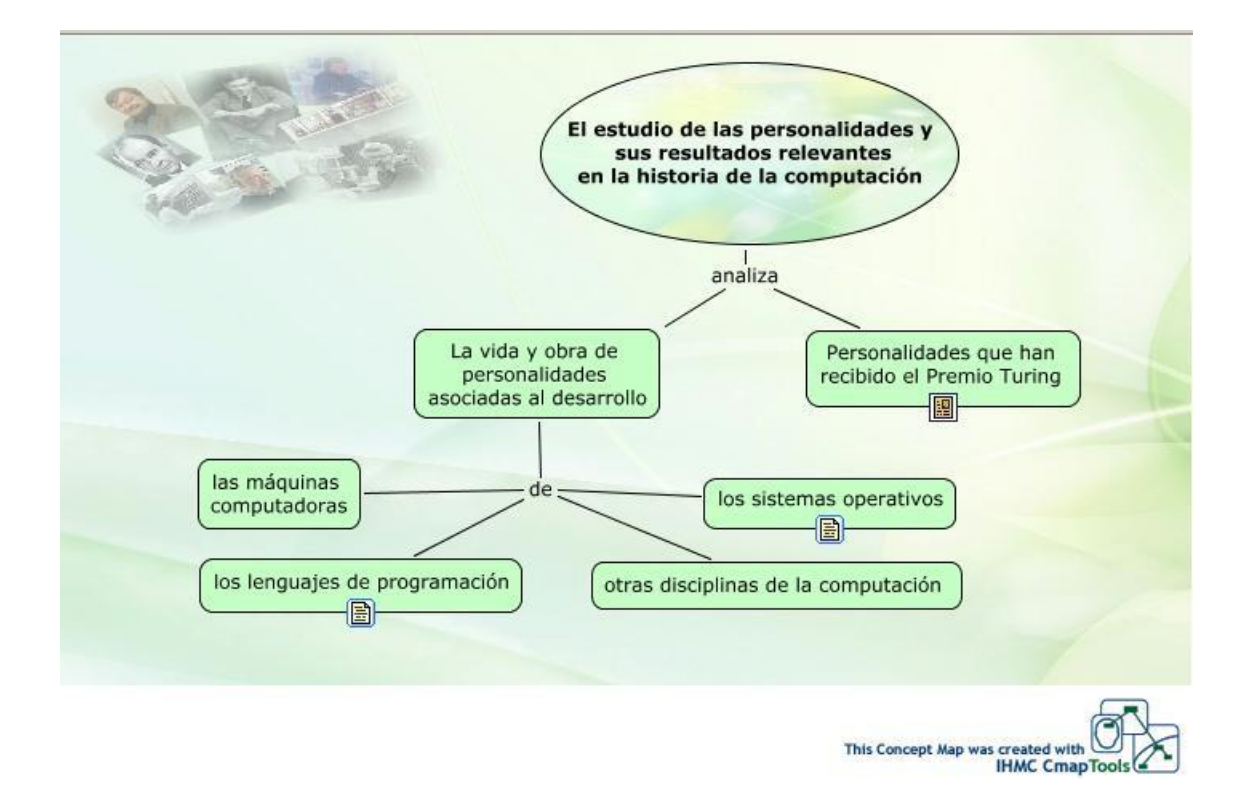

*Figura 2.7: Personalidades y sus resultados relevantes*

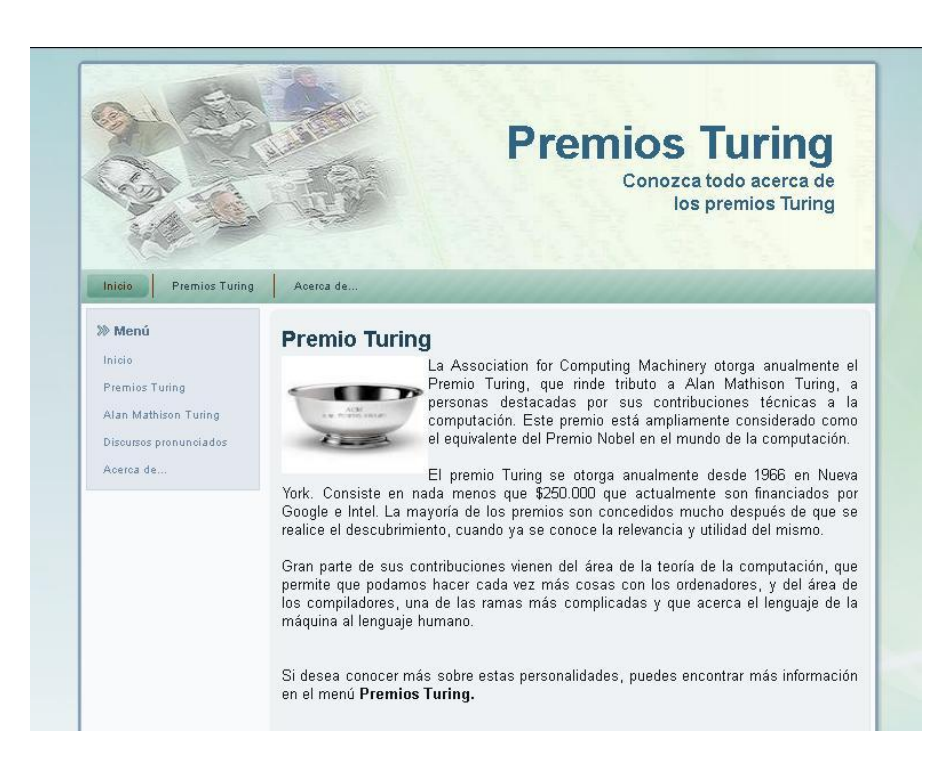

*Figura 2.8: Página web "Premios Turing"*

### *2.4.5 Mapa Desarrollo de la Computación en Cuba*

Este mapa (Figura 2.9) corresponde al tercer tema de la asignatura y aunque es el último no deja de ser el más extenso e interesante, en el nodo principal se aborda "Historia del desarrollo de la computación en Cuba", de este tema hay una vasta y variada información de diferentes momentos importantes que enmarcaron el desarrollo de la computación en nuestro país.

También se reflejan los momentos más importantes del desarrollo de la computación en la UCLV, encontrando varios recursos como audios y videos de personas que siempre apoyaron el progreso de la computación en esta institución, declaraciones que a veces hacen reír, pero otras que hacen reflexionar en el cómo se vivía cuando no se tenían computadoras o cuando solo existía una para utilizarla en toda la universidad. Reflexiones como estas motivan a los estudiantes a interesarse más por la asignatura. Al mismo tiempo el mapa contiene imágenes, documentos Word y Pdf, estos recursos asociados apoyan la argumentación de los conceptos y enriquecen la información.

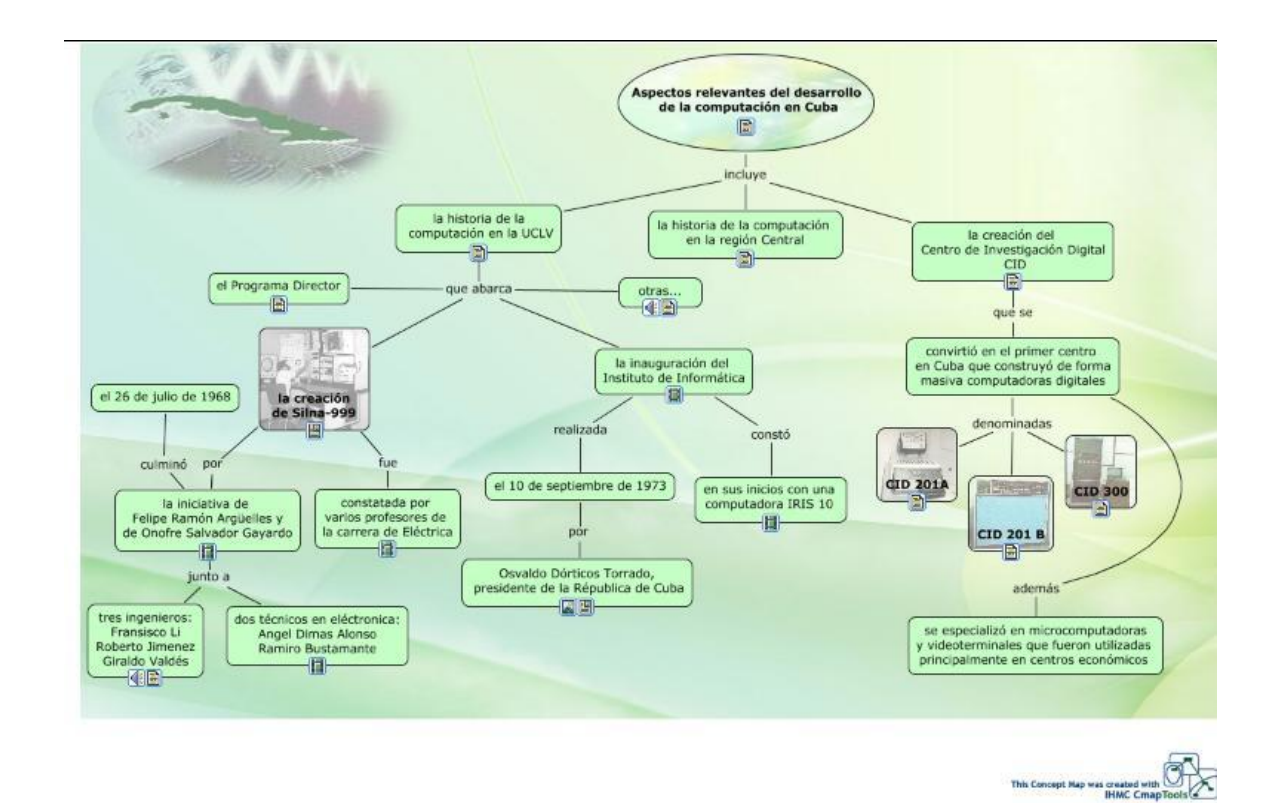

*Figura 2.9: Mapa Desarrollo de la Computación en Cuba*

### *2.5 Conclusiones del capítulo*

Una de las dificultades que obstaculizan el aprendizaje de la asignatura Historia de la Computación es que la información que se tenía era vasta y no estaba organizada adecuadamente ya que se encontraba dispersa; por lo que no se contaba con los medios adecuados que apoyaran la enseñanza de esta materia. Por ello se propone la creación de un curso virtual e interactivo sobre la plataforma Moodle, el cual será un nuevo medio auxiliar que apoyado en Mapas Conceptuales, favorece el proceso docente-educativo de esta disciplina, ya que estos constituyen una herramienta útil para la enseñanza.

El curso se compone de cinco temas principales que en su conjunto constituyen un modo de organizar y relacionar de forma armónica, los contenidos de la asignatura Historia de la Computación. Se mencionan además todos los tipos de recursos que pueden ser asociados al curso virtual y a los mapas conceptuales, especificando los tipos que se utilizaron y las ventajas que aportan.

## **Capítulo 3: FASES PARA LA IMPLEMENTACIÓN DE UN CURSO VIRTUAL**

### *3.1 Objetivos del capítulo*

En este capítulo se abordan las fases a tener en cuenta para la creación del entorno virtual de la asignatura Historia de la Computación, que servirá como guía para la implementación de futuros cursos. Se retoma el tema de los recursos asociados al EVA y a los mapas conceptuales, pero con la perspectiva de enfocarse en su elaboración, teniendo en cuenta las herramientas que se utilizaron. Debido a la cantidad de recursos asociados al entorno virtual y a los mapas conceptuales, se explicarán solo aquellos que se consideran más importantes.

### *3.2 Planificación Logística*

Según las investigaciones realizadas por [\(Álvarez, 2004\)](#page-84-0),un curso virtual se puede clasificar de diversas formas, de aquí que el curso de Historia de la Computación se considere un curso de apoyo, ya que es fundamentalmente utilizado como complemento a la enseñanza presencial tradicional; en este caso se cumple que una vez orientados los materiales de estudio, los alumnos se dirigen a este entorno con el fin de encontrar los recursos y actividades añadidas por el profesor que complementen sus conocimientos.

Una de las cuestiones fundamentales a tener en cuenta para el desarrollo de un curso virtual según [\(Rodríguez, 2006\)](#page-86-2), es la adaptación del mismo, a las características del contexto, donde jueguen un papel activo los estudiantes, los tutores, los asesores o los expertos que participan en el curso además del profesor.

Para comenzar la creación de un curso virtual es necesario analizar los siguientes cinco puntos que forman parte de la primera fase que se denomina Planificación Logística.

#### *3.2.1 Análisis de necesidades de aprendizaje*

Esta es la fase inicial y se considera fundamental, ya que en ella se realiza un análisis de la situación real del estudiante al que va dirigido este curso, es decir la formación que tiene el

alumno y la necesidad de consultar materiales para ampliar sus conocimientos. Además los requerimientos son de tipo educativo para la transmisión de conceptos relacionados con temas de la Historia de la Computación[\(Vanderland et al., 2011\)](#page-86-3). En este caso particular está dirigido a alumnos de quinto año de la carrera "Ciencia de la Computación" de la UCLV.

#### *3.2.2 Determinación de los objetivos generales*

Es importante también tener en cuenta los objetivos específicos de la asignatura con la cual se conforma el curso virtual, en este caso Historia de la Computación. El contenido de la misma se muestra en la sección cero del curso para que el estudiante pueda guiar su formación, pues en ellos están basadas las actividades de aprendizaje diseñadas por el profesor para alcanzar los propósitos educativos previstos.

#### *3.2.3 Elaboración del programa del curso*

En la elaboración de este programa se tienen en cuenta los objetivos instructivos, así como los sistemas de conocimientos y habilidades que los estudiantes deben lograr. Sin olvidar hacer referencias a la bibliografía que se debe utilizar. Este programa es derivado del plan de estudio, el que se toma como célula básica en el desarrollo del curso virtual.

#### *3.2.4 Estructuración del curso por unidades didácticas*

Las unidades didácticas son los elementos adicionales de un curso virtual. Una unidad didáctica, es el conjunto integrado y organizado de unidades virtuales de aprendizaje, con sentido propio, unitario y completo que permite a los estudiantes, tras su estudio, apreciar el resultado de su trabajo. Este curso por su parte cuenta con varias unidades didácticas de diferentes clasificaciones, dentro de las cuales vale mencionar los mapas conceptuales, sitios web, documentos en varios formatos, etc.

#### *3.2.5 Análisis de los criterios de evaluación del curso*

En esta fase se proyectarán las evaluaciones que se consideren necesarias para verificar el cumplimiento de los objetivos previstos. Por lo que se crean evaluaciones de tipo Tareas y Cuestionario, logrando así verificar el desarrollo del estudiante a lo largo del curso.

### *3.3 Elaboración de materiales digitales*

Para la creación del entorno virtual se elaboraron y editaron diferentes tipos de recursos, cada uno con sus características propias, por lo que la decisión de cuál utilizar fue una elección de los autores y de la profesora encargada de la asignatura. Dentro de los recursos tratados se pueden encontrar: mapas conceptuales, videos, audios, imágenes, documentos Word, Pdf y presentaciones de diapositivas, entre otros. De los mapas conceptuales vale mencionar su importancia, ya que son una potente herramienta de representación del conocimiento y enriquecen el proceso de enseñanza-aprendizaje de los estudiantes.

#### *3.3.1 Videos*

Los videos utilizados en el curso y en los mapas conceptuales constituyen fundamentalmente tareas realizadas por estudiantes de la asignatura Historia de la Computación. Fueron editados y convertidos a formato (.flv), ya que estos archivos son de un tamaño reducido, mejorando así el acceso y su descarga desde el EVA.

Para editar los videos se utilizó el programa InterVideo WinDVD Creator(Figura 3.1) ya que su interfaz hace más cómodo el uso de sus diferentes opciones, configuración y personalización, su funcionamiento es fácil y automático; es cómodo utilizarlo pero genera videos de gran tamaño, por este motivo al terminar la edición de los mismos se convierten con el programa FormatFactory(Figura 3.2) al formato(.flv),ya que esta herramienta se caracteriza por ser libre y gratuita, por tanto no requiere del pago de licencias, además es un convertidor con posibilidades multifuncionales. Dentro de las posibilidades que proporciona es la de reparar archivos dañados de vídeo y audio, mejorándolos significativamente además es compatible con diferentes formatos.

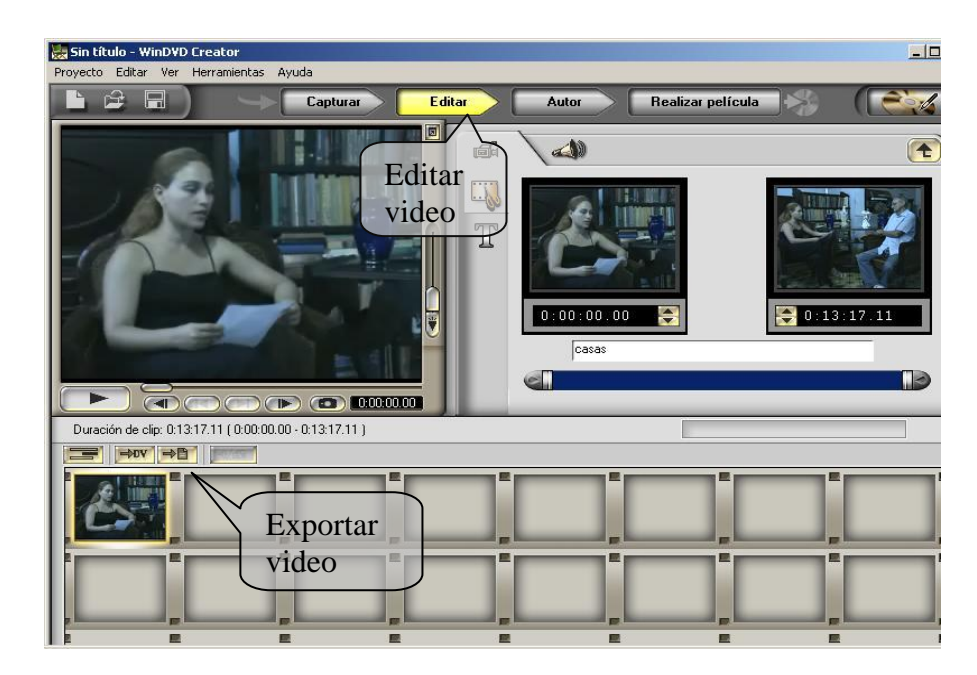

*Figura 3.1: Programa InterVideo WinDVD Creator*

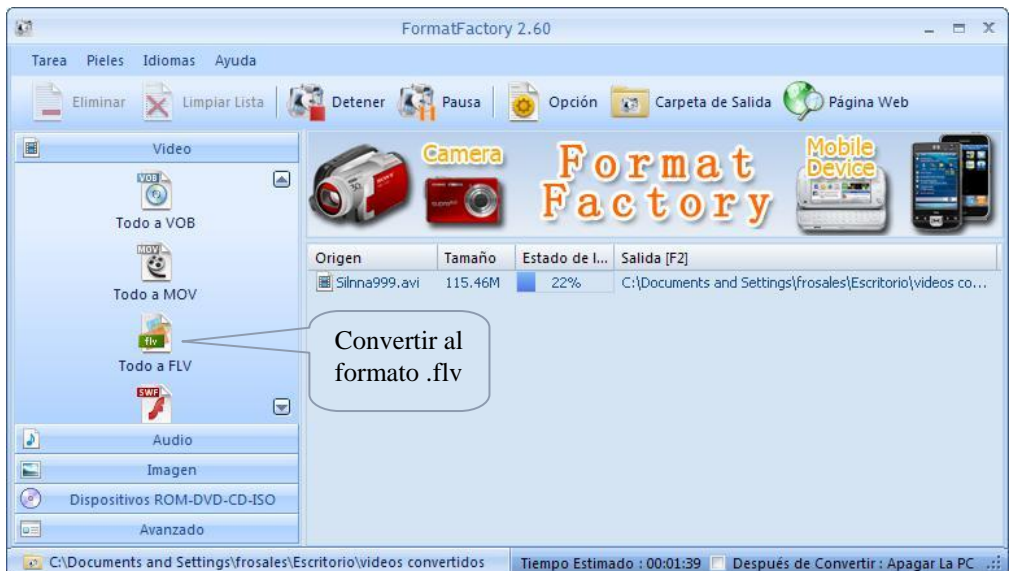

*Figura 3.2: Programa Format Factory*

### *3.3.2 Imágenes*

Para el diseño de algunas imágenes que se exponen en el curso y en los mapas se utilizó la aplicación Adobe PhotoShop CS4,ya que este es uno de los software de retoque fotográfico más extendido en el mundo del diseño gráfico, que permite corregir y mejorar cualquier imagen o fotografía con las herramientas y utilidades del programa. Además se utilizó la herramienta Picasa3(Figura 3.3)ya que ofrece múltiples facilidades, pues no importa el conocimiento fotográfico de las personas que interactúan con ella. Permite la edición y el retoque fotográfico (por ejemplo, para la restauración de fotos antiguas, reparación de marcas, borrones y eliminación de arañazos) y es muy útil en la elaboración de collages.

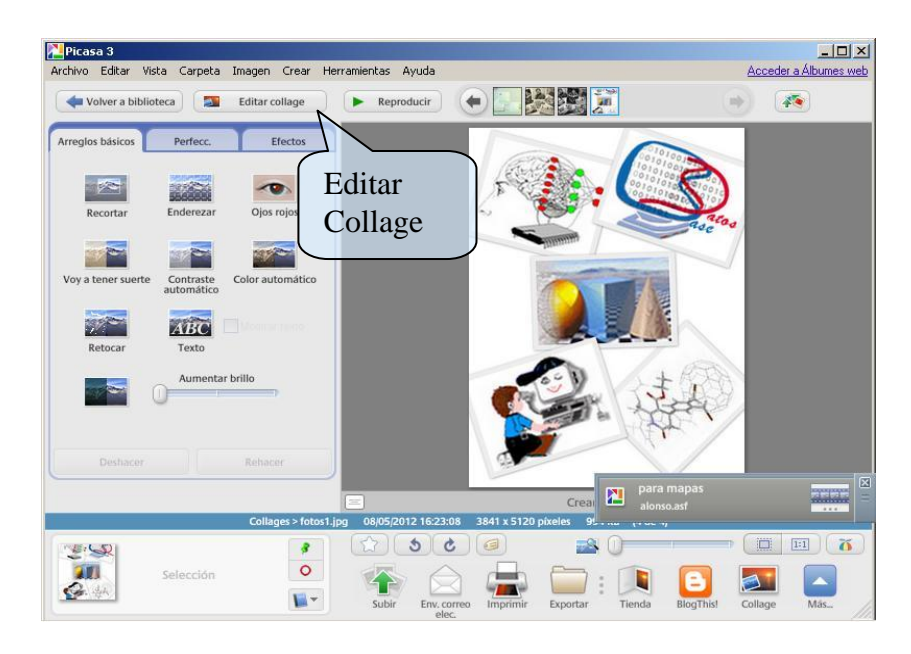

*Figura 3.3: Programa Picasa 3*

### *3.3.3 PáginasWeb*

Para el diseño de las páginas web y para la creación del banner del curso, se utilizó el programa Artisteer3, esta es una herramienta que permite crear plantillas y personalizar páginas web de manera sencilla y rápida. Sus elementos de diseño pueden configurarse manualmente, acorde a los gustos y necesidades del usuario; no requiere tener conocimientos de Photoshop, CSS(Cascading Style Sheets), HTML u otros lenguajes, permite agregar fondos, texturas, logos e imágenes propias del usuario. El que puede ajustar el diseño web al emplear una variedad de opciones y exportar el diseño creado como una plantilla web con CSS y XHTML.

Cada página fue programada (luego de su diseño en el Artisteer) en lenguaje HTML con la aplicación Macromedia Dreamweaver 8, esta es muy útil, sobretodo en lo que a productividad se refiere, ya que cumple perfectamente el objetivo de diseñar páginas con aspecto profesional, y soporta gran cantidad de tecnologías. Además utiliza hojas de estilos CSS, lenguaje creado para controlar el aspecto o presentación de los documentos electrónicos definidos con HTML y XHTML

### *3.3.4 Mapas Conceptuales*

Para la creación de los mapas conceptuales se utilizó la herramienta Cmap Tools ya que es un software gratuito con ambiente cliente-servidor que permite a usuarios de todas las edades y disciplinas construir de manera fácil los mapas conceptuales. Esta aplicación tiene un conjunto de operaciones sencillas, con las que los usuarios, pueden enlazar a sus mapas todo tipo de medios (imágenes, videos, texto, páginas web, documentos, presentaciones, etc.), incluyendo otros mapas conceptuales.

La ventana de Objeto (Figura 3.4), es muy útil ya que en ella se selecciona la forma de los nodos, el color o en este caso la imagen que tendrá de fondo cada nodo. En la ventana del Cmap (Figura 3.5) se pueden elegir, la imagen que tendrá de fondo el mapa.

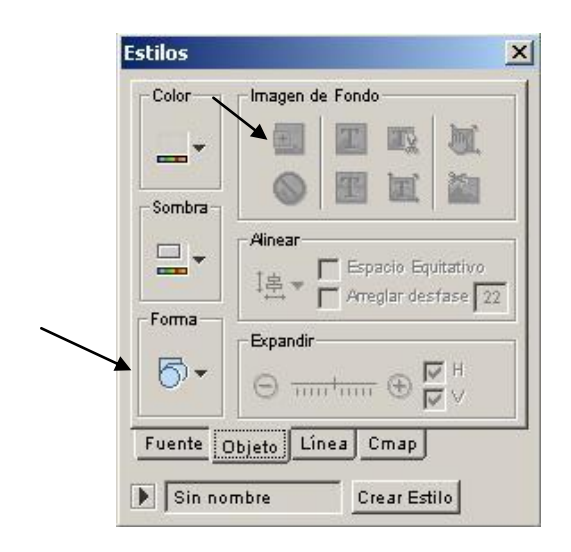

*Figura 3.4: Ventana Estilos de objetos Figura 3.5: Ventana Estilos del Cmap*

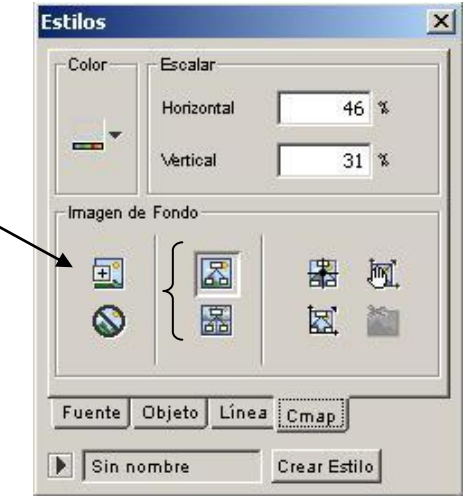

La Figura 3.6 muestra la ventana que da la posibilidad de insertar en los nodos del mapa los recursos asociados. Los recursos contienen datos específicos como: el grupo al que pertenecen, la etiqueta, la descripción y su nombre. Los cuales es necesario llenarlos para tener una descripción más detallada de los recursos insertados.

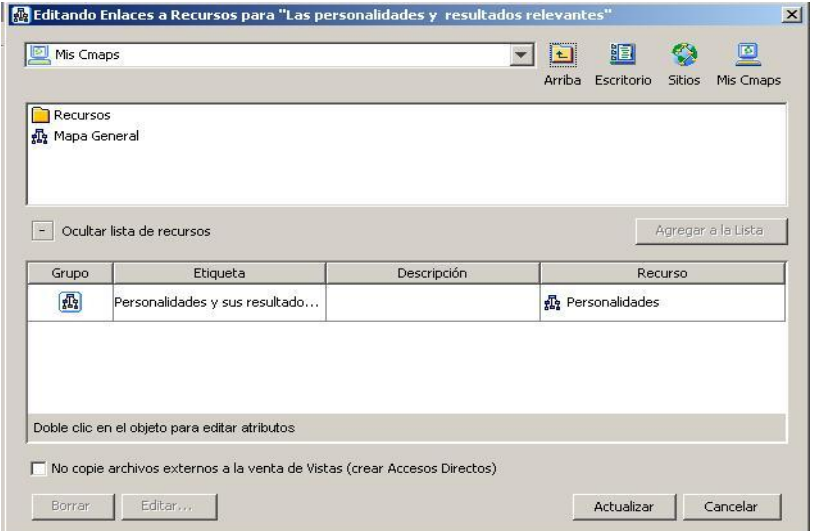

*Figura 3.6: Ventana Agregar y editar recursos*

Los mapas fueron exportados como páginas web (véase figura 3.7) con el fin de convertirlos en paquetes SCORM, para luego insertarlos en el EVA.

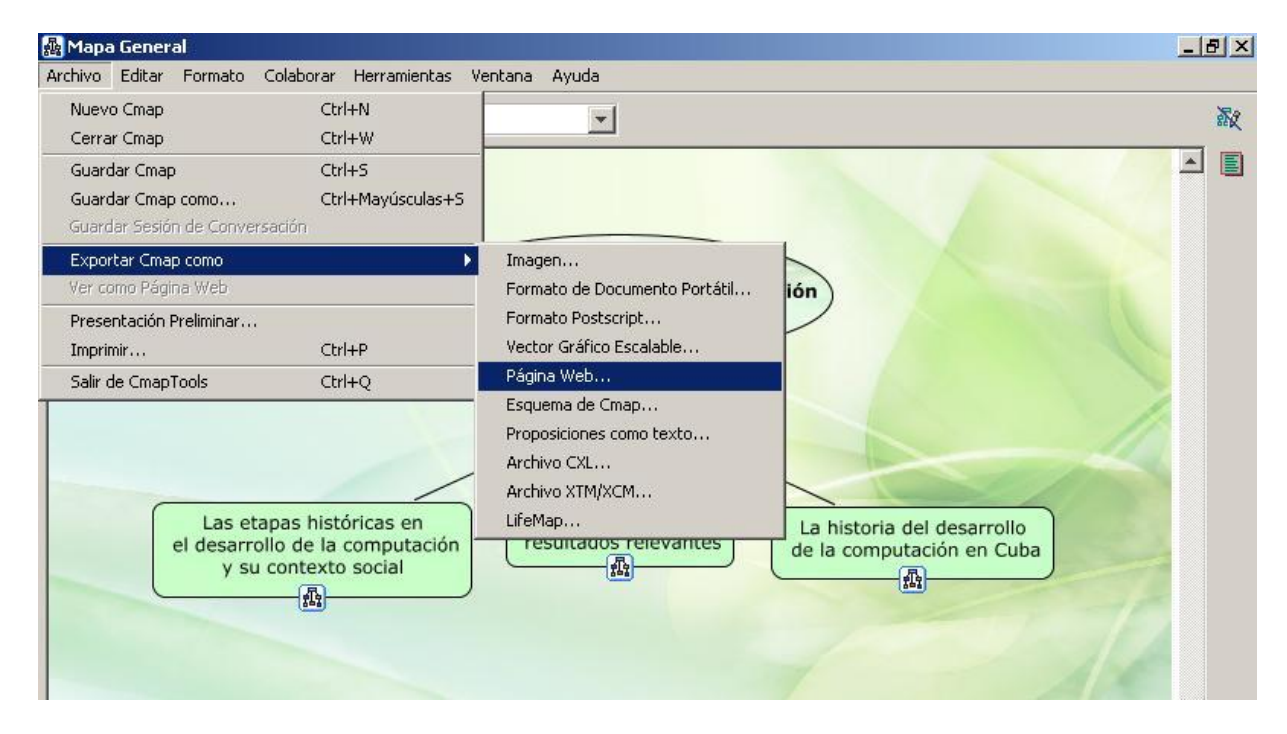

*Figura 3.7: Exportar Cmap a Página Web*

### *3.3.5 Paquetes SCORM*

Para crear los paquetes SCORM se utilizó la herramienta Reload Editor (RE), que es un empaquetador de contenido y un editor de Metadatos. La aplicación es adecuada para personas que trabajan o crean materiales educativos y desean que estos puedan ser compartidos. Para la creación de los mapas conceptuales como modelo SCORM con la herramienta RE se siguieron los pasos siguiente [\(Queralt, 2005\)](#page-85-2):

- Seleccionar el OA que se quiere incluir en el paquete SCORM y luego almacenarlo en un directorio.
- Crear un paquete nuevo en el programa RE y guardarlo en el directorio donde están los OA creados.
- Añadir los metadatos al paquete, que son los datos informativos y estandarizados que tiene que contener todo paquete SCORM para poder ser utilizado por los diferentes EVA.
- Decidir el tipo de paquete SCORM a utilizar.
- Crear una organización, para darle forma a la estructura de aprendizaje, por lo que se añade una secuencia de contenidos.
- Añadir a cada elemento de la organización, los metadatos que ayuden a clasificarlo.
- Hacer el paquete en formato .zip.
- Elegir la ubicación donde se desea guardar y el nombre que se le quiere dar al paquete creado.

Para una mejor comprensión del proceso de creación de paquetes SCORM véase Anexo 4.

### *3.4 Implementación del curso en la plataforma Moodle*

La fase de implementación se considera el paso crucial en el proceso de creación del curso virtual, ya que aquí es donde se realizan todas las acciones de configurar y estructurar el curso e incorporar los materiales, previamente mencionados en las dos primeras fases y que fueron realizados con las diferentes herramientas de autoría.

### *3.4.1 Estructura y organización*

El curso Historia de la Computación implementado sobre la plataforma Moodle presenta una estructura que agrupa tres columnas (véase Figura 3.8), donde se distribuyen los módulos de comunicación, materiales y actividades.

# Capítulo III

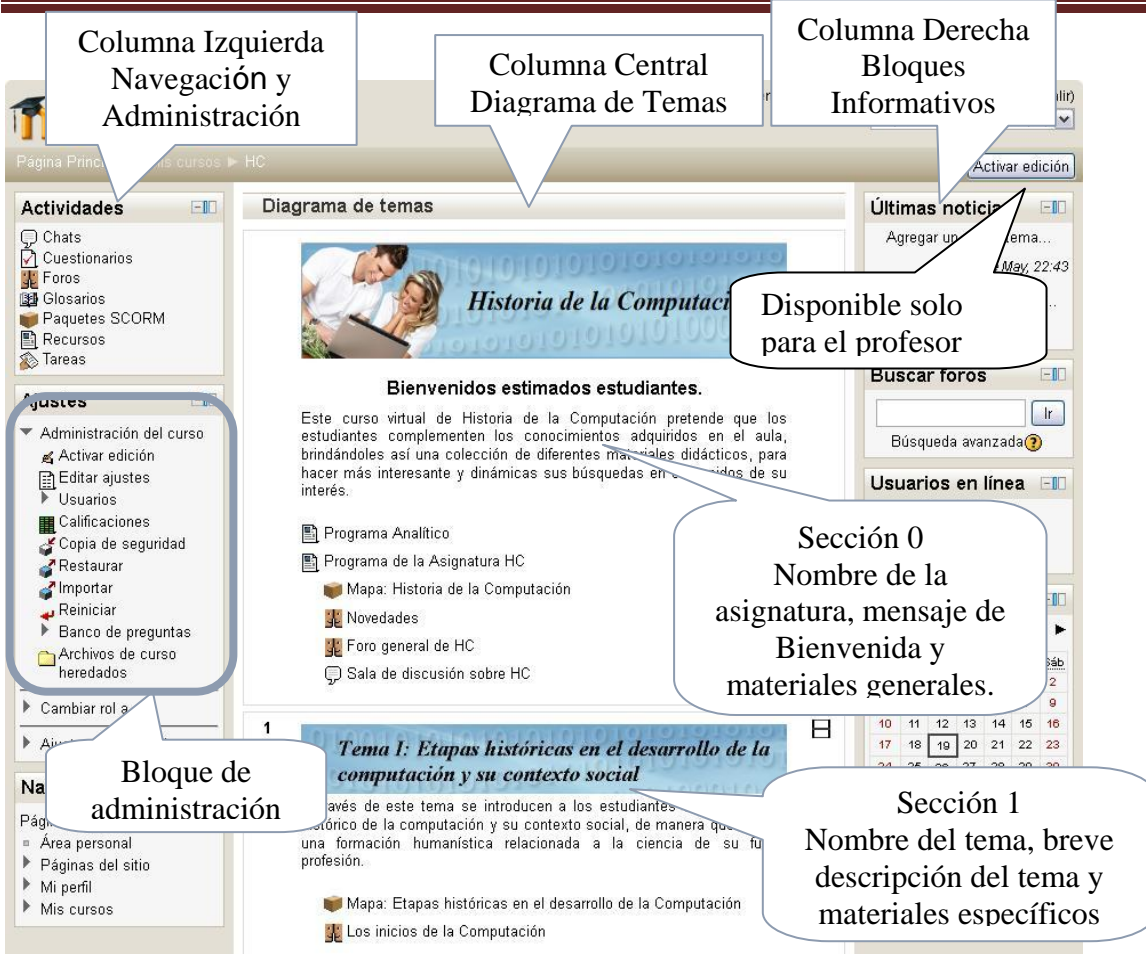

*Figura 3.8: Estructura de la plataforma Moodle*

A continuación se describe el contenido de cada una de ellas:

- *Columna izquierda:* Contiene varios paneles que permiten navegar por la plataforma, entrar a las diferentes actividades creadas y a la administración general del curso. Estos paneles aparecen en las ventanas de los estudiantes y de los profesores cuando acceden al curso.
- *Columna central:* Contiene los elementos propios de la asignatura. Estos elementos se dividen en recursos y actividades, cada uno puede ser modificado a través del modo edición que se explica más adelante.
- *Columna derecha:* Contiene los paneles que le permiten al usuario mantenerse informado sobre las últimas noticias, los usuarios en línea, la fecha actual y además buscar los foros que desee.

Para agregarle a la columna central(diagrama de temas) los elementos disponibles, se recomienda seguir los siguientes pasos:

- $\checkmark$  Configurar las opciones generales del curso.
- $\checkmark$  Organizar la estructura de carpetas y archivos con la información que se va a insertar (en este caso la versión de Moodle utilizada no lo permite).
- $\checkmark$  Definir los grupos de estudiantes (no es necesario ya que será un solo grupo).

#### 3.4.1.1 **Configuración del curso**

Este paso es el inicial en la conformación del curso, ya que determina situaciones claves, generales para todo el entorno. Este proceso se inicia seleccionando *Editar ajustes* en el bloque *Ajustes.*

Las opciones dependen de las preferencias del profesor, cabe explicar las principales opciones de configuración que se tuvieron en cuenta:

Formato (?) Formato de temas |v|  $\checkmark$ 

En el curso se eligió el formato por temas, ya que la asignatura HC está formada precisamente por temas, permitiendo mostrar el contenido más organizado para los estudiantes.

Número de semanas o temas  $|5 \rangle$  $\checkmark$ 

En este curso se decidió tener cinco temas, ya que la asignatura se divide en tres temas fundamentales y los otros dos se incorporaron para la bibliografía y las tareas de estudiantes.

 $\checkmark$ 

Tamaño máximo para 240Mb

archivos cargados por

usuarios  $\odot$ 

Aquí se decidió dar el máximo permitido por el administrador del servidor del Moodle de la UCLV, garantizando así que la incorporación de extensos materiales no fuera problema para los usuarios.

Al concluir con los ajustes del curso, se continúa con el proceso de incorporarlos recursos y las actividades al mismo. Para insertar estos es necesario activar el botón Activar edición que aparece en la parte superior derecha de la plataforma. Recordar que para el caso de los recursos se debe seleccionar el tipo en la lista desplegable  $\boxed{\text{Agregar recurso...}}$  y en el caso de las actividades, seleccionarlas en  $\frac{ \text{Agregar activation}}{ \text{actividad...} }$  v a partir de este momento se debe continuar con los pasos que se especifican en cada caso.

Una vez seleccionado el elemento de contenido (recurso o actividad), Moodle presenta una serie de iconos para manipular dichos elementos. Sus funciones se pueden ver en el Anexo #5.

#### 3.4.1.2 **Editar una sección**

Luego de conformar el curso, sigue la edición de las secciones que lo conforman. Donde cada una es un espacio visual que el estudiante recorre de arriba hacia abajo, por tanto debe tener un texto corto que le indique el tipo de información que encontrará en ella. Para lograr editar la sección deseada es necesario seleccionar el icono E*ditar informe*.

En el caso de la sección cero del curso se utilizó un banner con el nombre de la asignatura y la bienvenida al curso virtual como se muestra en la figura 3.9Para las demás secciones, se utilizó un banner con en el título del tema y una breve caracterización de lo que tratará este.

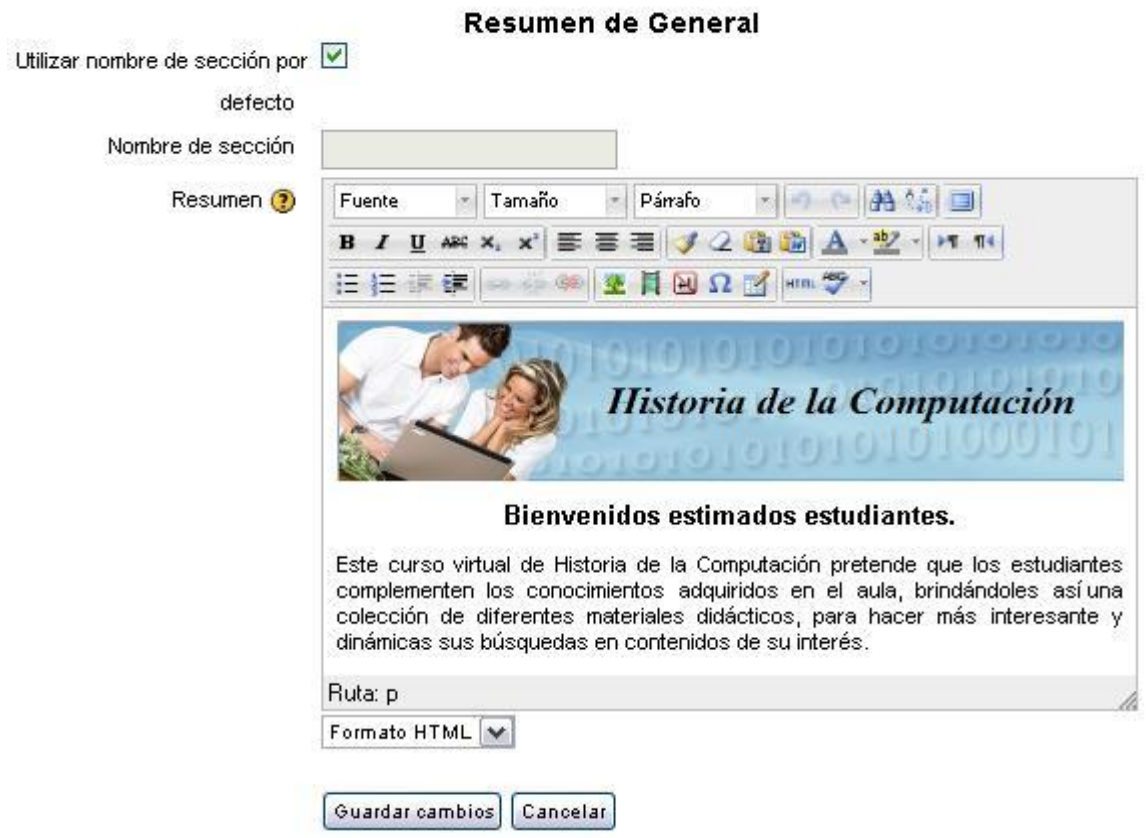

*Figura 3.9: Edición de la sección 0*

### *3.4.2 Módulos de comunicación*

Uno de los propósitos principales de la educación virtual consiste, en facilitar y enriquecer la interacción entre todos los miembros del curso (entre estudiantes y profesor, entre estudiantes y estudiantes), por lo que no se pudo dejar atrás las herramientas de comunicación brindadas por la plataforma como los foros y el chat.

#### *Foros*

Como se conoce este curso cuenta con cinco foros incluyendo el de Novedades (por defecto), por lo que se observará el proceso de creación y configuración de los cuatro restantes.

Para crear y configurar los foros, se realizó el siguiente paso:

1. Después de seleccionar la actividad Foro, aparece la ventana para su configuración. Donde se deben seleccionar las características que debe tener el foro que se desea como resultado:
Tipo de foro  $\odot$  Foro para uso general  $\sim$  $\checkmark$ 

En el caso del foro creado en la sesión 0 del curso se decidió de tipo general (recomendado para uso general), pero los restantes foros son de tipo "Cada persona plantea un tema*"*.

 $\angle$  Modalidad de suscripción  $\bigcirc$  Suscripción automática  $\blacktriangledown$ 

Se decidió esta ya que todos los usuarios están suscritos inicialmente pero cada uno puede desactivar la suscripción en cualquier momento.

Tamaño máximo del archivo 240Mb

 $\checkmark$ 

 $\checkmark$ 

adjunto  $\odot$ 

Se decidió dar el máximo permitido, garantizándoles a los usuarios que al agregar materiales al foro no fuera un problema.

Número máximo de archivos 1  $\overline{\mathsf{L}}$ 

adjuntos  $\odot$ 

Se decidió uno para no recargar estos espacios con abundantes materiales.

### *Chat*

La decisión de usar esta actividad en el curso fue debido a su importancia en el desarrollo de habilidades en los usuarios. Como ya se conoce este curso cuenta con un chat general. Para crear y configurar el Chat, se realizó el siguiente paso:

- 1. Luego de seleccionar la actividad Chat aparece la ventana para su configuración. Donde se seleccionan las especificaciones que se deben tener en cuenta para su creación:
	- *Próxima cita:* Aquí se dejó sin modificación hasta que el profesor de la asignatura fije una fecha específica.
	- *Repetir sesiones:* Esta característica depende de la anterior, por lo que se seleccionó "No publicar horas de chat" hasta que se establezca una cita.

### *3.4.3 Módulo de contenido de materiales*

Este módulo es el encargado de agregar todos los recursos de estudio, necesarios para que el estudiante se apropie del conocimiento, el éxito de este módulo está en el diseño de los contenidos, la calidad de los recursos, la guía de actividades y la comunicación que se genere con los alumnos. Es por ello que se espera que los materiales adicionados sirvan de apoyo al educando.

### 3.4.3.1 **Editar una Página Web**

Las páginas web están presentes en este curso para mostrar contenidos pocos variables. Para su edición es necesario organizar el texto con los diferentes formatos proporcionados por HTML. Estas presentan varios campos para llenar pero uno de los más importante es del contenido de la página. Para crear las páginas web usadas en el curso se seleccionó el recurso Página, posteriormente aparece la ventana para su configuración donde es necesario completar los campos más importantes como es *Contenido de la página,* para este caso se utilizaron contenidos como textos e imágenes, en algunos casos se modificaron las páginas utilizando el modulo de edición HTML.

### 3.4.3.2 **Subir un archivo**

Este proceso es el más sencillo, aunque el usuario se debe preocupar por el tamaño máximo permitido para subir los archivos. Esta opción facilita incorporar cualquier tipo de fichero al EVA, por lo que se considera un eslabón principal en la implementación de cualquier curso virtual. Para la subida de los archivos presentes en este curso se efectuó el paso siguiente:

- 1. Se seleccionó el recurso Archivo y estando en la ventana de configuración se completan los requisitos. Dentro de los campos más importantes para subir un archivo con éxito se encuentra:
	- *Seleccionar archivos:* Este campo como se muestra en la Figura 3.10 permite la navegación por la web para encontrar el archivo deseado, de igual forma se puede realizar una búsqueda de los archivos subidos anteriormente al servidor.
	- *Mostrar*: Este parámetro, junto con el tipo de archivo, y siempre que el navegador permita incorporar código, determina cómo se muestra el archivo. La selección de una de sus opciones (automático, incrustar, forzar descarga, abrir, en ventana emergente) depende de qué tipo de archivo se desee incorporar.

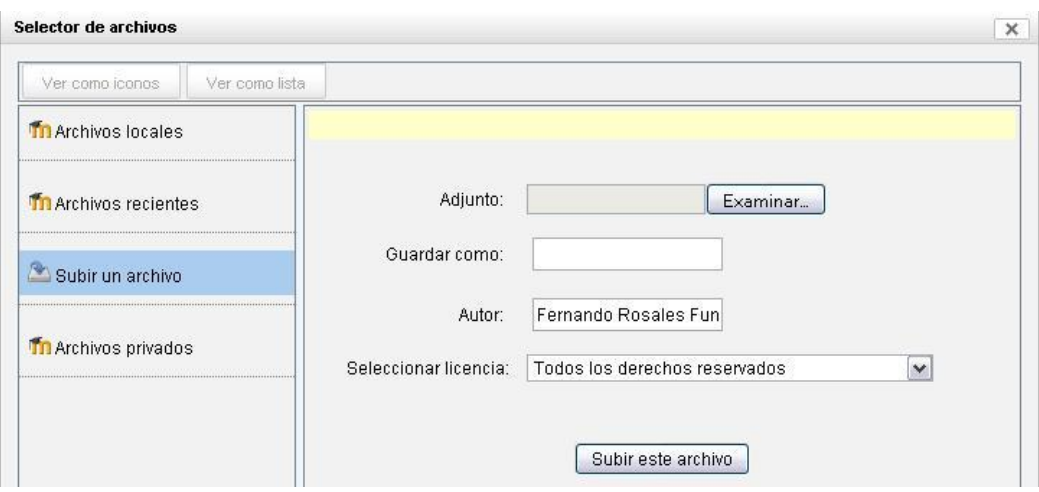

*Figura 3.10: Seleccionar archivos*

### 3.4.3.3 **Crear un directorio**

Este recurso se utiliza frecuentemente en el curso, ya que le permite al estudiante ver todos los archivos y subcarpetas que hay guardados dentro de un directorio, que se encuentra en un tema determinado. A continuación se muestra cómo crear y configurar los directorios:

- 1. Después de seleccionar el recurso Directorio aparece la ventana de configuración. Ya en ella se deben completar los campos que aparecen, dentro de los más importantes se encuentran:
	- *Nombre:* Este campo es fundamental ya que será el nombre de la carpeta creada.
	- *Contenido:* Como se muestra en la figura 3.11 este permite agregar archivos y/o crear subdirectorios a la nueva carpeta.

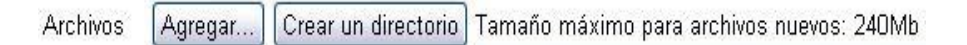

*Figura 3.11: Agregar contenido a una carpeta*

### 3.4.3.4 **Añadir una Etiqueta**

Este recurso permite separar las partes de una sección e identificar cada una de ellas. Las secciones del curso tienen varias etiquetas que indican los diferentes tópicos de estudio, y otras

que indican las actividades a desarrollar. A continuación se mostrará la creación y edición de las etiquetas:

- 1. Luego de seleccionar el recurso Etiqueta aparece la ventana de configuración. En esta se completan los campos, dentro de los que se encuentra:
	- *Texto de la etiqueta: e*ste campo es el principal ya que es donde se escribe el texto a mostrar, puede auxiliarse de las herramientas de diseño HTML.

### 3.4.3.5 **Añadir una URL**

Este recurso se utiliza en varias secciones en el curso para mostrar diferentes páginas web que contienen galerías de fotos, documentación sobre personalidades que ha recibido el premio Turing, así como materiales sobre las disciplinas de la computación. Cabe resaltar que estas páginas están contenidas en la plataforma Moodle por lo que las referencias son dentro del propio servidor.

Para entender la creación de estos enlaces se muestran los pasos siguientes:

- 1. Primero se busca la carpeta o archivo subido al servidor Moodle y se copia la dirección URL de la página principal a mostrar.
- 2. Luego de seleccionar el recurso URL aparece la ventana de configuración. En esta se completan los campos, dentro de los que se encuentran :
	- *Nombre:* Este campo es obligatorio ya que será el nombre que se mostrará.
	- *URL externa:* Este campo es el que permite añadir la dirección URL a la que se referencia, aquí es donde se copia la dirección.

# *3.4.4 Módulo de actividades*

Este módulo permite adicionar las actividades, que posibilitan incluir contenidos interactivos al curso. Es por ello que la selección de las actividades utilizadas es ideal para la comprensión y apropiación de conceptos de los estudiantes.

### 3.4.4.1 **Tarea**

Esta actividad se utilizó en el curso con el propósito de orientar y recoger los seminarios y el examen de premio de la asignatura. Para la creación de estas lo primero a tener en cuenta es el nombre de la tarea, el tipo de tarea que se desea manejar, ya que Moodle brinda varias opciones de enviar tareas (en este caso se escogió la subida avanzada de archivos), la descripción que en este caso corresponde a los parámetros para la realización de la tarea, las fechas disponibles de envío, entre otras*.* A continuación se muestra el paso para la creación y configuración de las tareas:

- 1. Luego de seleccionar la actividad "Subida avanzada de archivos" dentro de las opciones de Tareas aparece la ventana para su configuración. Donde se deben completar los requisitos para crear una tarea, en este punto se explicarán algunos de los campos más importantes:
	- *Descripción:* Este es obligatorio y es fundamental, ya que permite escribir la orientación de la tarea y explicar los requisitos de la misma.
	- *Disponible desde* y *Fecha de entrega:* Estos campos permiten establecer el tiempo de envió de la tareas, pues se activan o no según la fecha de realización de la tarea.
	- *Impedir envíos retrasados:* Esta opción posibilita al profesor restringir el envió de las tareas en el tiempo establecido (en este caso fue *Sí*)
	- *Calificación:* Este campo se utiliza para dar la calificación establecida por el profesor, en este curso todas las evaluaciones son de 2(mínimo) a 5 (máximo).

La tarea de subida avanzada de archivos se diferencia de las demás por posibilitar las siguientes opciones:

- *Permitir eliminar:* Esta característica le permite al estudiante eliminar el archivo que insertó en la plataforma antes de ser calificado por el profesor*.*
- *Número máximo de archivos subidos:* Este brinda la posibilidad de restringir la cantidad de archivos a subir por los estudiantes (se seleccionó 1), aunque esta propiedad no se le muestra al alumno.

#### 3.4.4.2 **Agregar un glosario**

Este curso cuenta con un glosario, que les permite a los participantes crear y mantener una lista de definiciones, igual que un diccionario real. Las entradas del glosario pueden enlazarse

automáticamente a cualquier archivo del curso en el que aparezcan conceptos y palabras tratadas en el mismo. Seguidamente se especifica la creación del glosario de la asignatura:

- 1. Luego de seleccionar la actividad Glosario aparece la ventana para su configuración. Donde se encuentran los requisitos para crear un glosario, es importante completar los campos siguientes:
	- *Entradas por página:* Este campo es obligatorio y permite definir la cantidad de entradas por página que se observará en el glosario, en este caso se seleccionó 10.
	- *Permitir entradas duplicadas:* Este autoriza a que existan entradas repetidas, lo que dificulta el entendimiento de un concepto determinado, por lo que en este caso esta opción se seleccionó como *No.*
	- *Estado de aprobación por defecto:* En este campo se seleccionó *No*, pues le permite a los alumnos incorporar nuevas entradas al glosario, las cuales permanecen ocultas hasta que las revise el profesor y las apruebe, entonces es que son visibles a todos los usuarios.

#### 3.4.4.3 **Cuestionario**

Este módulo le permite al profesor diseñar y plantear cuestionarios con preguntas de tipo opción múltiple, verdadero/falso, coincidencia y otras. Cada intento es registrado, y el profesor puede elegir si hacer comentarios de retroalimentación y/o mostrar las respuestas correctas.

Para la creación de este curso se cuenta con tres cuestionarios los que permiten que el estudiante ejercite sus conocimientos y así el profesor también conoce cómo se encuentra el nivel de conocimientos del estudiante. Para el diseño de estos se realizaron dos fases las que se describen a continuación.

### *Primera Fase:*

Luego de seleccionar la actividad Cuestionario aparece la ventana para su configuración. Esta contiene los requisitos para crear un cuestionario, completándose los siguientes campos:

> *Abrir y Cerrar cuestionario:* Este campo es el encargado de permitir la realización del mismo (fecha de inicio y cierre).

- *Límite de tiempo:* Este posibilita restringir el tiempo de solución a varios minutos, horas, etc.
- *Intentos permitidos:* Indica cuantas veces el estudiante puede responder el cuestionario, se optó por que sea solo una ó dos veces, dependiendo de la decisión del profesor, para que el proceso de comprobación no sea repetitivo y las preguntas se muestren aleatoriamente en cada intento.
- *Segunda Fase:*
- 1. Después de guardar los cambios del cuestionario se pasa a la incorporación de las preguntas. Para este paso se debe ir al bloque *Ajustes* a *Editar cuestionario*.
- 2. Dar clic en el botón *Agregar una pregunta*.
- 3. Seleccionar el tipo de pregunta (véase Figura 3.12) y llenar los campos que se muestran (repetir la operación para cada pregunta a incorporar al cuestionario).
- 4. Después de efectuar estos pasos solo resta previsualizar el cuestionario.

| Elija un tipo de pregunta a agregar                                                                                                    |                                                                                                    |
|----------------------------------------------------------------------------------------------------|----------------------------------------------------------------------------------------------------|
| Calculada<br>○ Calculada opción múltiple<br>C Calculada simple<br>Emparejamiento<br>Ensayo<br>Numérica<br>Opción múltiple<br>Pregunta de emparejamiento de resp<br>C Respuesta corta<br>Respuestas anidadas (Cloze).<br>Verdadero/Falso<br>O Descripción | Forma simple de<br>pregunta de opción<br>múltiple con dos únicas<br>posibilidades<br>('Verdadero' y 'Falso'). |

*Figura 3.12: Tipos de preguntas a incorporar*

#### 3.4.4.4 **Paquete SCORM**

Este curso cuenta con varios paquetes SCORM, los que posibilitan la fácil navegación del estudiante por los diferentes OA que presentan estos paquetes. Su uso en este curso facilita mostrar los mapas conceptuales elaborados con una amplia variedad de recursos, posibilitando

una mejor visualización de los mismos y su portabilidad. Para comprender como se incorporaron estos al curso se brindan los pasos siguientes:

- 1. Tener creado el paquete SCORM con la aplicación Reload Editor (o alguna otra).
- 2. Elegir la sección donde se desea incorporar el paquete.
- 3. Seleccionar la actividad Paquete SCORM.
- 4. En la ventana de configuración que aparece, completarlos requisitos para agregar un SCORM:
	- $\checkmark$  *Paquete:* Se selecciona el paquete (.zip) deseado, en el instante de seleccionar este se puede buscar en el propio servidor de Moodle o en algún directorio específico de su computadora.
	- *Método de calificación:* El método de calificación seleccionado fue el de Objetos de Aprendizaje, ya que con los mapas no se va a evaluar nada, solo interesa que el estudiante pueda interactuar con ellos.
	- *Número de intentos:* En este caso se decidió *Ilimitado* ya que el usuario puede visitarlos tantas veces lo desee.

# *3.5 Administración del curso*

En el desarrollo de este capítulo se han mencionado diferentes etapas y a pesar de ser esta la última no deja de ser significativa para la implementación del curso virtual, por lo que se hace necesario conocer algunos de los aspectos que caracterizan la administración del curso.

- Realizar Copia de seguridad: Esta es una de las opciones que se debe hacer con frecuencia, evitando así perder la información contenida en el curso. Para entender mejor este proceso se muestra a continuación algunos pasos a seguir para realizar una copia de seguridad:
	- 1. Seleccionar en el bloque *Ajustes* la opción *Copia de seguridad.*
	- 2. Luego aparecerán cuatro ventanas consecutivas las que mostrarán los diferentes ajustes (sencillos) para realizar la copia.
	- 3. Al finalizar los ajustes se pasa a ejecutar la copia.
	- 4. Seguidamente se muestra un mensaje si la copia tuvo éxito.
- 5. Se muestra una ventana donde aparece la opción de *Gestionar archivos de copias de seguridad* de esta forma se puede renombrar, borrar, mover y descargar la copia realizada hacia su computadora.
- Restaurar copias de seguridad: Esta opción permite restaurar copias realizadas anteriormente. Para este caso se debe:
	- 1. Seleccionar en el bloque *Ajustes* la opción *Restaurar.*
	- 2. Luego aparece una ventana donde se pueden gestionar los archivos de copia de seguridad, posibilitando la descarga, renombrar, mover y borrar los mismos.
- Gestionar usuarios del curso: Esta opción permite que el profesor pueda ver los usuarios matriculados, sus roles dentro del curso, su último acceso, el método de matrícula que utilizó, entre otros datos. Para realizar esta actividad debe:
	- 1. Seleccionar en el bloque *Ajustes* la opción *Usuarios matriculados*.
	- 2. Luego aparece una ventana donde se pueden:
		- a. Gestionar todo lo referido a los usuarios matriculados.
		- b. Matricular alumnos manualmente a través del botón Matricular usuarios
	- 3. Para realizar la matrícula manual, se debe seleccionar el usuario de la lista que se muestra en la nueva ventana abierta o buscarlo a través del buscador que se brinda en la misma. Además, antes de terminar se le puede asignar el rol que desee (Ninguno, Estudiante o profesor sin permiso de edición).

Hasta aquí se han observado algunos aspectos de administración, llegando así a la última fase para la implementación del curso. Vale recordar que este proceso no termina aquí ya que el EVA siempre debe estar en constante actualización, para garantizar que los contenidos a mostrar no queden obsoletos en el tiempo y sin brindar información fresca y actualizada, en pos del desarrollo de los estudiantes.

# *3.6 Resumen del capítulo*

El presente capítulo, aborda en detalle, la elaboración y concepción de un nuevo curso virtual para la enseñanza de la asignatura Historia de la Computación apoyado en mapas conceptuales. En el mismo se realizó un estudio de los contenidos que se imparten en dicha asignatura, a partir del cual se determinaron los temas a incluir en el sistema durante esta etapa. Además se analizan las herramientas utilizadas para el diseño, edición y creación de los recursos utilizados en la concepción del EVA.

# **Conclusiones**

Se logró organizar información sobre la Historia de la Computación del mundo, en Cuba y en la Universidad Central "Marta Abreu" de Las Villas a partir de las facilidades que ofrece la plataforma interactiva Moodle así como CmapTools para crear mapas conceptuales, adquiriéndose conocimiento básico sobre el uso de estas herramientas.

A través de diferentes herramientas computacionales fue posible organizar, editar, diseñar y desarrollar materiales recopilados como videos, páginas web, imágenes y documentos, que constituyen los diferentes recursos didácticos utilizados en el entorno virtual de aprendizaje creado sobre la plataforma Moodle; aprovechando además las facilidades que ofrecen las tecnologías de teleformación.

El diseño e implementación del curso virtual de Historia de la Computación que se ha desarrollado a través de la presente investigación, constituyen procedimientos para elaborar otros cursos sobre la plataforma Moodle.

# **Recomendaciones**

Divulgar para su uso, la existencia del entorno virtual de aprendizaje sobre Moodle con mapas conceptuales, que comprende contenidos de la asignatura Historia de la Computación.

Utilizar el entorno virtual en el curso escolar 2012-2013 para ahondar más en los temas que se impartirán en la asignatura.

Continuar enriqueciendo el curso a través de nuevos materiales didácticos elaborados por profesores y tareas de estudiantes quienes se convierten en investigadores de la historia de la ciencia que estudian.

# **Referencias Bibliográficas**

- ÁLVAREZ, J. 2004. *Uso de estándares e-learning en espacios educativos* [Online]. Available: <http://rvarela.ispvc.rimed.cu/articulos/rv1710> [Accessed].
- ARIAS, A. C. & RIVAS, M. C. 2010. Integración de mapas conceptuales a plataforma elearning. *In:* J. SÁNCHEZ, A. J. C., J.D. NOVAK (ed.) *Concept Mapping.* Viña del Mar, Chile: Instituto Tecnológico de Costa Rica.
- BATISTA, N. & CALDERÓN, R. 2009. La calidad del sistema de medios didácticosen el proceso de formación de profesionales.
- CAMPO, O. D. 2010. *Desarrollo de mapas conceptuales como objetos de aprendizaje para las Asignaturas Circuitos Eléctricos I y II.* Universidad Central "Marta Abreu" de Las Villas.
- CASTILLO, J. L. 1999. La telaraña de experiencias. *In:* PERÚ, U. N. D. C. D. (ed.). Lima-Perú Maquihuasi "Manos Creativas"
- CHROBAK, R. & PRIETO, A. B. 2010. Enseñar creativamente: los mapas conceptuales y la uve del conocimiento ¿pueden fomentar la creatividad? Viña del Mar, Chile: Universidad Nacional del Comahue, Argentina.
- DÁVILA, S. & MARTÍNEZ, G. Year. Mapas Conceptuales, en busca del aprendizaje significativo. *In:* Curso Taller, 2005. Universidad Marista.
- DÍAZ, S. 2009. Plataformas educativas, un entorno para profesores y alumnos. *Temas para la Educacion. Revista Digital para profesionales de la Enseñanza* Federacion de Enseñanza de CC.OO. de Andalucía.
- DORADO, C. 2003. Diseño de contenidos multimedia para entornos virtuales de aprendizaje. *Revista Didáctica, Innovación y Multimedia (DIM).* Universidad Autónoma de Barcelona.
- <span id="page-84-0"></span>EDITOR, R. 2004. Reload Editor Introductory Manual
- EDUCAR. 2008. *Evaluación de recursos didácticos* [Online]. El portal educativo de Argentina. Available: <http://www.educ.ar/educar/site/educar/evaluacion-de-recursos-didacticos.html> [Accessed 4 de abril 2012].
- ESPÍNDOLA, M. 2010. *El ambiente virtual de aprendizaje* [Online]. Available: [http://www.e](http://www.e-learningsocial.com/article.php?article_id=406)[learningsocial.com/article.php?article\\_id=406](http://www.e-learningsocial.com/article.php?article_id=406) [Accessed 4 de abril 2012].
- FERNÁNDEZ, A. 2000. Mapas Conceptuales para la creación de Ambientes Virtuales de Aprendizaje.
- GARRIDO, D. & GONZÁLEZ, L. 2009. *Mapas Conceptuales para la enzeñanza de Sistemas Operativos.* Universidad Central "Marta Abreu" de Las Villas.
- GÓMEZ, F. Year. Plataformas Virtuales y Diseño de Cursos. *In:* Simposio Internacional de Educación Virtual, 2004. Universidad de Valparaíso
- GONZÁLEZ, A. M. Los mapas conceptuales como estrategia del proceso de enseñanzaaprendizaje.
- GONZÁLEZ, E. 2004. Los mapas conceptuales, el constructivismo, y el aprendizaje significativo.
- GONZÁLEZ, Y. 2011. *Sistema de Mapas Conceptuales para la enseñanza de Redes de Computadoras* Universidad Central ¨Marta Abreu¨ de las Villas (UCLV).
- GRAU, R. 1997. Papel de las universidades cubanas y del Programa Director de Computación en el desarrollo de la computación en Cuba.
- H.FUENTES & ALVAREZ, I. B. 1998. Dinámica del proceso docente educativo de la Educación Superior. *Centro de Estudios de Educación Superior Manuel F. Gran, Universidad de Oriente, Santiago de Cuba*.
- <span id="page-85-1"></span>HAMIDIAN, B., SOTO, G. & PORIET, Y. 2006. Plataformas virtuales de aprendizaje: una estrategia innovadora en procesos educativos de recursos humanos. Universidad de Carabobo - Facultad de Ciencias Económicas y Sociales (FACES) – Escuela de Relaciones Industriales - Campus Bárbula
- LÓPEZ, R. 2010. *Componentes para la estructura didáctica de un curso de Educación a Distancia usando como herramienta las plataformas gestoras.* Doctor en Ciencias Pedagógicas, Universidad de Cienfuegos, Cuba.
- MABABU, R. 2002. Entornos Virtuales de Aprendizaje. Plataformas de e-learning en el contexto de la Sociedad de la Información. *Red digital: Revista de Tecnologías de la Información y Comunicación Educativas.*
- MARTINEZ, I. R. 2008. Moodle, la plataforma para la enseñanza y organización escolar. *e-Revista de Didáctica 2*.
- MENDOZA, H. 2007. *Modelo de evaluación de plataformas tecnológicas virtuales* Valle del Momboy.
- MONTOTO, A., DOMÍNGUEZ, L., FONSECA, Y. & VIDAL, J. 2007. Mi Moodle en casa. *ACIMED,* 16**,** 0-0.
- MOODLE, C. 2012. *Moodle* [Online]. Available:<http://moodle.org/> [Accessed 22 de marzo del 2012 ].
- MORENO, A. J. 2011a. MONOGRÁFICO: El proceso de enseñanza-aprendizaje mediante el uso de plataformas virtuales en distintas etapas educativas - E-learning y B-learning. . *In:* MINISTERIO DE EDUCACIÓN, C. Y. D. (ed.). Observatorio Tecnológico.
- MORENO, I. 2011b. La Plataforma Educativa Moodle.
- MORENO, I., CURBELO, J. & HERNÁNDEZ, A. 2011. Entorno Virtual para la Enseñanza-Aprendizaje de los Circuitos Eléctricos con apoyo de Mapas Conceptuales.
- MORENO, M. 2010. Aprender Historia en ambientes virtuales. *Tejuelo.*
- NOVAK, J. D. 1998. Learning, Creating, and Using Knowledge: Concept Maps as Facilitative tools in schools and corporations. *Jornal of e-Lerning and Knowledge Society.* Universidad de Cambrige.
- OCAMPO, L. J. 2004. Estrategia de enseñanza. Mapas conceptuales.: Universidad Nacional del Comahue. Facultad de Humanidades.
- PARDO, S. 2009. *Plataformas virtuales para la educación* [Online]. Taller Digital de la Universidad de Alicante. Available: [www.eltallerdigital.com/Plataformas-virtuales-para](http://www.eltallerdigital.com/Plataformas-virtuales-para-la-educación.htm)[la-educación.htm](http://www.eltallerdigital.com/Plataformas-virtuales-para-la-educación.htm) [Accessed 22 de marzo 2012].
- PFAFFENBERGER, B., SCHAFER, S. M., WHITE, C. & KAROW, B. 2004. HTML, XHTML and CSS Bible. Indianapolis, Indiana: Wiley Publishing, Inc.
- <span id="page-85-0"></span>POLANCO, A. 2012. *Tipos de Plataformas* [Online]. [Accessed 20 de marzo del 2012].
- QUERALT, J. 2005. *Tutorial para crear paquetes SCORM y usarlos en Moodle* [Online]. [Accessed 4 de abril 2012].
- RECREA, R. 2012. *Conozca más información sobre el material didáctico y recursos* [Online]. Available: [http://www.recrea-ed.cl/material\\_didactico\\_y/recursos.htm](http://www.recrea-ed.cl/material_didactico_y/recursos.htm) [Accessed 4 de abril 2012].
- RODRÍGUEZ, H. N. 2007. Fundamento teórico de los Mapas Conceptuales. *Revista de Arquitectura e Ingeniería.* Matanzas, Cuba: Empresa de Proyectos de Arquitectura e Ingeniería (EMPAI).
- RODRÍGUEZ, I. & RYAN, G. 2001. Integración de materiales didácticos hipermedia en entornos virtuales de aprendizaje: retos y oportunidades. *Revista Ibero-americana de Educación.*
- RODRÍGUEZ, L. Year. La teoría del aprendizaje significativo. *In:* Concept Maps: Theory, Methodology, Technology Proc. of the First Int. Conference on Concept Mapping., 2004 Pamplona, España
- RODRÍGUEZ, M. 2006. *Una estrategia para el diseño e implementación de cursos virtuales de apoyo a la enseñanza semipresencial en la carrera de economía de la Universidad de Camagüey.* Universidad de La Habana.
- SÁNCHEZ, J. 2009. Plataformas de Enseñanza Virtual para Entornos Educativos. *Pixel-Bit. Revista de Medios y Educación.* Universidad de Málaga (España).
- SEGOVIA, L. 2001. *Los mapas conceptuales: un instrumento constructivista de aprendizaje.*  [Online]. Available: <http://www.geocities.com/Athens/Olympus/3232/index.htm> [Accessed 22 de marzo 2012].
- SEVILLANO, M. L. (ed.) 1998. *Nuevas tecnologías de comunicación y educación Formación inicial y permanente del profesorado,* Madrid.
- SORI, J. 2011. *Mapas Conceptuales para la enseñanza de Arquitectura de Computadoras.*, Universidad Central ¨Marta Abreu¨ de las Villas (UCLV).
- VALLE, Y. A., ARÉVALO, C. A. & MUÑOZ, J. 2005. Conversión de Mapas Conceptuales en Objetos de Aprendizaje bajo el estándar SCORM. Universidad Autónoma de Baja California.
- VANDERLAND, M. D. L. A., MARIÑO, S. & GODOY, M. V. 2011. Desarrollo de un EVEA Utilizando Herramientas de Software Libre. El Caso de la Asignatura Inteligencia Artificial. *IEEE-RITA.*
- VIDAL, M., VIALART, N. & RÍOS, D. 2007. Mapas conceptuales. Una estrategia para el aprendizaje.: Escuela Nacional de Salud Pública.
- VILLALUSTRE, L. & MORAL, M. E. D. 2010. Mapas conceptuales, mapas mentales y líneas temporales: objetos "de" aprendizaje y "para" el aprendizaje en Ruralnet. *Revista Latinoamericana de Tecnología Educativa*
- WEBSCOLAR. 2012. *Recursos Didácticos y Audiovisuales* [Online]. Available: <http://www.webscolar.com/recursos-didacticos-y-audiovisuales> [Accessed 4 de abril 2012].
- WIKIPEDIA. 2012a. *LMS (Learning Management System)* [Online]. Available: [http://es.wikipedia.org/wiki/LMS\\_\(Learning\\_Management\\_System\)](http://es.wikipedia.org/wiki/LMS_(Learning_Management_System) [Accessed 21 de marzo del 2012].
- WIKIPEDIA. 2012b. *Moodle* [Online]. Available:<http://es.wikipedia.org/wiki/Moodle> [Accessed 22 de marzo del 2012].

# **ANEXOS**

# **Anexo 1: Estadísticas de Moodle (marzo 2012)**

A continuación se ofrecen una serie de datos sobre el uso de esta plataforma a nivel mundial (Ver Tabla 1) y se podrá observar las estadísticas de los sitios conocidos hasta el momento (Ver Figura 1).

Sitios registrados (66,295) Países 218 Cursos 6,064,661 Usuarios 58,020,715 Recursos 53,962,849

*Tabla 1:Estadísticas de Moodle (accedida el 22 de marzo del 2012, http://moodle.org/stats/)*

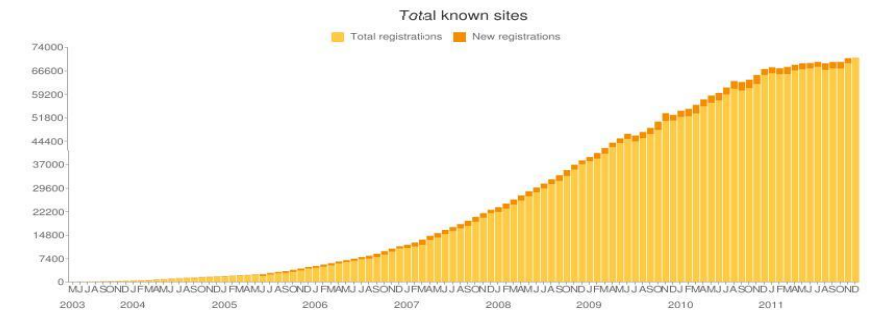

*Figura 1: Sitios conocidos (Accedido el 22 de marzo del 2012, http://moodle.org/stats/)*

# **Anexo 2: Tipos de Plataformas Virtuales**

Según Aida Polanco [\(Polanco, 2012\)](#page-85-0) las Plataformas interactivas se agrupan en tres grandes grupos (Véase Figura 2):

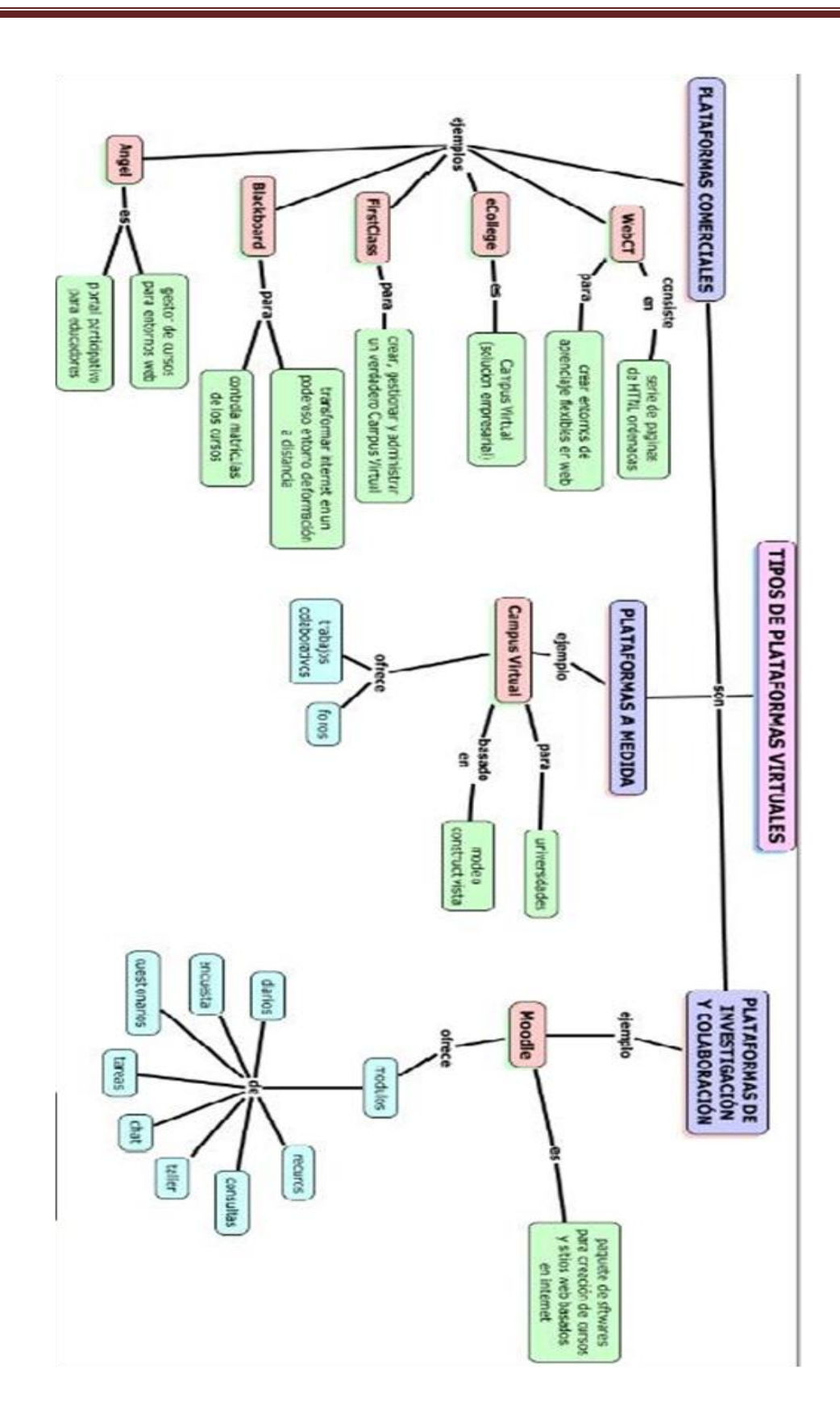

*Figura 2: Tipos de Plataformas Virtuales (Fuente Polanco, 2012)*

# **Anexo 3:** *Características de las plataformas interactivas.*

Al conocer los tipos de plataformas virtuales existentes, sería conveniente ver las características más específicas de algunas representantes de cada grupo. Para ver las particularidades hay que tener en cuenta algunos aspectos fundamentales para poder inferir, que herramienta es más completa y funcional. Criterios para evaluar plataformas virtuales según [\(Hamidian et al., 2006\)](#page-85-1).

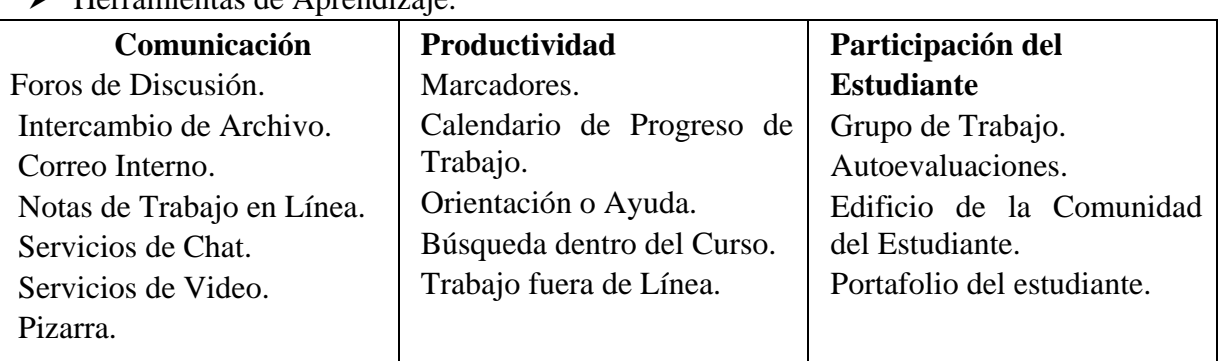

Herramientas de Aprendizaje.

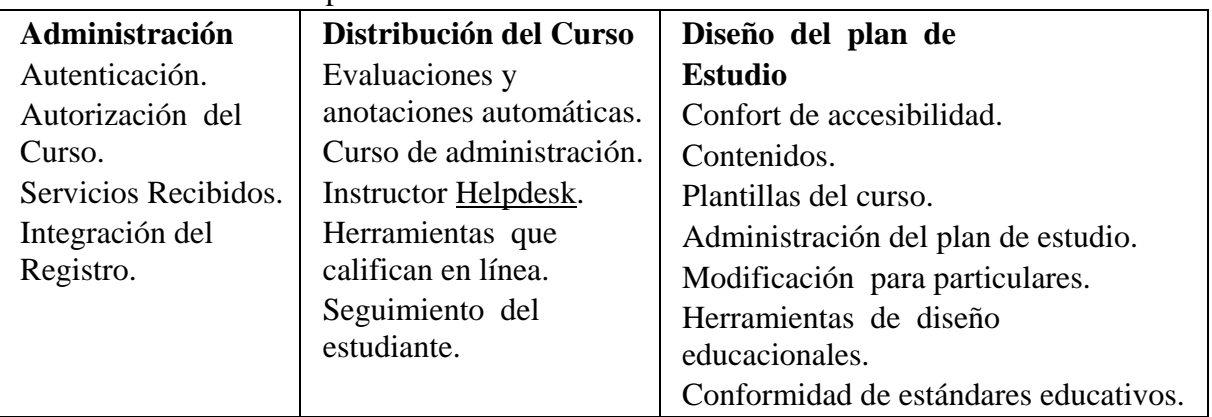

### Herramientas de Soporte.

# Especificaciones técnicas.

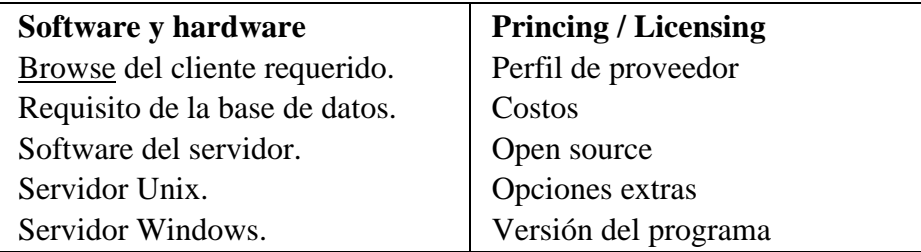

Al tener claros los criterios anteriores se pasa entonces a las características de las plataformas disponibles (véase Tabla 2 y Tabla 3).

| Integración del Registro | Servicios Recibidos | utorización del Curso | utenticación | dministración | rramientas de Soporte | oliato <sup>l</sup><br>del estudiante | <b>Sifter</b><br>96 IB<br>Comunidad<br>움<br>m<br><b>Bindiante</b> | toevaluaciones | Stupo de Trabajo | Participación del Estudiante | rabajo fuera de Linea | Busqueda dentro del Curso | Orientación o Ayuda | ទ<br>lendario de Progreso<br>읆<br>eqen<br>$\circ$ | larcadores<br>(Bookmarks | Productividad | Pizarra (Bookmarks | Servicios de Video | Servicios de Chat | biss de Trabajo en<br><b>Linea</b> | Correo Interno | Intercambio de Archivo    | sco.<br>de Discusión      | Comunicación | He rramientas de Aprendiz | PLATAFORMAS                      |
|--------------------------|---------------------|-----------------------|--------------|---------------|-----------------------|---------------------------------------|-------------------------------------------------------------------|----------------|------------------|------------------------------|-----------------------|---------------------------|---------------------|---------------------------------------------------|--------------------------|---------------|--------------------|--------------------|-------------------|------------------------------------|----------------|---------------------------|---------------------------|--------------|---------------------------|----------------------------------|
| ×                        | ×                   | ×                     | ×            |               |                       | ×                                     | ×                                                                 | ×              | ×                |                              | ×                     | ×                         | ×                   | ×                                                 | $\mathbf{x}$             |               | ×                  | ×                  | ×                 | ×                                  | ×              | ×                         | ×                         |              |                           | ANGEL 6.2                        |
| ×                        | ×                   | ×                     |              |               |                       | ×                                     |                                                                   | ×              | ×                |                              | ×                     | ×                         |                     |                                                   |                          |               |                    |                    | ×                 | ×                                  | ×              | ×                         | ×                         |              |                           | <b>ATutor 1.4.2</b>              |
| ×                        | ×                   |                       |              |               |                       |                                       |                                                                   | ×              |                  |                              | ×                     |                           | ×                   | ×                                                 |                          |               |                    |                    |                   |                                    | ×              |                           | ×                         |              |                           | <b>Avilar WebMentor 4.0</b>      |
| ×                        | ×                   | ×                     | ×            |               |                       | ×                                     | ×                                                                 | ×              | ×                |                              | ×                     | ×                         | ×                   | ×                                                 |                          |               | ×                  |                    | ×                 | $\mathbf{x}$                       | $\pmb{\times}$ | $\mathbf{x}$              | $\boldsymbol{\mathsf{x}}$ |              |                           | <b>Blackboard Academic Suite</b> |
| ×                        | ×                   | ×                     | ×            |               |                       |                                       |                                                                   |                | ×                |                              | ×                     | ×                         | ×                   | ×                                                 | ×                        |               |                    |                    |                   |                                    | ×              | ×                         | ×                         |              |                           | <b>BSCW 4.0.6</b>                |
| ×                        | ×                   |                       | ×            |               |                       |                                       |                                                                   |                | ×                |                              | ×                     | ×                         |                     |                                                   |                          |               | ×                  | ×                  | ×                 |                                    |                |                           |                           |              |                           | CentraOne 6.0                    |
| ×                        |                     |                       | ×            |               |                       | ×                                     |                                                                   | ×              | ×                |                              |                       |                           |                     | ×                                                 |                          |               |                    |                    | ×                 |                                    | ×              | ×                         | ×                         |              |                           | Claroline 1.4                    |
|                          |                     |                       |              |               |                       |                                       |                                                                   |                |                  |                              |                       |                           |                     |                                                   |                          |               |                    |                    |                   |                                    |                |                           | ×                         |              |                           | ClassWeb 2.0                     |
| ×                        | ×                   |                       |              |               |                       |                                       |                                                                   | ×              |                  |                              | ×                     | ×                         | ×                   |                                                   |                          |               | ×                  | ×                  | $\mathbf{x}$      |                                    |                |                           | ×                         |              |                           | Click2learn Aspen 2.0            |
|                          |                     |                       |              |               |                       | ×                                     |                                                                   |                | ×                |                              |                       |                           | ×                   |                                                   | ×                        |               |                    |                    |                   |                                    | ×              | $\mathbf{x}$              |                           |              |                           | Colloquia 1.3.2                  |
| ×                        |                     | ×                     | ×            |               |                       |                                       |                                                                   |                | ×                |                              | ×                     | ×                         | ×                   | ×                                                 | ×                        |               |                    |                    | ×                 | ×                                  | ×              | ×                         | ×                         |              |                           | COSE 2.051                       |
| ×                        |                     | ×                     | ×            |               |                       |                                       |                                                                   | ×              |                  |                              |                       |                           | ×                   | ×                                                 |                          |               |                    |                    |                   |                                    | ×              | $\mathbf{x}$              |                           |              |                           | <b>CourseWork</b>                |
| ×                        | ×                   | ×                     | ×            |               |                       |                                       |                                                                   | ×              | ×                |                              | ×                     |                           | ×                   | ×                                                 | ×                        |               | ×                  | ×                  | ×                 | ×                                  | ×              | ×                         | ×                         |              |                           | eCollege AU+ (2003 Review)       |
|                          |                     |                       |              |               |                       |                                       |                                                                   |                |                  |                              | ×                     | ×                         |                     |                                                   |                          |               |                    |                    | ×                 |                                    |                |                           |                           |              |                           | <b>EduSystem</b>                 |
| ×                        |                     |                       | ×            |               |                       | ×                                     |                                                                   | ×              |                  |                              |                       |                           | ×                   | ×                                                 |                          |               |                    |                    |                   | ×                                  | ×              | ×                         | $\overline{\mathbf{x}}$   |              |                           | Eledge 3.1                       |
| ×                        | ×                   | ×                     | ×            |               |                       | ×                                     | $\mathbf x$                                                       | ×              | ×                |                              | ×                     | ×                         | ×                   | ×                                                 | ×                        |               | ×                  |                    | ×                 | ×                                  | ×              | $\mathbf{x}$              | ×                         |              |                           | <b>Embanet hosting WebCT</b>     |
| ×                        | ×                   | ×                     |              |               |                       | ×                                     |                                                                   |                | ×                |                              |                       | ×                         |                     |                                                   |                          |               |                    |                    | ×                 |                                    | ×              | ×                         | ×                         |              |                           | <b>ETUDES</b>                    |
|                          |                     | ×                     | ×            |               |                       | ×                                     |                                                                   |                | ×                |                              | ×                     | ×                         | ×                   |                                                   | ×                        |               |                    |                    | ×                 |                                    | ×              |                           | ×                         |              |                           | <b>FirstClass 7.0</b>            |
|                          |                     | ×                     | ×            |               |                       |                                       |                                                                   |                | ×                |                              | ×                     |                           | ×                   | ×                                                 | ×                        |               | ×                  |                    | ×                 | ×                                  |                | ×                         | ×                         |              |                           | Groove Workspace 2.5             |
| ×                        | ×                   | ×                     | ×            |               |                       |                                       |                                                                   |                |                  |                              |                       |                           |                     |                                                   | ×                        |               |                    |                    |                   |                                    | ×              |                           | ×                         |              |                           | Internet Course Assistant 2.0    |
| ×                        | ×                   | ×                     | ×            |               |                       | ×                                     |                                                                   | ×              | ×                |                              | ×                     | ×                         |                     | ×                                                 | ×                        |               |                    |                    | ×                 | ×                                  | ×              | ×                         | ×                         |              |                           | IntraLearn SME 3.1.2             |
| ×                        | ×                   | ×                     | ×            |               |                       | ×                                     |                                                                   | ×              | ×                |                              | ×                     | ×                         | ×                   | ×                                                 | ×                        |               |                    |                    |                   | ×                                  | ×              | ×                         | ×                         |              |                           | Jones e-education V2004          |
| ×                        |                     | ×                     | ×            |               |                       | ×                                     |                                                                   | ×              | ×                |                              | ×                     | ×                         | ×                   | ×                                                 | ×                        |               |                    | ×                  | ×                 | ×                                  | ×              | ×                         | ×                         |              |                           | <b>KEWL 1.2</b>                  |
| ×                        |                     | ×                     | ×            |               |                       |                                       |                                                                   | ×              |                  |                              |                       | ×                         |                     | ×                                                 |                          |               |                    |                    | ×                 |                                    | ×              | ×                         | ×                         |              |                           | <b>KnowEdge eLearning Suite</b>  |
|                          |                     |                       |              |               |                       |                                       |                                                                   |                |                  |                              |                       |                           |                     |                                                   |                          |               |                    |                    |                   |                                    |                |                           | ×                         |              |                           | Manhattan Virtual Classroom 2.1  |
| ×                        |                     |                       |              |               |                       |                                       |                                                                   |                |                  |                              |                       |                           |                     | ×                                                 | ×                        |               |                    |                    | ×                 |                                    | ×              | ×                         | ×                         |              |                           | MimerDesk 2.0.1                  |
| ×                        | ×                   | ×                     | ×            |               |                       | ×                                     |                                                                   |                | ×                |                              |                       | ×                         | ×                   | ×                                                 |                          |               |                    |                    | ×                 | ×                                  | $\mathbf{x}$   | $\mathbf{x}$              | $\overline{\mathbf{x}}$   |              |                           | Moodle 1.4                       |
| ×                        | ×                   |                       | ×            |               |                       |                                       |                                                                   | ×              | ×                |                              | ×                     | $\mathbf{x}$              | ×                   | ×                                                 | ×                        |               |                    |                    | ×                 | ×                                  |                | ×                         | $\mathbf{x}$              |              |                           | <b>Teknical Virtual Campus</b>   |
| ×                        |                     | ×                     | ×            |               |                       |                                       |                                                                   | ×              | ×                |                              |                       |                           | ×                   | ×                                                 |                          |               |                    |                    | ×                 | ×                                  | ×              |                           | ×                         |              |                           | The Learning Manager 3.2         |
| ×                        |                     | ×                     | ×            |               |                       | ×                                     | ×                                                                 | ×              |                  |                              |                       |                           | ×                   | ×                                                 | ×                        |               |                    |                    | ×                 | ×                                  | ×              | ×                         | ×                         |              |                           | <b>Unicon Academus</b>           |
| ×                        |                     | ×                     | ×            |               |                       |                                       | ×                                                                 |                |                  |                              |                       |                           | ×                   | ×                                                 | ×                        |               |                    |                    |                   |                                    | ×              | $\boldsymbol{\mathsf{x}}$ | ×                         |              |                           | Virtual-U 2.5                    |
| ×                        |                     | ×                     | ×            |               |                       |                                       |                                                                   |                |                  |                              |                       |                           |                     | ×                                                 | ×                        |               |                    |                    |                   | ×                                  | ×              | ×                         | ×                         |              |                           | <b>WebCT Vista 3.0</b>           |
|                          |                     |                       |              |               |                       |                                       |                                                                   |                |                  |                              |                       |                           |                     |                                                   |                          |               |                    |                    |                   |                                    |                |                           |                           |              |                           | Whiteboard 1.0.2                 |

*Tabla 2: Plataformas disponibles en Internet (Fuente Benito Hamidian, 2006)*

| Total              | SI <sub>B</sub><br>$\overline{9}$<br>$\overline{8}$<br><b>Blueibaid</b> | ones<br>extras | 3<br>agnos | <b>SCIS</b> | 욺<br>preveedo | <b>Dolng</b><br>Licensing | ervdor Windows | <b>LVDDV1</b><br>Unix | <b>BJBM#</b><br>del servido | duato<br>g<br>tii<br>base.<br>9<br>datos | <b>GRAGE</b><br>del c<br><b>BITBI</b><br><b>cequendo</b> | ftware y hardware | ecificaciones técnicas | nformidad de estandares<br>educativos | rramientas<br>de diseño<br><b>Brucaciona</b><br>흢 | conficación de para<br>particulares | erenciamiento del p<br>lan de<br>estudi<br>ō | antilas del curso | pritenido Sharing<br>/ Reuse | ntort de accesibilidad | seño del plan de estudio | Seguimiento del estudiante | ferramientas que califican<br>5<br>9UI<br>œ | structor Helpdesk | Que de administración | Evaluaciones<br>×<br><b>BRUCIOEDCUB</b><br>œ<br>utomaticas | PLATAFORMAS                          |
|--------------------|-------------------------------------------------------------------------|----------------|------------|-------------|---------------|---------------------------|----------------|-----------------------|-----------------------------|------------------------------------------|----------------------------------------------------------|-------------------|------------------------|---------------------------------------|---------------------------------------------------|-------------------------------------|----------------------------------------------|-------------------|------------------------------|------------------------|--------------------------|----------------------------|---------------------------------------------|-------------------|-----------------------|------------------------------------------------------------|--------------------------------------|
| 56                 | ×                                                                       | ×              |            | ×           | ×             |                           | ×              |                       | ×                           | ×                                        | ×                                                        |                   |                        | ×                                     | ×                                                 | ×                                   | ×                                            | ×                 | ×                            | ×                      |                          | ×                          | ×                                           | ×                 | ×                     | ×                                                          | ANGEL 6.2                            |
|                    | ×                                                                       | ×              | ×          | ıх          | ×             |                           | ×              | ×                     | ×                           | ×                                        | ×                                                        |                   |                        | ×                                     | ×                                                 | ×                                   |                                              | ×                 | ×                            | ×                      |                          | ×                          | ×                                           | ×                 | ×                     | ×                                                          | <b>ATutor 1.4.2</b>                  |
| <b>NOB NZP NOB</b> | ×                                                                       | ×              |            |             |               |                           | ×              | ×                     | ×                           | ×                                        | ×                                                        |                   |                        | ×                                     |                                                   | ×                                   | ×                                            |                   |                              |                        |                          |                            |                                             | ×                 | ×                     | ×                                                          | <b>Avilar WebMentor 4.0</b>          |
|                    | ×                                                                       | ×              |            | ×           | ×             |                           | ×              | ×                     | ×                           | ×                                        | ×                                                        |                   |                        | ×                                     |                                                   | ×                                   |                                              | ×                 | ×                            | ×                      |                          | ×                          | ×                                           | ×                 | ×                     | ×                                                          | <b>Blackboard Academic Suite</b>     |
|                    | ×                                                                       | ×              |            | ×           | ×             |                           | ×              | ×                     | ×                           |                                          | ×                                                        |                   |                        |                                       |                                                   |                                     |                                              |                   |                              |                        |                          |                            |                                             | ×                 |                       |                                                            | <b>BSCW 4.0.6</b>                    |
| N09 N29            | ×                                                                       |                |            |             |               |                           | ×              |                       | ×                           | ×                                        | ×                                                        |                   |                        | ×                                     |                                                   |                                     | ×                                            | ×                 |                              |                        |                          | ×                          |                                             |                   |                       | ×                                                          | CentraOne 6.0                        |
| ş                  | ×                                                                       | ×              | ×          | ×           | ×             |                           | ×              | ×                     | ×                           | ×                                        | ×                                                        |                   |                        |                                       |                                                   |                                     |                                              | ×                 |                              |                        |                          | ×                          |                                             | ×                 |                       | ×                                                          | Claroline 1.4                        |
|                    | ×                                                                       |                | ×          |             |               |                           | ×              |                       | ×                           | ×                                        |                                                          |                   |                        |                                       |                                                   | ×                                   |                                              |                   |                              |                        |                          |                            |                                             |                   |                       | ×                                                          | <b>ClassWeb 2.0</b>                  |
|                    | ×                                                                       |                |            |             |               |                           | ×              |                       |                             | ×                                        | ×                                                        |                   |                        | ×                                     |                                                   |                                     | ×                                            | ×                 |                              | ×                      |                          |                            |                                             | ×                 |                       |                                                            | <b>Click2learn Aspen 2.0</b>         |
| <b>24% 48% 23%</b> | ×                                                                       | ×              |            | ×           | ×             |                           |                |                       |                             |                                          | ×                                                        |                   |                        |                                       | ×                                                 |                                     |                                              |                   |                              |                        |                          | ×                          |                                             |                   |                       |                                                            | Colloquia 1.3.2                      |
|                    | ×                                                                       | ×              |            | ×           | ×             |                           | ×              | ×                     | ×                           |                                          | ×                                                        |                   |                        | ×                                     |                                                   | ×                                   | ×                                            |                   |                              | ×                      |                          | ×                          | ×                                           | ×                 |                       | ×                                                          | COSE 2.051                           |
| <b>WS 62%</b>      | ×                                                                       | ×              | ×          | ×           | ×             |                           |                | ×                     | ×                           | ×                                        | ×                                                        |                   |                        | ×                                     |                                                   | ×                                   | ×                                            | ×                 |                              | ×                      |                          |                            | ×                                           | ×                 | ×                     | ×                                                          | <b>CourseWork</b>                    |
| š                  | ×                                                                       | ×              |            | ×           | ×             |                           |                |                       |                             |                                          | ×                                                        |                   |                        | ×                                     | ×                                                 | ×                                   |                                              | ×                 |                              | ×                      |                          | ×                          | ×                                           | ×                 | ×                     | ×                                                          | e College AU+ (2003 Review)          |
| š                  |                                                                         | ×              |            |             | ×             |                           |                |                       |                             |                                          | ×                                                        |                   |                        |                                       |                                                   |                                     |                                              |                   |                              |                        |                          |                            |                                             |                   |                       | ×                                                          | <b>EduSystem</b>                     |
| ş                  | ×                                                                       | ×              | ×          | ×           | ×             |                           | ×              | ×                     | ×                           | ×                                        | ×                                                        |                   |                        |                                       |                                                   |                                     |                                              |                   |                              |                        |                          |                            | ×                                           |                   | ×                     | ×                                                          | Eledge 3.1                           |
| 34                 | ×                                                                       | ×              |            | ×           | ×             |                           |                |                       | ×                           |                                          | ×                                                        |                   |                        | ×                                     |                                                   | ×                                   |                                              | ×                 |                              | ×                      |                          | ×                          | ×                                           | ×                 | ×                     | ×                                                          | <b>Embanet hosting WebCT</b>         |
|                    | ×                                                                       | ×              |            | ×           | ×             |                           |                | ×                     |                             |                                          | ×                                                        |                   |                        |                                       |                                                   | ×                                   |                                              | ×                 |                              | ×                      |                          | ×                          | ×                                           | ×                 | ×                     | ×                                                          | <b>ETUDES</b>                        |
| 74% 40%            | ×                                                                       | ×              |            |             | ×             |                           |                |                       | ×                           |                                          |                                                          |                   |                        |                                       |                                                   | ×                                   |                                              |                   |                              | ×                      |                          |                            |                                             |                   |                       |                                                            | <b>FirstClass 7.0</b>                |
| si p               | ×                                                                       | ×              |            | ×           | ×             |                           |                |                       |                             |                                          | ×                                                        |                   |                        |                                       |                                                   | ×                                   |                                              |                   |                              |                        |                          |                            |                                             | ×                 |                       |                                                            | Groove Workspace 2.5                 |
| š                  | ×                                                                       |                |            | ×           | ×             |                           |                |                       |                             |                                          |                                                          |                   |                        |                                       |                                                   |                                     |                                              |                   |                              |                        |                          |                            |                                             |                   | ×                     |                                                            | <b>Internet Course Assistant 2.0</b> |
| 582                | ×                                                                       | ×              |            |             | ×             |                           | ×              |                       | ×                           | ×                                        | ×                                                        |                   |                        | ×                                     |                                                   | ×                                   | ×                                            | ×                 |                              | ×                      |                          | ×                          |                                             |                   | ×                     | ×                                                          | IntraLearn SME 3.1.2                 |
| <b>N64</b>         | ×                                                                       | ×              | ×          |             | ×             |                           |                | ×                     | ×                           | ×                                        |                                                          |                   |                        | ×                                     |                                                   | ×                                   |                                              | ×                 |                              |                        |                          | ×                          | ×                                           | ×                 | ×                     | ×                                                          | Jones e-education V2004              |
| sco                | ×                                                                       | E              |            |             |               |                           | ×              |                       |                             |                                          | ×                                                        |                   |                        |                                       |                                                   |                                     |                                              |                   |                              |                        |                          |                            | ×                                           | ×                 | ×                     | E                                                          | <b>KEWL 1.2</b>                      |
| \$n                |                                                                         |                |            |             | ×             |                           | ×              |                       |                             | ×                                        | ×                                                        |                   |                        |                                       |                                                   | ×                                   | ×                                            |                   |                              |                        |                          |                            | ×                                           |                   | ×                     | ×                                                          | KnowEdge eLearning Suite             |
| S.IP               | ×                                                                       | ×              | ×          | ×           | ×             |                           |                | ×                     | ×                           |                                          | ×                                                        |                   |                        |                                       |                                                   |                                     |                                              |                   |                              |                        |                          | ×                          | ×                                           | ×                 | $\mathbf{x}$          | $\boldsymbol{\mathsf{x}}$                                  | Manhattan Virtual Classroom 2.1      |
|                    | ıх                                                                      | x              | ×          | ıх          | ×             |                           |                | ×                     | ×                           | ×                                        | ×                                                        |                   |                        |                                       |                                                   |                                     |                                              |                   |                              |                        |                          | ×                          |                                             |                   |                       |                                                            | MmerDesk 2.0.1                       |
| 54 53%             | ×                                                                       | ×              | ×          | ×           | ×             |                           | ×              | ×                     | ×                           | ×                                        | ×                                                        |                   |                        | ×                                     | ×                                                 | ×                                   |                                              | ×                 |                              | ×                      |                          | ×                          | ×                                           | ×                 | ×                     | ×                                                          | Moodle 1.4                           |
|                    | ×                                                                       |                |            | ×           | ×             |                           | ×              |                       |                             | ×                                        | ×                                                        |                   |                        | ×                                     | ×                                                 |                                     |                                              |                   |                              |                        |                          | ×                          | ×                                           | ×                 | ×                     | ×                                                          | <b>Teknical Virtual Campus</b>       |
| <b>ATS 47% 67%</b> | ×                                                                       | ×              |            | ×           | ×             |                           | ×              |                       | ×                           | ×                                        | ×                                                        |                   |                        | ×                                     | ×                                                 | ×                                   |                                              | ×                 |                              |                        |                          | ×                          | ×                                           | ×                 | ×                     | ×                                                          | The Learning Manager 3.2             |
|                    |                                                                         |                |            | ×           | ×             |                           | ×              | ×                     | ×                           | ×                                        |                                                          |                   |                        |                                       |                                                   | ×                                   |                                              | ×                 |                              | ×                      |                          |                            | ×                                           | ×                 |                       | ×                                                          | Unicon Academus                      |
|                    | ×                                                                       | ×              |            | ×           | ×             |                           |                | ×                     | ×                           |                                          | ×                                                        |                   |                        |                                       | ×                                                 |                                     |                                              | ×                 |                              |                        |                          |                            | ×                                           | ×                 | ×                     |                                                            | Virtual-U 2.5                        |
| N08 N08            | ×                                                                       | ×              |            | ×           |               |                           | ×              | ×                     | ×                           | ×                                        | ×                                                        |                   |                        | ×                                     |                                                   | ×                                   | ×                                            | ×                 | ×                            | ×                      |                          | ×                          | ×                                           | ×                 | ×                     | ×                                                          | WebCT Vista 3.0                      |
| ÷                  | ×                                                                       |                | ×          | <b>x</b>    |               |                           |                | ×                     | ×                           |                                          |                                                          |                   |                        | ×                                     |                                                   | ×                                   |                                              |                   |                              |                        |                          | ×                          | ×                                           |                   |                       | ×                                                          | Whiteboard 1.0.2                     |

*Tabla 3: Plataformas disponibles en Internet (Cont.) (Fuente Benito Hamidian, 2006).*

# *Anexo #4: Creación de paquetes SCORM con la herramienta Reload Editor (RE).*

Los paso a seguir para crear un paquete SCORM con RE según [\(Editor, 2004\)](#page-84-0) son los siguientes:

1er paso:

Para hacer un paquete de contenido es necesario tener predefinidos los materiales que se quiere incluir. Para esto es preciso hacer los OA con las diferentes herramientas de autoría (en este curso se harán mapas conceptuales creados con el Cmap Tools), y luego guardar los archivos en el directorio donde el programa los buscará posteriormente (véase Figura 3).

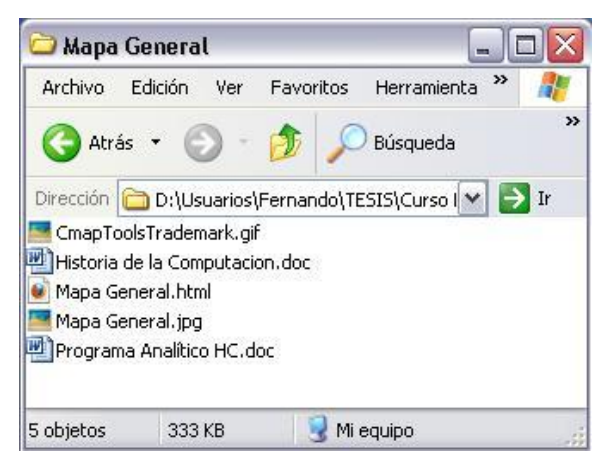

*Figura 3: Carpeta con los OA creados*

2do paso:

Se abre el programa RE y se crea un paquete nuevo (véase Figura 4). Luego el programa pide el directorio donde se quiere crear el paquete (véase Figura 5), es recomendable guardar los nuevos archivos que establece la herramienta (el manifiest, etc) en el directorio donde están los OA.

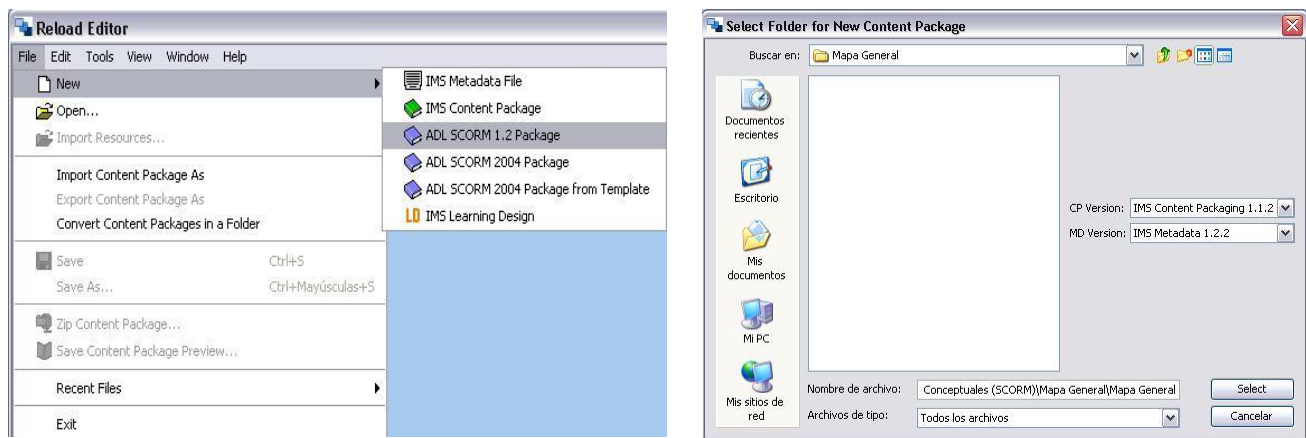

*Figura 4: Crear nuevo paquete SCORM Figura 5: Seleccionar carpeta para el nuevo paquete*

### 3er paso:

El RE ha creado los archivos necesarios para establecer el paquete. Se observa que, además de los ficheros que se tenían, ahora el directorio contiene otros nuevos (véase Figura 6), en concreto: los documentos de esquema ims\_xml.xsd, imsmd\_v1p1p2.xsd, imscp\_rootv1p1p2.xsd, adlcp\_rootv1p2.xsd y el manifiesto del paquete imsmanifest.xml

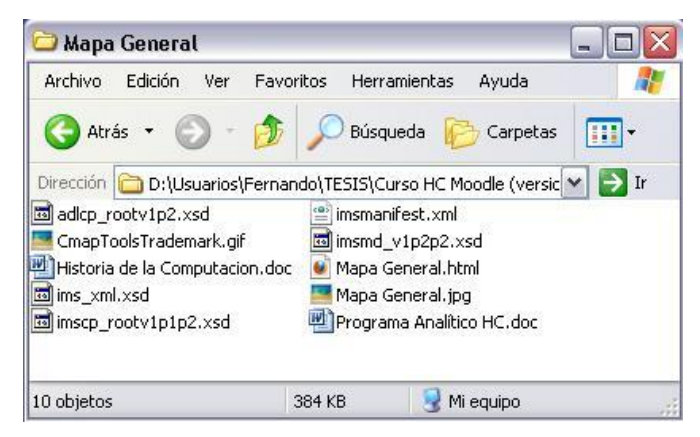

*Figura 6: Carpeta con los archivos creados por el RE*

# 4to paso:

Hasta aquí el paquete todavía no tiene ningún contenido: ni metadatos ni OA. Se añadirá metadatos al paquete, para ello se da clic derecho sobre el manifiesto y se elige *Add Metadata* (véase Figura 7). Luego con clic derecho sobre el icono Metadata acabado de crear, aparece un nuevo menú contextual y se elige *Add Metadata (véase Figura 8)*.

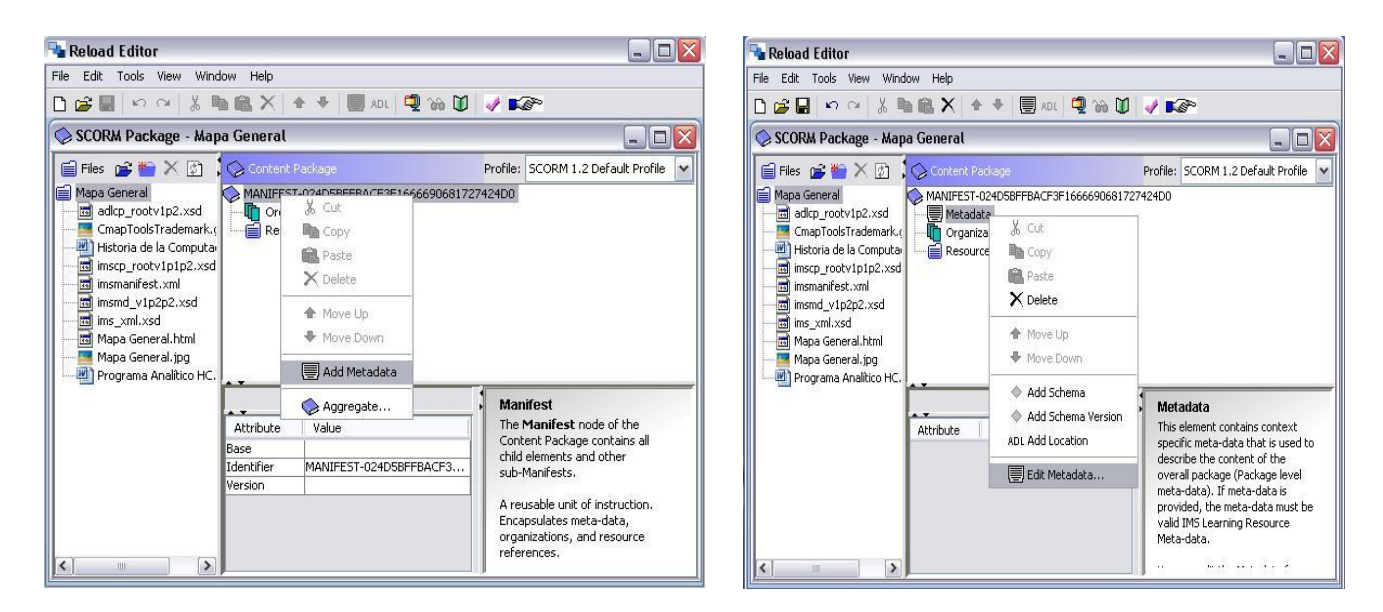

*Figura 7: Añadir Metadatos Figura 8: Editar Metadatos*

A continuación aparece una pantalla donde se pueden editar los metadatos del paquete que son los datos informativos y estandarizados que tiene que contener todo paquete SCORM para poder ser utilizado por los diferentes EVA (véase Figura 9).

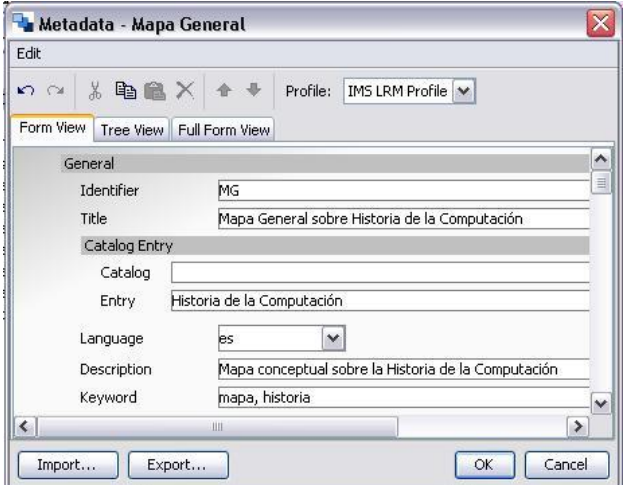

*Figura 9: Ventana de edición de los metadatos*

5to paso:

Para darle forma a la estructura de aprendizaje que se quiere para el paquete se tiene que crear, ante todo, una organización <sup>9</sup>(véase Figura 10). Para cambiarle el nombre y ponerle el que se

<sup>&</sup>lt;u>.</u> <sup>9</sup> Estructura que se le da a un paquete.

desea se da clic sobre la ventana inferior y se escribe el nuevo nombre, que aparecerá inmediatamente bajo Organizations (véase Figura 11).

![](_page_95_Figure_2.jpeg)

*Figura 10: Agregar Organización Figura 11: Cambiar nombre a la organización*

# 6to paso:

La organización del paquete vendrá dada por la secuencia de los contenidos que se añaden. El RE permite hacerlo simplemente arrastrando y soltando cada elemento desde la lista de la izquierda hasta el nombre de la organización, en la Figura 12 se muestra como queda el paquete luego de ser añadidos los recursos.

![](_page_95_Picture_7.jpeg)

*Figura 12: Estructura del paquete de contenido*

7mo paso:

El RE permite ver cómo quedará la secuencia de objetos que se ha determinado a través de la organización. Para verlo se da clic sobre el botón *Preview Content Package* de la barra de herramientas.

Este abre una ventana en un navegador (Internet Explorer, Mozilla, etc.), donde en diferentes marcos, se observa la organización que se ha dado (marco izquierdo), el OA seleccionado (marco derecho) y en el marco superior una sencilla barra que permite desplazarse de uno a otro (véase Figura 13).

![](_page_96_Picture_3.jpeg)

*Figura 13: Visualización del paquete de contenido*

# 8vo paso:

Cada elemento de la organización, debe tener metadatos que ayuden a clasificarlo y sacar el máximo provecho. Entre estos metadatos se destacan cinco obligatorios para los OA que contendrá el paquete:

- Los prerrequisitos que hay que superar para seguir a un paquete.  $\bullet$
- El tiempo máximo permitido.
- La acción que se emprenderá cuando se supere el tiempo límite.
- Los datos que desde el EVA se enviarán al paquete al inicializarse.
- La puntuación (entre 0 y 100) que se ha de lograr para completar satisfactoriamente un paquete.

![](_page_97_Picture_75.jpeg)

# *Figura 14: Agregar Metadatos al SCORM Figura 15: Propiedades del SCORM*

### 9no paso

Para añadir metadatos (véase la Figura 14). En la ventana de la Figura 15 se incluyen los prerrequisitos que se seleccionan del cuadro derecho y se pasan al izquierdo con un clic sobre el botón . Se escribe el tiempo en el cuadro, se elige entre las acciones a hacer una vez superado el límite de tiempo y se escribe la puntuación máxima. Al finalizar pulsar el botón Done

Se puede observar los objetos que tienen metadatos SCORM porque el icono es diferente ya que contiene un punto en el centro $\Box$ .

### 10mo paso:

Ahora solo queda hacer el paquete en formato .zip (véase Figura 16). Luego se elige la ubicación donde guardarlo y el nombre que se le quiere dar.

![](_page_98_Picture_172.jpeg)

*Figura 16: Guardar el Paquete en formato .zip*

# *Anexo #5: Algunos iconos de la plataforma Moodle v2.1.*

- **Iconos de visibilidad** ( $\mathscr{L}_V$   $\ltimes$ ): El ojo abierto indica que el bloque, recurso o actividad es visible. Si pincha en él, este queda oculto y se marcará con el ojo cerrado. Usted, como profesor, lo verá siempre en el modo de edición, pero no así sus alumnos, cuando el esté oculto ellos no pueden verlo.
- $\checkmark$  **Iconos de movimiento** (**↑,↓,→,←, +, +)**: Permiten mover el bloque, recurso o actividad en la dirección indicada por la flecha. Subiendo o bajando el panel en su columna  $(\uparrow, \downarrow)$  o bien cambiándolo de columna  $(\rightarrow, \leftarrow)$  o moviéndolo completamente de lugar ( $\downarrow \downarrow$ ). Mientras que este icono  $(\parallel)$  permite mover los bloques en cualquier lugar de la ventana fuera del área de contenido, cuando se pulsa este aparecen una serie de recuadros con líneas discontinuas que indican los posibles lugares en los que se puede situar este.
- $\checkmark$  **Icono de borrado** ( $\checkmark$ ): Sirve para eliminar el panel, recurso o actividad por completo (no meramente ocultarlo de la vista de los alumnos).
- **Icono de edición (** $\leq$ **):** Pulsando en este icono se puede cambiar cualquier parámetro de configuración del recurso, actividad o bloque que se trate.
- **Iconos de grupos**  $(\hat{\mathbf{i}}, \hat{\mathbf{m}})$  **y**  $\hat{\mathbf{i}}$ **):** Indican el funcionamiento de este componente respecto a los grupos de estudiantes que pueda haber definido en la asignatura, lo que se denomina modo de grupo de la misma:
	- [S](http://localhost/moodle/course/mod.php?id=101&groupmode=2&sesskey=DPJ3ZcG8pz)in grupos: todos los alumnos pueden acceder y trabajar con este componente.
- [G](http://localhost/moodle/course/mod.php?id=100&groupmode=1&sesskey=DPJ3ZcG8pz)rupos visibles: todos los alumnos ven el trabajo de los demás, pero sólo pueden participar y compartir con los de su propio grupo.
- [G](http://localhost/moodle/course/mod.php?id=100&groupmode=0&sesskey=DPJ3ZcG8pz)rupos separados: cada alumno sólo puede ver a los compañeros de su propio grupo. El resto de estudiantes no existen para él en esta actividad.
- **Único** (□): este icono hace que el bloque actual sea el único mostrado a los alumnos, todos los demás quedan escondidos. Cuando esto es así, el bloque aparece con el icono $\Box$ que permite volver a mostrar todos los bloques temáticos escondidos previamente.
- **Actual (** $\widehat{\mathsf{Y}}$ **):** este icono marca el bloque como el tema actual. Esto queda reflejado por unos colores del recuadro más intensos. El profesor puede usar esta función para dirigir a sus alumnos a la parte relevante de la asignatura virtual en cada momento.
- $\checkmark$  **Asignar roles** ( $\checkmark$ ): Acceso a la apantalla de asignación y anulación de roles.
- $\checkmark$  **Ayuda** ( $\overset{\frown}{\bullet}$ ): Este icono brinda la ayuda correspondiente al elemento que este asociado (ayuda con recursos, actividades, etc.)